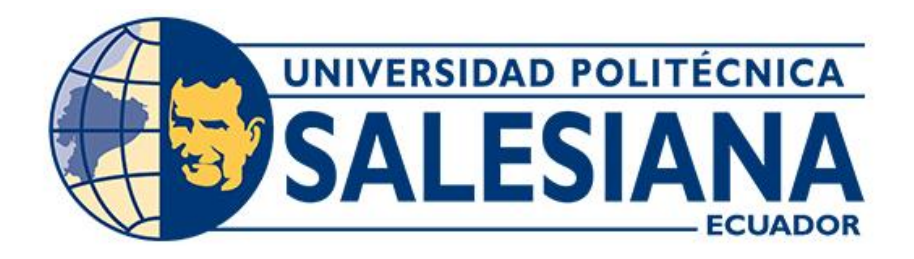

## **UNIVERSIDAD POLITÉCNICA SALESIANA SEDE CUENCA CARRERA DE INGENIERÍA ELECTRÓNICA**

DISEÑO DEL PROTOTIPO DE UN SISTEMA DE ENTRENAMIENTO FÍSICO - MULTITAREA BASADO EN ESTÍMULOS VISUALES PARA APOYAR LA PREPARACIÓN DE BASQUETBOLISTAS

> Trabajo de titulación previo a la obtención del título de Ingeniero Electrónico

AUTORES: FABIÁN ENRIQUE GUARACA DEFAS JENNIFER KATHERINE VIDAL SÁNCHEZ TUTORA: ING. ANA CECILIA VILLA PARRA, PHD.

> Cuenca - Ecuador 2022

## **CERTIFICADO DE RESPONSABILIDAD Y AUTORÍA DEL TRABAJO DE TITULACIÓN**

Nosotros, Fabián Enrique Guaraca Defas con documento de identificación N° 0302946397 y Jennifer Katherine Vidal Sánchez con documento de identificación N° 0704425370; manifestamos que:

Somos los autores y responsables del presente trabajo; y, autorizamos a que sin fines de lucro la Universidad Politécnica Salesiana pueda usar, difundir, reproducir o publicar de manera total o parcial el presente trabajo de titulación.

Cuenca, 12 de septiembre del 2022

Atentamente,

John Con

Fabián Enrique Guaraca Defas Jennifer Katherine Vidal Sánchez

0302946397 0704425370

## **CERTIFICADO DE CESIÓN DE DERECHOS DE AUTOR DEL TRABAJO DE TITULACIÓN A LA UNIVERSIDAD POLITÉCNICA SALESIANA**

Nosotros, Fabián Enrique Guaraca Defas con documento de identificación No. 0302946397 y Jennifer Katherine Vidal Sánchez con documento de identificación No. 0704425370, expresamos nuestra voluntad y por medio del presente documento cedemos a la Universidad Politécnica Salesiana la titularidad sobre los derechos patrimoniales en virtud de que somos autores del Proyecto técnico con enfoque investigativo: "Diseño del prototipo de un sistema de entrenamiento físico - multitarea basado en estímulos visuales para apoyar la preparación de basquetbolistas", el cual ha sido desarrollado para optar por el título de: Ingeniero Electrónico, en la Universidad Politécnica Salesiana, quedando la Universidad facultada para ejercer plenamente los derechos cedidos anteriormente.

En concordancia con lo manifestado, suscribimos este documento en el momento que hacemos la entrega del trabajo final en formato digital a la Biblioteca de la Universidad Politécnica Salesiana.

Cuenca, 12 de septiembre del 2022

Atentamente,

John Com

0302946397 0704425370

Fabián Enrique Guaraca Defas Jennifer Katherine Vidal Sánchez

### **CERTIFICADO DE DIRECCIÓN DEL TRABAJO DE TITULACIÓN**

Yo, Ana Cecilia Villa Parra con documento de identificación N° 0103874194, docente de la Universidad Politécnica Salesiana, declaro que bajo mi tutoría fue desarrollado el trabajo de titulación: DISEÑO DEL PROTOTIPO DE UN SISTEMA DE ENTRENAMIENTO FÍSICO - MULTITAREA BASADO EN ESTÍMULOS VISUALES PARA APOYAR LA PREPARACIÓN DE BASQUETBOLISTAS, realizado por Fabián Enrique Guaraca Defas con documento de identificación N° 0302946397 y por Jennifer Katherine Vidal Sánchez con documento de identificación N° 0704425370, obteniendo como resultado final el trabajo de titulación bajo la opción Proyecto técnico con enfoque investigativo que cumple con todos los requisitos determinados por la Universidad Politécnica Salesiana.

Cuenca, 12 de septiembre del 2022

Atentamente,

tha Ceilia Vi

Ing. Ana Cecilia Villa Parra, PhD.

0103874194

### <span id="page-4-0"></span>**AGRADECIMIENTOS**

En este pequeño espacio me gustaría agradecer con unas líneas escritas desde lo más profundo de mi corazón. En primero lugar, estoy eternamente agradecido con mi madre, Vilma Defas, mujer que me ha forjado y dirigido con sabiduría en todos estos largos años de mi vida académica. Agradezco la ayuda de mi mentora en este proyecto Ing. Ana Cecilia Villa Parra. MSc. PhD, por el conocimiento impartido a lo largo de la carrera y tutoría, fortaleciendo el lazo de respeto entre docente y alumno; a la vez deseo expresar mis agradecimientos al Grupo de Investigación de Ingeniería Biomédica (GIIB), por la sabiduría y el intelecto aportado en nuestro trabajo.

Me es grato reconocer el apoyo constante, dedicación y la amistad de mi fiel amiga y gran compañera de tesis Jennifer Vidal, por haber demostrado liderazgo y compañerismo frente a los retos que la carrera nos ha puesto como compañeros y futuros profesionales. Agradezco la ayuda que muchos docentes, personas y colegas me han prestado durante el proceso de investigación y redacción de este trabajo. Así mismo, deseo expresar mi reconocimiento a la Universidad Politécnica Salesiana por abrirme sus puertas del conocimiento y haberme inculcado valores salesianos para el buen vivir profesional.

Por último, quisiera agradecer a mis hermanas, tíos y abuelita que me han ayudado, apoyado y orientado en todos los momentos que necesité sus consejos.

### *Fabián Enrique Guaraca Defas*

## "LA GRATITUD ES LA FLOR MAS BELLA QUE BROTA DEL ALMA" HENRY WARD BEECHER

El trabajo, dedicación y perseverancia de estos años de estudio finalmente da sus frutos, mismos que se encuentran plasmados en este proyecto técnico con enfoque investigativo, Diseño Del Prototipo De Un Sistema De Entrenamiento Físico - Multitarea Basado En Estímulos Visuales Para Apoyar La Preparación De Basquetbolistas, herramienta que servirá a los profesionales del deporte para sus diferentes entrenamientos, trabajo que se pudo finalizar en el tiempo y espacio determinado, por esta razón expreso lo siguiente.

Manifestar de manera pública mi agradecimiento a la directora de Tesis, Ing. Ana Cecilia Villa Parra. MSc. PhD por su acertada y oportuno direccionamiento, por atender y supervisar en forma permanente el trabajo de investigación en el transcurso de estos meses; también, deseo expresar mis agradecimientos al Grupo de Investigación de Ingeniería Biomédica (GIIB), por las ideas compartidas en nuestro trabajo.

De igual forma expresar mi agradecimiento eterno a mi compañero de tesis Fabian Enrique Guaraca Defas, por los momentos de trabajo, experiencias compartidos, esfuerzos realizados y tiempos empleados en el enriquecimiento de conocimientos; además, a los representantes legales de la Universidad Politécnica Salesiana y docentes que supieron enrumbarnos en los caminos del saber e investigación, de igual manera a mis compañeros por la permanente comunicación y apoyo mutuo en las jornadas de estudiantes. Gracias a mis familiares, por su apoyo incondicional, por la comprensión, por cada consejo y orientación que me ha servido para guiarme y lograr la meta propuesta.

GRACIAS MIL GRACIAS.

### *Jennifer Katherine Vidal Sánchez*

### <span id="page-6-0"></span>**DEDICATORIAS**

Este proyecto, si bien ha requerido de esfuerzo y mucha dedicación, no hubiese sido posible su finalización sin la cooperación desinteresada de todas y cada una de las personas que me acompañaron en el recorrido laborioso de este trabajo y muchas de las cuales han sido un soporte muy fuerte en momentos de angustia y desesperación. Esta dedicado a la memoria de mi padre Enrique Guaraca, por haber sido luz en mis momentos de oscuridad. A mi madre, hermanas, tios y abuelita, por su amor y apoyo incondicional en cualquier circunstancia, por los consejos y palabras de aliento que me ayudaron a levantarme y a seguir luchando por mis metas.

Mil veces gracias.

### *Fabián Enrique Guaraca Defas*

Este proyecto técnico fruto del esfuerzo, dedicación, constancia y aplicación de los conocimientos obtenidos durante estos años en este magno templo del saber va dedicado a:

Dios por permitirme contar con buena salud y vida. Mis padres por su constante apoyo e incentivo permanente, quienes se constituyeron en el pilar principal para llegar alcanzar que mis sueños se hagan realidad. A mi esposo, por sus palabras de confianza, comprensión, paciencia y amor por brindarme el espacio necesario para alcanzar la meta propuesta. A mi hija Samira Palacios, por ser mi musa para mejorar cada día. A mi hermano Luis Fernando, por ser un referente de motivación y apoyo constante. A mi abuelita, rosa por ser la persona más consentidora y quien nos brinda consejos y orientación. A mis suegros; tíos y tías paternos y maternos que de una u otra manera pusieron un granito de arena para lograr la meta trazada.

A mis maestros y tutora de tesis que supieron plantar la semilla del conocimiento y con sus técnicas y metodologías supieron guiarnos en estos años de estudios.

### *Jennifer Katherine Vidal Sánchez*

# ÍNDICE GENERAL

<span id="page-8-0"></span>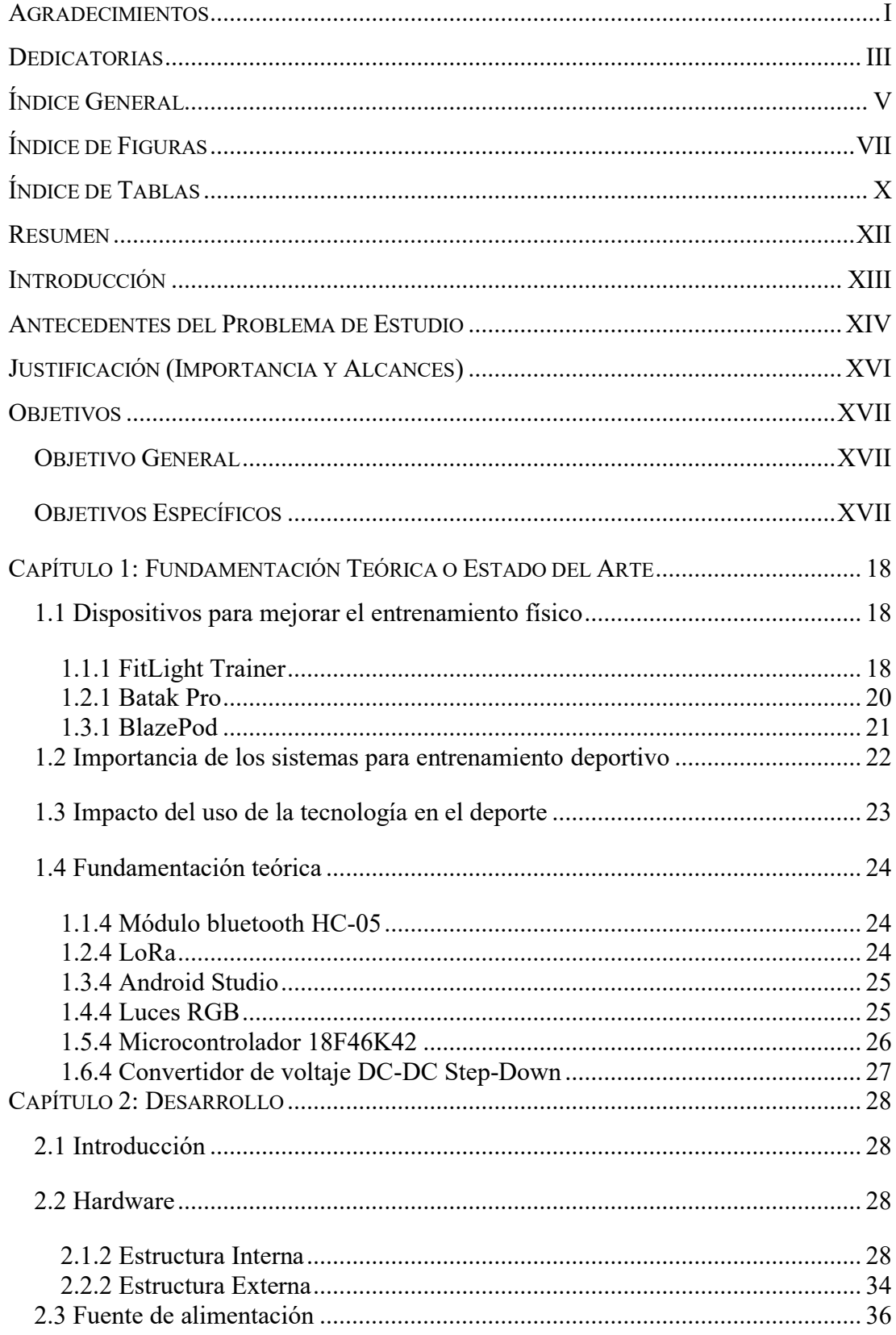

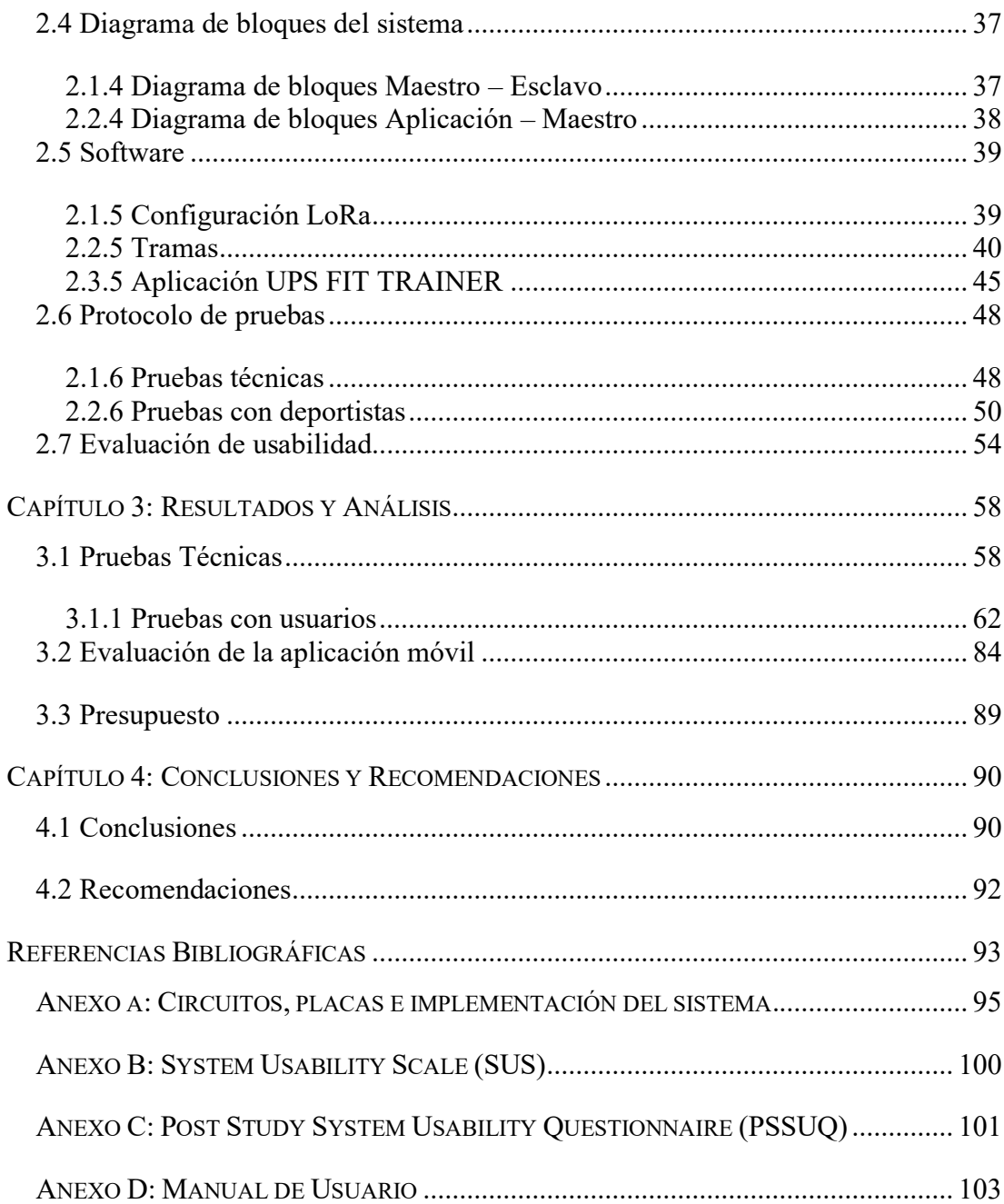

# **ÍNDICE DE FIGURAS**

<span id="page-10-0"></span>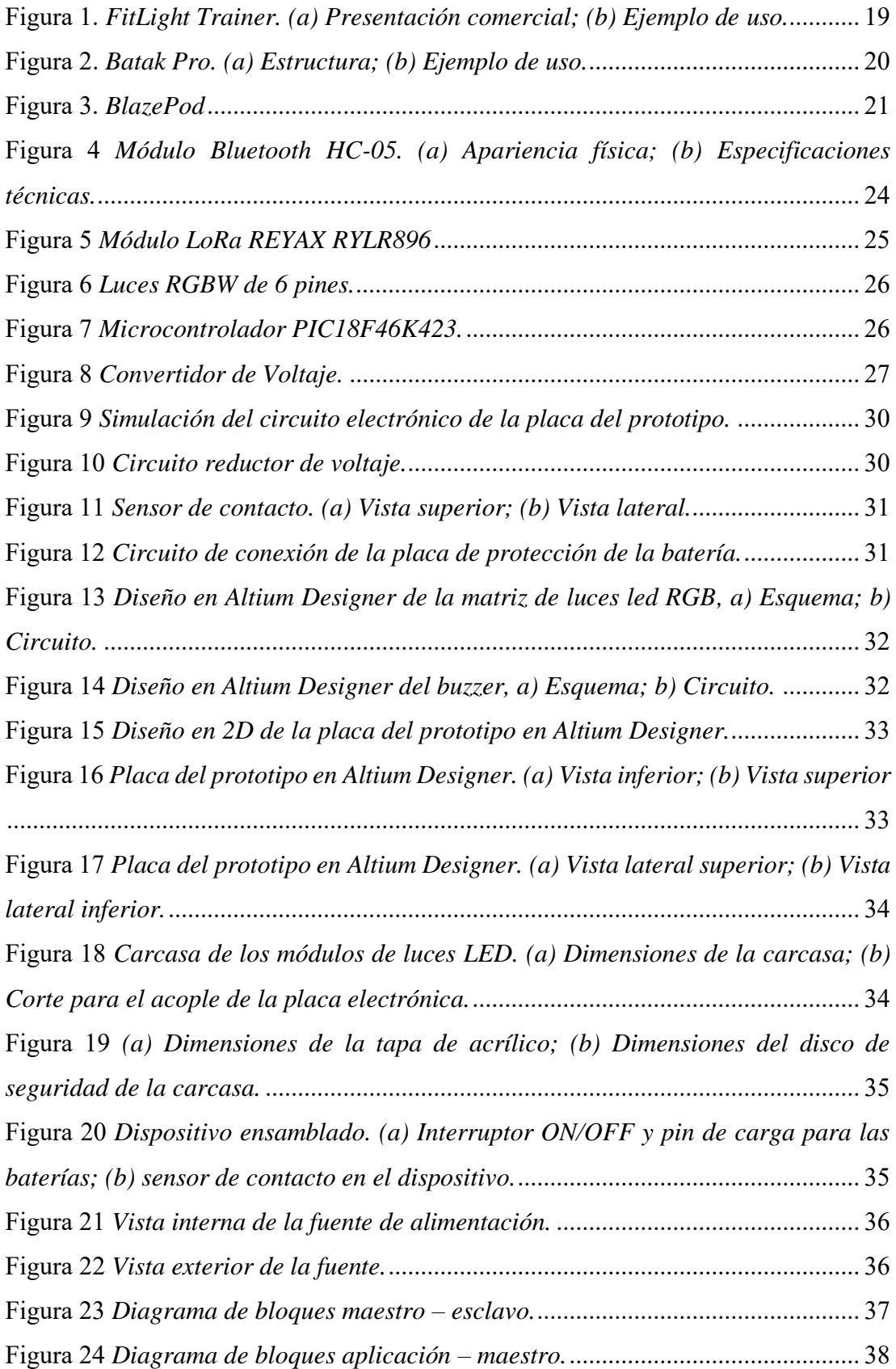

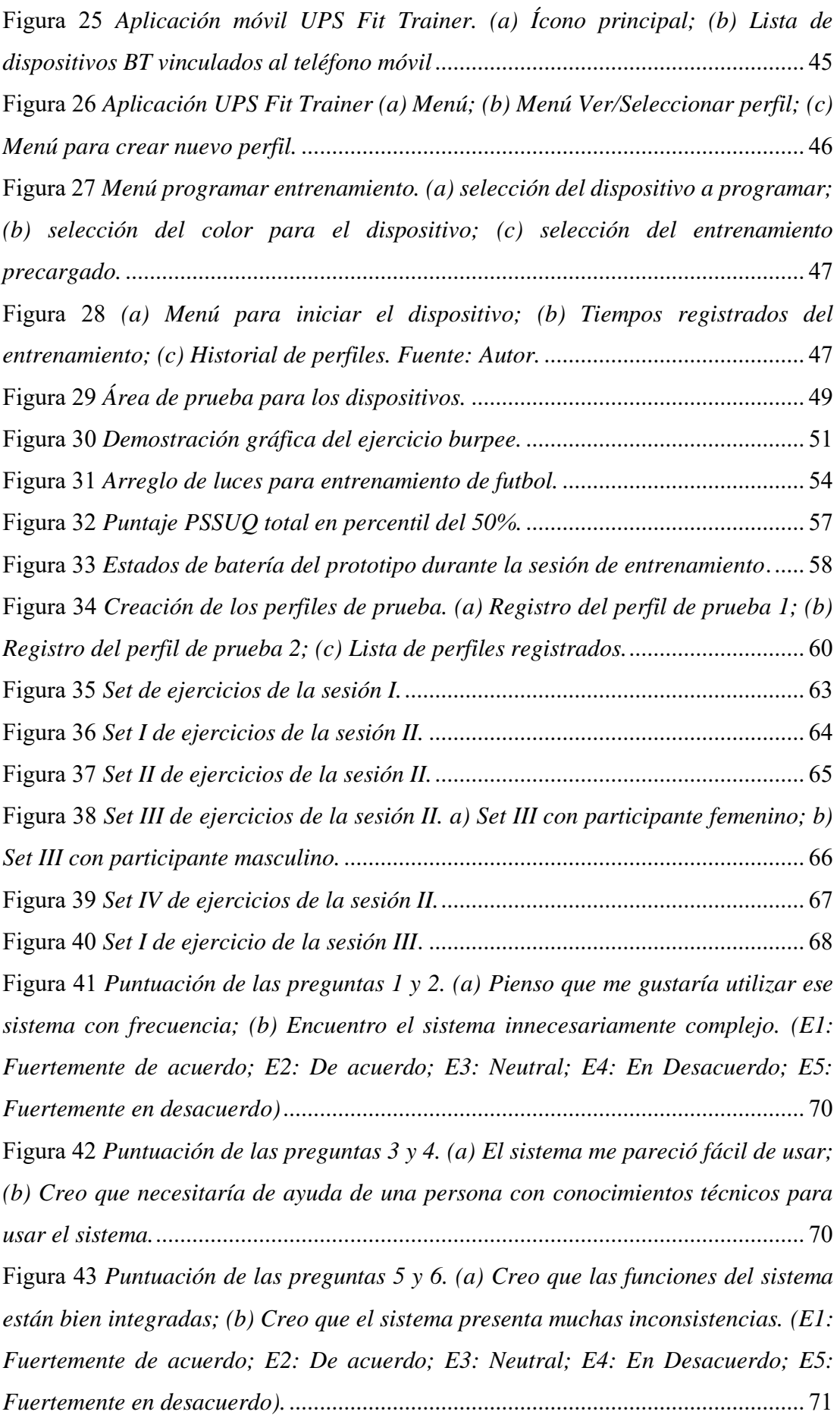

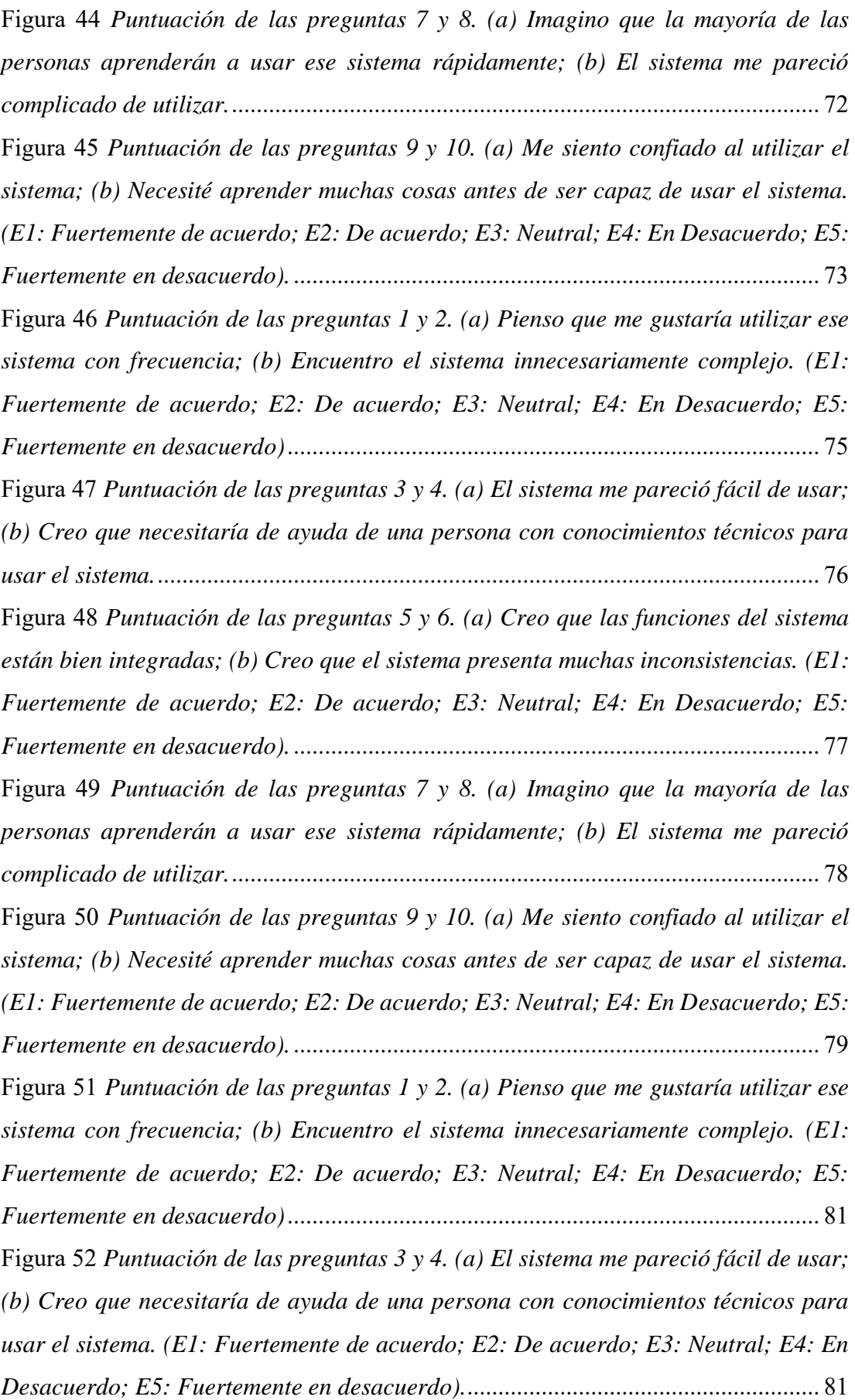

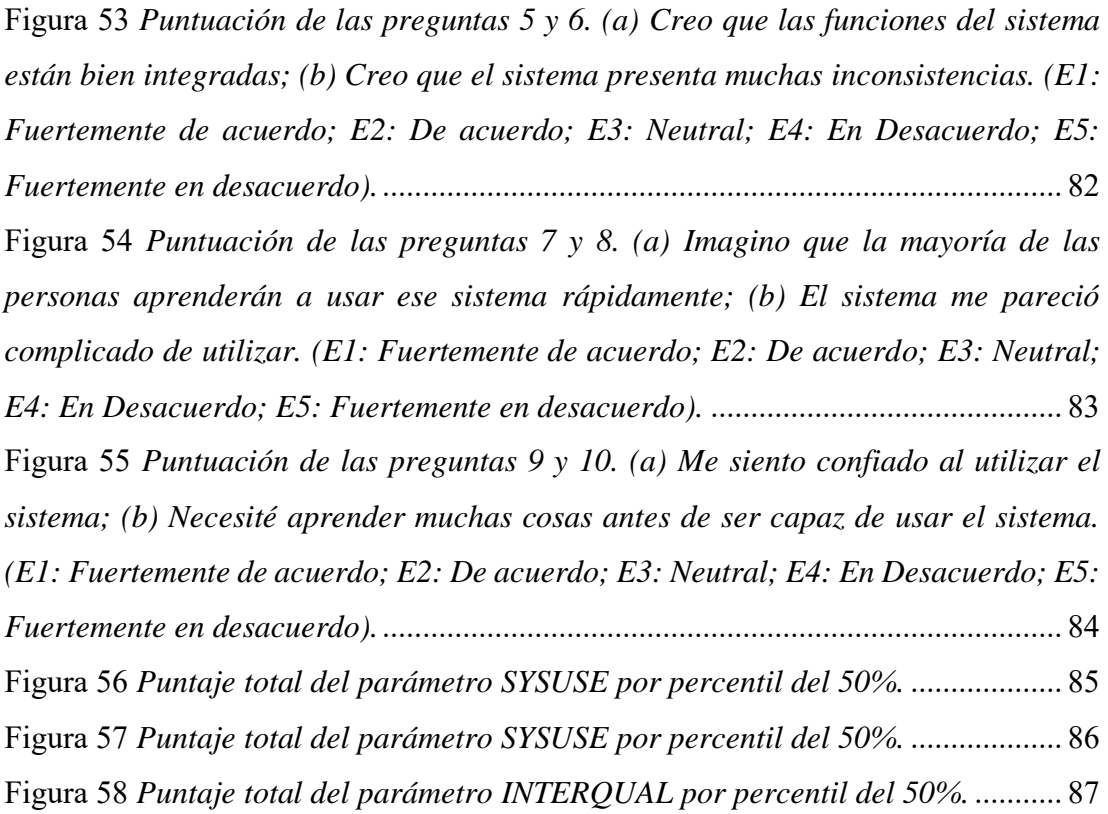

# **ÍNDICE DE TABLAS**

<span id="page-13-0"></span>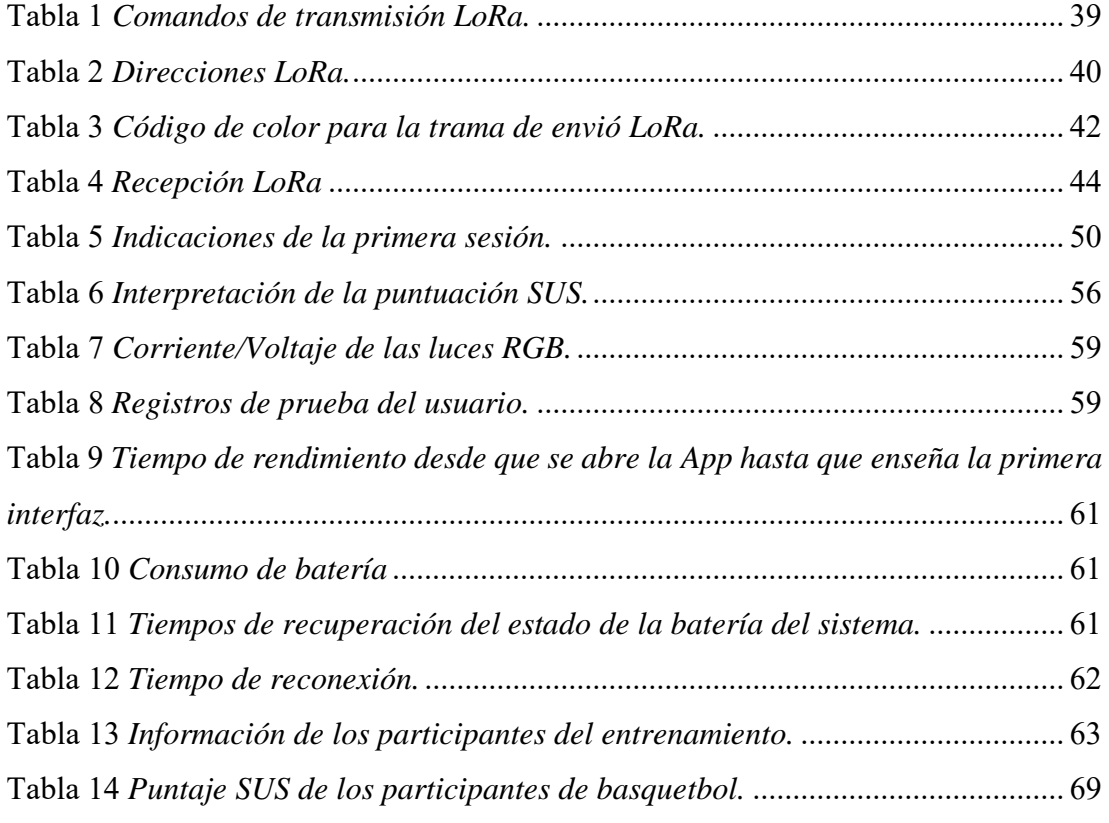

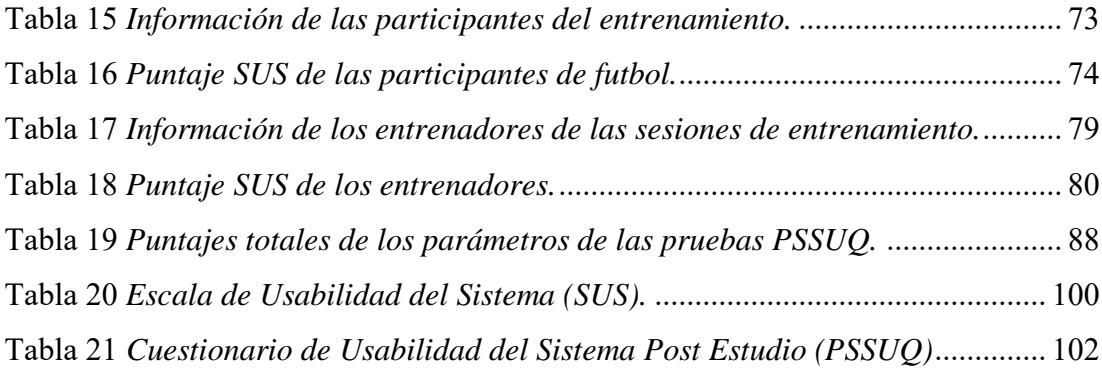

### <span id="page-15-0"></span>**RESUMEN**

En el presente documento se describe el proceso de diseño y construcción de un prototipo de un sistema de entrenamiento físico - multitarea basado en estímulos visuales para apoyar la preparación de basquetbolistas.

La metodología empleada se basó, en primer lugar, en una investigación de campo y una revisión del estado del arte sobre cómo se emplea la tecnología para mejorar las habilidades cognitivas en deportistas. Esto con el objetivo de plantear una propuesta tecnológica, asequible y óptima para el departamento de Pedagogía de la Actividad Física y Deporte de la UPS.

La arquitectura del prototipo desarrollado incluye un microcontrolador, sensores de contacto, una matriz de luces LED RGB, un módulo Bluetooth, circuito cargador de baterías, un módulo LoRa y una aplicación móvil.

El sistema consta de 7 módulos, cada uno con un microcontrolador que, como cerebro principal, permite comandar en cada módulo una matriz de luces LED y realizar la conexión entre el sistema de entrenamiento y un dispositivo móvil. Con una aplicación es posible programar secuencias de trabajo con diferentes tiempos y colores de encendido de la matriz de luces, además de registrar los tiempos de activación de los sensores de contacto de cada módulo.

Para el diseño y la programación de la aplicación móvil se empleó Android Studio. La aplicación consta de una interfaz de usuario que permite el registro de los datos del deportista y de sus sesiones de entrenamientos. Se cuenta con un menú de rutinas programables, tiempos e historial de entrenamientos para cada perfil.

Se realizaron pruebas del prototipo con deportistas de la Universidad Politécnica Salesiana. Se programaron rutinas de entrenamiento diseñadas por entrenadores y posteriormente se pidió a cada participante diligenciar una encuesta SUS y PSUSQ, obteniendo resultados satisfactorios sobre la usabilidad del sistema.

## <span id="page-16-0"></span>**INTRODUCCIÓN**

Los deportes de competición requieren el desarrollo de habilidades físicas y mentales, más allá de las de una persona que no realiza deporte a nivel profesional. De ahí que los deportistas, entrenadores y preparadores físicos siempre buscan formas de mejorar las habilidades visuales y visomotoras con programas de entrenamiento.

La intensa labor de los entrenadores de la Universidad Politécnica Salesiana (UPS) se ha enfocado en mejorar las habilidades de los deportistas Salesianos, por esta razón, el Departamento de Pedagogía de la Actividad Física y Deporte de la UPS ha empleado desde hace algunos años el sistema FitLight Trainer para entrenamiento con luces básico, sin embargo, este presenta limitaciones por su baja duración de batería y su programa de rutinas básicas.

El presente proyecto se enfoca en el diseño e implementación de un prototipo de un sistema mejorado para entrenamiento físico basado en estímulos visuales para apoyar la preparación de deportistas.

El prototipo hace uso de tecnología LoRa para la optimización de la batería y conectividad a largas distancias de 7 módulos que incluyen luces RGB para extender la personalización del programa de rutinas de acuerdo con su gama de colores y sensores de contacto. Se propone un sistema inalámbrico con la capacidad de conectarse a un dispositivo móvil a través de una aplicación para su control, y que permite visualizar los tiempos de duración de cada entrenamiento y rutina. Este sistema inalámbrico es capaz de adaptarse a distintos ambientes deportivos que existen en la universidad.

### <span id="page-17-0"></span>**ANTECEDENTES DEL PROBLEMA DE ESTUDIO**

En la última década, el avance tecnológico ha permitido contar con sistemas que contribuyen con la formación de deportistas en diferentes disciplinas. Tanto para entrenadores como para jugadores, la implementación de sistemas que envíen señales visuales a los deportistas y notifiquen con respuestas de retroalimentación en el momento de generarse estímulos permite realizar mejoras en los entrenamientos [1].

Investigaciones sobre el tiempo de reacción y anticipación visual, afirman que los deportistas tienen que recopilar una gran cantidad de información, principalmente visual y de manera rápida del entorno para realizar las actividades motoras adecuadas [2]. Estudios como los realizados por Kosinski, afirman que los estímulos visuales recibidos por diferentes partes del ojo pueden producir diferentes tiempos de reacción. Es así como el tiempo de reacción más rápido se produce cuando el estímulo visual es captado directamente por las pupilas. Si el estímulo es captado por la vista periférica la reacción es más lenta [3].

Ante estas necesidades, se han implementado tecnologías de entrenamiento visual tales como el sistema de entrenamiento FitLight Trainer [4], que propone elementos lumínicos para entrenamiento inalámbrico que se centra en la aptitud física, el entrenamiento de reacción, el entrenamiento de movimiento y el entrenamiento de la vista. Las luces se utilizan para ayudar a mejorar el tiempo de reacción y la velocidad del deportista. Con secuencias preprogramadas se configuran las luces para que se apaguen por contacto total o por detección de proximidad y se ofrece una retroalimentación del desempeño del usuario en diferentes parámetros [4].

Otro dispositivo enfocado al entrenamiento visual es el BATAK PROFESSIONAL [5], que es utilizado en disciplinas en las cuales la reacción, coordinación y la resistencia son importantes. Dependiendo de la capacitación requerida, la edad y estatura del usuario, las luces se iluminan hasta un cierto nivel de altura para un cómodo acceso por estiramiento. La máquina BATAK puede montarse en la pared, usarse de forma independiente, es fácilmente transportable y funciona con una fuente de energía de 12V para lugares al aire libre [5].

En el departamento de Pedagogía de la Actividad Física y Deporte de la UPS se tiene, para el entrenamiento de los basquetbolistas, un dispositivo de luces básico que cuenta con secuencias de luces preprogramadas. Sin embargo, el dispositivo no brinda la posibilidad de cronometrar el tiempo completo de la rutina y de las sesiones de entrenamiento, tampoco cuenta con una aplicación móvil que se adapte al sistema. Además, existen problemas por la poca durabilidad de las baterías de los dispositivos y su extenso tiempo de carga. En el mercado existen propuestas completas incluyendo aplicaciones para dispositivos móviles, pero su adaptación es compleja y sus precios altos.

## <span id="page-19-0"></span>**JUSTIFICACIÓN (IMPORTANCIA Y ALCANCES)**

El presente proyecto se plantea con el objetivo de desarrollar un sistema que complemente el entrenamiento de deportistas mediante el uso de dispositivos inalámbricos de nueva tecnología, para ayudar a entrenadores y a jugadores. Se plantea además el diseño de una aplicación como una interfaz que permita programar rutinas y visualizar los tiempos de duración de cada entrenamiento y almacenar los datos registrados para contar con información del número de aciertos y rapidez de respuesta, duración de las sesiones de entrenamiento, progreso de entrenamientos y perfil del jugador. La aplicación móvil busca ayudar al entrenador a evaluar el desarrollo y el progreso del atleta, además le asistirá en la toma de decisiones para mejorar el rendimiento de los atletas. La información permitirá a los entrenadores detectar falencias en las técnicas principales de entrenamiento, brindará al entrenador una visión más amplia para posibles soluciones y el desarrollo de nuevos métodos de enseñanza.

El diseño busca que el sistema pueda ser empleado por atletas de todos los niveles y etapas de desarrollo que busquen mejorar su desempeño deportivo y condición física, a través de entrenamientos dinámicos visuales, entrenamientos de respuestas de reacción y otros entrenamientos de habilidades físicas y cognitivas.

Se busca brindar una opción accesible a dispositivos de entrenamiento de alta gama, conectados a una aplicación móvil que permita la programación de diferentes tipos de entrenamientos y el registro de los resultados. Estos dispositivos son útiles tanto para aquellas personas que entrenan como amateurs o para profesionales.

## <span id="page-20-0"></span>**OBJETIVOS**

### <span id="page-20-1"></span>**OBJETIVO GENERAL**

• Diseñar el prototipo de un sistema de entrenamiento físico – multitarea basado en estímulos visuales para apoyar la preparación de basquetbolistas.

### <span id="page-20-2"></span>**OBJETIVOS ESPECÍFICOS**

- Investigar sobre el impacto que tiene el uso de sistemas tecnológicos en el entrenamiento del básquetbol.
- Implementar un sistema con luces led programables destinado a generar estímulos visuales para entrenamientos de reacción multitarea.
- Desarrollar una aplicación móvil en Android Studio para programar rutinas para entrenamiento y visualizar los datos de número de aciertos y rapidez de respuesta, duración de las sesiones de entrenamiento, progreso de entrenamientos y perfil del jugador.
- Realizar pruebas con el prototipo diseñado y con el dispositivo FitLight Trainer del departamento de Pedagogía de la Actividad Física y Deporte de la UPS para validar el dispositivo.

# <span id="page-21-0"></span>**CAPÍTULO 1: FUNDAMENTACIÓN TEÓRICA O ESTADO DEL ARTE**

### <span id="page-21-1"></span>**1.1 DISPOSITIVOS PARA MEJORAR EL ENTRENAMIENTO FÍSICO**

En el transcurso de los años la tecnología ha avanzado para el desarrollo, investigación y aplicación de dispositivos enfocados al entrenamiento físico – multitarea en deportistas, rehabilitación, cuidado de la salud, entrenamiento militar de defensa y táctico [6].

Los deportes, como disciplinas estratégicas, actualmente utilizan sistemas que envían señales visuales a los deportistas y notifican con respuestas de retroalimentación en el momento del estímulo y reacción [1]. De esta manera es posible recopilar una gran cantidad de información y mejorar los procesos de entrenamiento del entorno para realizar las actividades motoras adecuadas [2].

Los sistemas de entrenamiento además de emplearse en el área deportiva poco a poco se están empleando también en áreas como el cuidado de la salud y entrenamiento táctico policial y militar [7].

### **1.1.1 FITLIGHT TRAINER**

<span id="page-21-2"></span>El dispositivo para entrenamiento FitLight Trainer [6], que mediante elementos lumínicos inalámbricos permite desarrollar rutinas que se centran en la aptitud física, el entrenamiento de reacción, el entrenamiento de movimiento y el entrenamiento de la vista (Figura 1a).

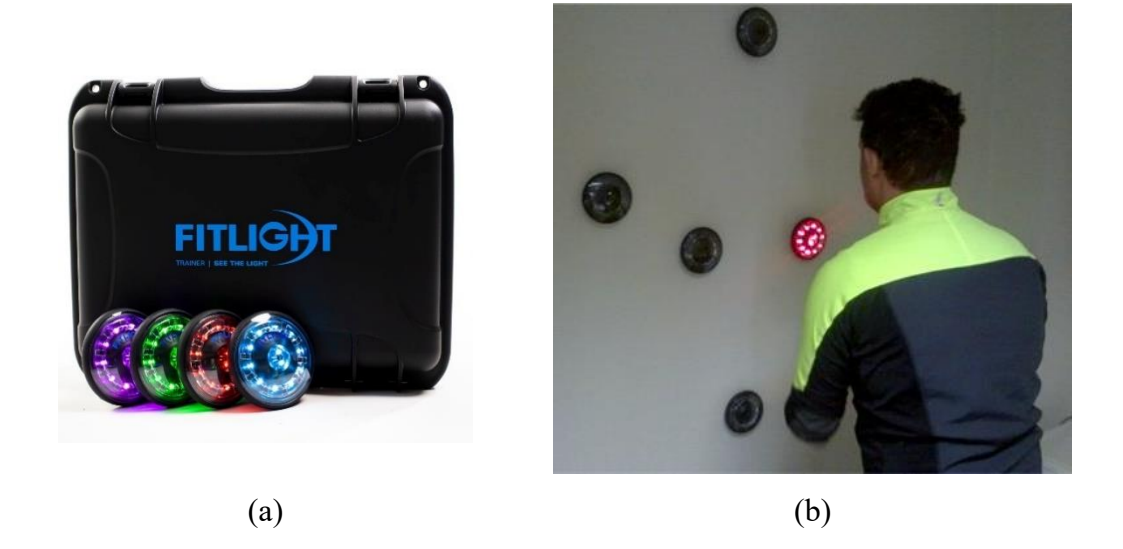

Figura 1. *FitLight Trainer. (a) Presentación comercial; (b) Ejemplo de uso. Fuente: [Speed & Agility Light Training –](https://www.fitlighttraining.com/) FitLight Trainer™ (fitlighttraining.com)* [8]*, Perroni, F., Mol, E., Walker, A., Alaimo, C., Guidetti, L., Cignitti, L., & Baldari, C. (2018). Reaction time to visual stimulus in firefighters and healthy trained subjects: a preliminary comparative study. The Open Sports Sciences Journal, 11(1)* [9]*.*

<span id="page-22-0"></span>Las luces RGB se utilizan como objetivos para ayudar a entrenar el tiempo de reacción y velocidad del deportista, con secuencias preprogramadas se configuran las luces para que se apaguen por contacto total o por detección de proximidad como se muestra en la Figura 1b. Este es un sistema que se puede utilizar en diferentes superficies como paredes, postes, o se pueden colocar estratégicamente en el suelo para rutinas específicas [8] y ofrece una retroalimentación sobre el desempeño del usuario en diferentes parámetros [4].

El FitLight Trainer consta de una aplicación móvil para controlar cada disco de luz. Los usuarios pueden programar una rutina personalizada, modificar los programas o crear rutinas [8]. Ayuda al entrenador a analizar atletas a través de evaluaciones en tiempo real y permite la captura de datos para futuros análisis. Los datos pueden servir para vigilar el desarrollo de los atletas en el tiempo o pueden proporcionar retroalimentación sobre el desempeño actual dentro de las sesiones de entrenamiento y coaching [6].

Se considera un sistema para entrenamiento cognitivo y de rapidez, diseñado para fortalecer la motricidad, el vínculo entre la mente y el cuerpo, mejorar su reacción y tiempo de respuesta [8]. Se puede emplear en deporte, atención médica y rendimiento táctico.

### **1.2.1 BATAK PRO**

<span id="page-23-0"></span>Otro dispositivo presente en el mercado enfocado en el entrenamiento visual es el BATAK PROFESSIONAL que se muestra en la Figura 2a.

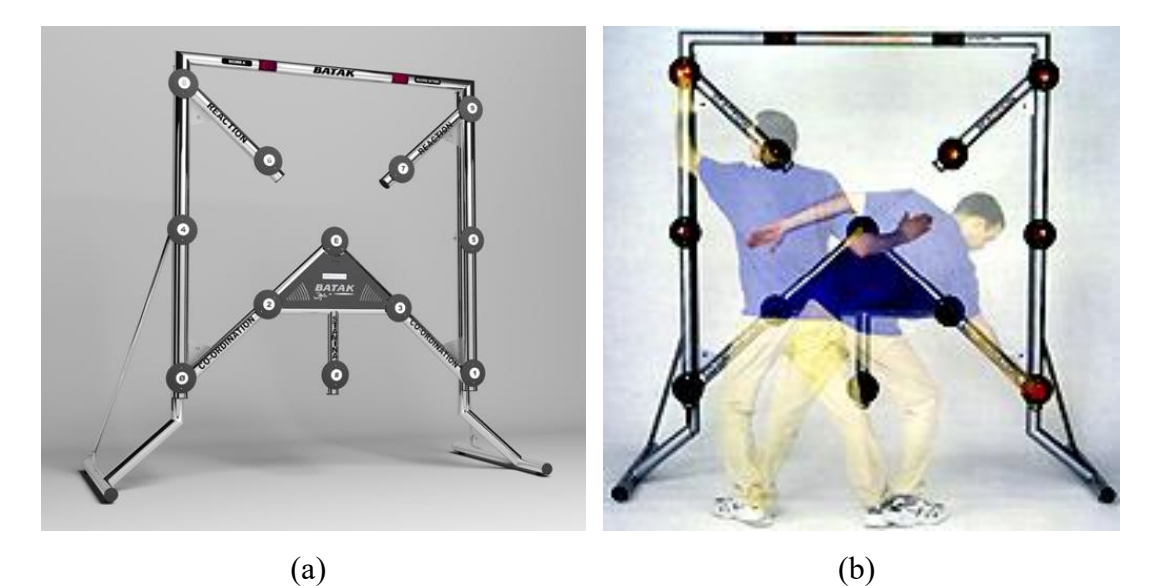

Figura 2. *Batak Pro. (a) Estructura; (b) Ejemplo de uso. Fuente: https://www.batak.com/batakpro.htm* [10]*.*

<span id="page-23-1"></span>Es un dispositivo enfocado al entrenamiento de las habilidades psicomotrices. Esta herramienta de capacitación es utilizada por disciplinas que tienen como objetivo mejorar la coordinación mano – ojo, tiempos de reacción, aumentar la resistencia y los niveles de condición física [10] en sesiones de trabajo como se muestra en la Figura 2b. Se puede usar en hospitales, unidades de fisioterapia, entrenamientos deportivos y para pruebas de memoria. Dependiendo de las necesidades del usuario, edad y estatura, se puede realizar un entrenamiento personalizado [10].

Este instrumento es utilizado en muchas disciplinas en donde la reacción, coordinación y la resistencia son importantes. Se emplea también en hospitales, en unidades de fisioterapia, para entrenamientos deportivos y pruebas de memoria. Dependiendo de la capacitación requerida, la edad y estatura del usuario, las luces se iluminan hasta un cierto nivel de altura para un cómodo acceso por estiramiento. La máquina BATAK puede montarse en la pared, usarse de forma independiente o fácilmente transportable y funciona con una fuente de energía de 12 [V] para lugares al aire libre [5].Tipos de equipos

### <span id="page-24-0"></span>**1.3.1 BLAZEPOD**

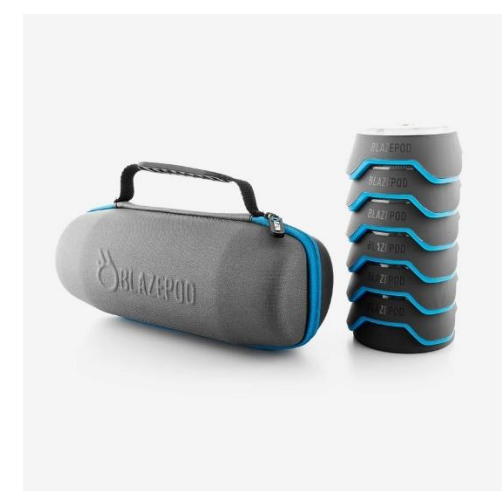

Figura 3. *BlazePod Fuente: [Blazepod Flash Reflex Training System for All Types of Sports](https://www.blazepod.com/)* [11]

<span id="page-24-1"></span>El dispositivo de entrenamiento BlazePod consiste en cápsulas para iluminación, utilizadas en programas de desarrollo de atletas, rehabilitación y entrenamiento para mejorar la eficiencia neuromuscular y cognitiva [11]. Se utilizan para mejorar el rendimiento mediante la adición de luces codificadas por colores para diferentes ejercicios y para diferentes usuarios [11].

El dispositivo de luces combinado con la aplicación establece colores para diferentes discos de luces, para crear un entrenamiento único [11].

Posee Bluetooth para una conexión automática de largo alcance de hasta 40 metros. Puede manejar golpes de alto impacto y es resistente al agua (IP65) y la batería dura hasta 12 horas con una sola carga [11].

## <span id="page-25-0"></span>**1.2 IMPORTANCIA DE LOS SISTEMAS PARA ENTRENAMIENTO DEPORTIVO**

Los sistemas descritos en la sección 1.1 intentan cubrir todas las necesidades de entrenamiento de los usuarios al imitar las condiciones reales de juego. El objetivo es motivar y desarrollar en los atletas su capacidad de reaccionar en condiciones de juego intensas y proporcionar un análisis del rendimiento deportivo [7] en los siguientes tipos de entrenamiento:

- Velocidad y agilidad
- Reacción y tiempo de respuesta
- Función de procesamiento cognitivo
- Conciencia espacial

Se conoce también que los dispositivos descritos han sido utilizados para realizar terapias visuales, ya que cuentan con hardware y software de última generación para facilitar la mejora de las habilidades de reacción motora visual y neurocognitivas. Son utilizados en el campo de rehabilitación, específicamente los médicos fisioterapeutas los utilizan para rehabilitar a pacientes con lesiones y utilizar el sistema para diagnósticos más complejos. Con sistema de entrenamiento de este tipo, el médico puede mejorar el rango de movimiento, la fuerza, la coordinación y la propiocepción de una extremidad lesionada [7].

Los sistemas de entrenamiento también se han utilizado para terapia neurocognitiva, control y coordinación de la motricidad fina, neuro – plasticidad, resistencia, cognición, procesamiento visual entre otros [7].

Para aplicaciones de formación en entrenamiento de fuerzas de élite, este tipo de sistemas deben tener la posibilidad de medir movimientos integrales para los ejercicios exigentes que realizan estas personas. Los ejercicios que se pueden realizar en este campo son de entrenamiento de movimiento de escuadrón, entrenamiento de objetos dinámicos, poniendo a prueba la toma de decisiones bajo estrés, velocidad y fuerza. Además, es necesario contar con información de acciones como el tiempo de respuesta y la medición de la visión periférica [7].

### <span id="page-26-0"></span>**1.3 IMPACTO DEL USO DE LA TECNOLOGÍA EN EL DEPORTE**

Un programa de entrenamiento cognitivo combinado con tecnología de vanguardia es importante para el entrenamiento deportivo a nivel profesional. Por ejemplo, el básquetbol o el fútbol son deportes de competitividad y requieren que los jugadores tengan habilidades como coordinación, rapidez en cambio de movimiento, rapidez en toma de decisiones y velocidad de reacción que pueden ser obtenidas con entrenamiento apoyado con dispositivos tecnológico [12]. Específicamente la tecnología de sensores de impacto y proximidad permiten desarrollar rutinas de trabajo basados en la activación/desactivación de luces tanto por sensores de tacto como por sensores de movimiento con el objetivo de crear un entorno de formación interactivo en pro de los deportistas y entrenadores.

Los sistemas como FitLight capacitan al atleta para mejorar su rendimiento con rutinas de entrenamiento de reacción, con ejercicios de velocidad, agilidad, potencial de aceleración; procesamiento cognitivo visual - respuesta de reacción, cambio multidireccional y coordinación mano-ojo [13] [14]. Esto debido a que la acción de alcanzar y desactivar los sensores permite replicar una situación de juego en la que un oponente tiene el balón y tiene que bloquearlo de la mejor manera posible [15].

Las capacidades de análisis deportivo de estos sistemas de entrenamiento permiten visualizar la formación actual del atleta y establecer metas para mejorar. Además, se puede utilizar para acondicionamiento físico como para rehabilitación [14].

Como desventaja de la tecnología aplicada al deporte se puede citar el alto costo que representa para los usuarios. La adquisición para ciertas entidades es pérdida económica, en caso que no sepan utilizar de manera adecuada la tecnología para trabajar con los deportistas [16]. Sin embargo, la tecnología aplicada al deporte aporta grandes beneficios, razón por la cual es necesario seguir con el desarrollo de este tipo de dispositivos y recordar que esta tecnología debe ser empleada con criterio y ética [16].

### <span id="page-27-0"></span>**1.4 FUNDAMENTACIÓN TEÓRICA**

### **1.1.4 MÓDULO BLUETOOTH HC-05**

<span id="page-27-1"></span>El módulo Bluetooth HC-05 permite la comunicación entre un dispositivo Arduino o microcontrolador a un dispositivo o teléfono inteligente de forma inalámbrica (ver [Figura 4\)](#page-27-3). El módulo se alimenta con 3,3V a 6V gracias a un regulador incluido en su placa. El módulo bluetooth viene configurado de fábrica como esclavo, pero se puede cambiar la configuración a maestro utilizando comandos AT [17].

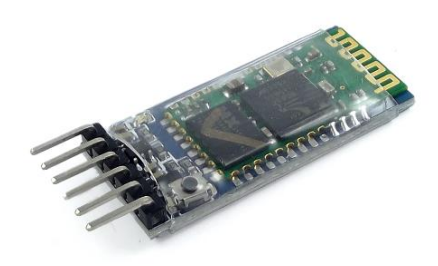

**ESPECIFICACIONES TÉCNICAS** Voltaje de operación: 3.6V - 6V DC Consumo corriente: 50mA Bluetooth: V2.0+EDR Frecuencia: Banda ISM 2.4GHz Potencia de transmisión: 4dBm, Class 2 Alcance 10 metros Compatible con Android

<span id="page-27-3"></span> $(a)$  (b) Figura 4 *Módulo Bluetooth HC-05. (a) Apariencia física; (b) Especificaciones técnicas. Fuente[: Módulo Bluetooth HC05 \(naylampmechatronics.com\)](https://naylampmechatronics.com/inalambrico/43-modulo-bluetooth-hc05.html)* [17]*.*

### **1.2.4 LORA**

<span id="page-27-2"></span>Los sistemas modernos requieren tecnología con poco consumo energético y que cubran largas distancias, de ahí que aproximadamente 16 mil millones de objetos están conectados con tecnologías como Zig-Bee, Wi-Fi, Bluetooth [18]. Sin embargo, estas tecnologías consumen mucha energía lo que resulta ineficiente para sistemas con baterías. Como alternativa se está considerando a la tecnología LoRa (tecnología LPWAN - Low-Power Wide Area Network o Redes de bajo consumo y área extensa) que presenta grandes ventajas para proyectos de Internet de las Cosas o IoT (Internet of Things), con dispositivos alimentados por baterías [18].

LoRa es tecnología inalámbrica desarrollada para acceder a las comunicaciones de datos a baja velocidad en grandes distancias [18]. Emplea un espectro de radio sin licencia en las bandas industrial, científica y médica para comunicaciones de bajo consumo y largo alcance entre sensores remotos y puertas de enlace conectadas a la red [18]. LoRa utiliza modulación en radiofrecuencia (AM, FM o PSK) patentada por Semtech (empresa fabricante de chips de radio) que permite a la comunicación tolerar ruido, caminos múltiples de señal y el efecto Doppler [18]. La gran ventaja es que puede lograr comunicaciones a largas distancias (típicamente kilómetros) y tiene gran solidez frente a las interferencias [18].

En la [Figura 5](#page-28-2) se muestra el Módulo LoRa REYAX RYLR896 empleado en este proyecto.

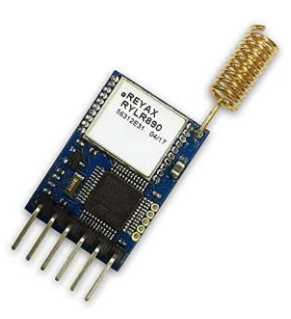

Figura 5 *Módulo LoRa REYAX RYLR896 Fuente[: 41KYtRSkaZL.\\_AC\\_.jpg \(439×455\) \(media-amazon.com\)](https://m.media-amazon.com/images/I/41KYtRSkaZL._AC_.jpg)* [18]*.*

### <span id="page-28-2"></span>**1.3.4 ANDROID STUDIO**

<span id="page-28-0"></span>Android Studio es el entorno de desarrollo integrado (IDE) oficial para el desarrollo de Apps para dispositivos Android y está basado en IntelliJ IDEA. Android Studio ofrece funciones como las siguientes [19]:

- Sistema de compilación flexible basado en Gradle.
- Emulador rápido y con varias funciones.
- Entorno unificado para dispositivos Android.
- Aplicación para cambios de código y recursos a la App en ejecución sin reiniciarla.
- Integración con GitHub y plantillas de código para ayudar a compilar funciones de Apps comunes e importar código de muestra.
- Marcos de trabajo y herramientas de prueba.
- Herramientas de Lint para identificar problemas de rendimiento, usabilidad y compatibilidad de versiones.
- Compatibilidad con  $C++y$  NDK.
- Compatibilidad con Google Cloud Platform, que facilita la integración con Google Cloud Messaging y App Engine.

### **1.4.4 LUCES RGB**

<span id="page-28-1"></span>El término RGB se compone a partir de los términos red (rojo), green (verde) y blue (azul) y está relacionado con la presentación de colores. Las luces led RGB son

un modelo cromático que representan diferentes colores a partir de la mezcla de los tres colores primarios mencionados [20]. Es importante tomar en cuenta, al diseñar un circuito, que cada LED interno individual tiene: un color distinto, un voltaje de funcionamiento propio y funcionan con la misma corriente pero con diferentes tensiones [20]. En la [Figura 6](#page-29-1) se muestran las luces RGBW de 6 pines empleadas en este proyecto.

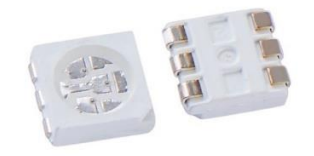

<span id="page-29-1"></span>Figura 6 *Luces RGBW de 6 pines. Fuente: [RGB-LED-6-Pin-SMD-Chip-5050\\_1-1-2.jpg \(736×604\) \(sharvielectronics.com\)](https://sharvielectronics.com/wp-content/uploads/2020/09/RGB-LED-6-Pin-SMD-Chip-5050_1-1-2.jpg)* [20]

### **1.5.4 MICROCONTROLADOR 18F46K42**

<span id="page-29-0"></span>Los MCU PIC18(L)FxxK42 integran un amplio conjunto de periféricos independientes del núcleo, periféricos analógicos inteligentes y grandes memorias Flash/RAM/EEPROM [21]. Estos dispositivos de 28, 40 y 48 pines ofrecen características de baja potencia, mejoras de rendimiento y flexibilidad de diseño [21]. En la [Figura](#page-29-2) **7** se muestra el microcontrolador PIC18F46K423n empleado en este proyecto.

<span id="page-29-2"></span>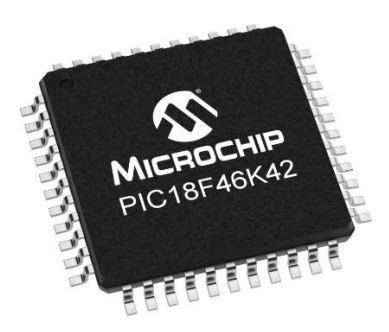

Figura 7 *Microcontrolador PIC18F46K423. Fuente: [PIC18F46K42 Tecnología Microchip](https://www.microchip.com/en-us/product/PIC18F46K42)* [21]

### **1.6.4 CONVERTIDOR DE VOLTAJE DC-DC STEP-DOWN**

<span id="page-30-0"></span>El convertidor de voltaje DC – DC Step Down es utilizado para tener un voltaje de salida fijo dependiendo al voltaje de entrada, en este tipo de dispositivos el voltaje de entrada es de 24V para tener un voltaje de 12V o 13.8V de salida fijo [22]. Un módulo convertidor de carga de corriente continua puede ser empleado como: controlador LED de alta potencia y para controlar la carga de batería de litio (o acumulador de plomo) y baterías de 6V, 12V, 14V, 24V [22].

En la [Figura 8](#page-30-1) se presenta el módulo convertidor de voltaje empleado en este proyecto.

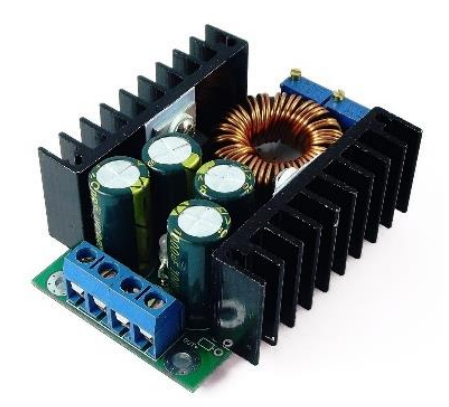

#### **Especificaciones técnicas**

Voltaje de entrada: 7 ~ 32V Voltaje de salida: 0.8 ~ 28V (ajustable) Corriente de salida: Max.12A Corriente constante:  $0.2 \sim 12A$  (ajustable) Potencia: Max.300W Corriente sin carga: 20mA típica

<span id="page-30-1"></span>Figura 8 *Convertidor de Voltaje. Fuente: naylampmechatronics.com* [22]*.*

# <span id="page-31-0"></span>**CAPÍTULO 2: DESARROLLO**

### <span id="page-31-1"></span>**2.1 INTRODUCCIÓN**

En este capítulo se detalla la solución propuesta para el desarrollo del prototipo de un sistema de entrenamiento físico-multitarea, al que se lo llamó UPS FIT LIGTH. Se ha propuesto construir un sistema que pueda ser programado mediante una aplicación móvil (App) llamada UPS FIT TRAINER y que cuente con una buena autonomía (amplia duración de la batería).

El sistema está constituido por ocho dispositivos que cuentan con luces LED, un sensor de contacto, un interruptor de encendido/apagado, baterías, un pin para la carga de baterías y módulos de comunicación Bluetooth y LoRa. Uno de los dispositivos funciona como maestro y los demás como dispositivos esclavos.

La conectividad se realiza entre el dispositivo maestro y el teléfono con la App a través de un módulo Bluetooth HC-05, que se encarga de recibir las órdenes de entrenamiento programas en la App que se desarrolló en el software Android Studio, compatible con sistemas Android.

La tecnología LoRa, con el módulo REYAX RYLR896, se emplea para la comunicación de datos entre los dispositivos a baja velocidad y a largas distancias (típicamente kilómetros) con gran solidez frente a las interferencias y representa un bajo consumo energético.

### <span id="page-31-2"></span>**2.2 HARDWARE**

### **2.1.2 ESTRUCTURA INTERNA**

<span id="page-31-3"></span>El prototipo del sistema de entrenamiento físico-multitarea incluye un circuito basado en un microcontrolador PIC18F46K42 para el control del hardware del sistema que incluye los ocho dispositivos de luces LED, un sensor de contacto por dispositivo, módulos LORA, Bluetooth y baterías.

El PIC18F46K42 se programó en el software MPLAB y el código de programación contiene rutinas para gestionar la información de cada sensor de los dispositivos y las rutinas maestro/esclavo para designar al dispositivo principal y a los secundarios. Además, se direcciona el envío de datos, como por ejemplo: la

información del color, el tiempo, el tipo de ejercicio y presentación de los datos, el estado de batería y la carga de rutinas de entrenamiento.

Los materiales que se utilizaron para la construcción de la placa de los dispositivos que se diseñaron en Altium Designer fueron los siguientes:

- Módulo LoRa REYAX RYLR896
- Regulador de voltaje 7805 SMD
- Regulador de voltaje ASM 1117
- Microcontrolador PIC18F46K423
- Buzzer/Bocina
- Programador PICKIT-3
- Módulo Bluetooth HC-05
- Bornera A98077-ND
- Transistores NPN-MMBT4401
- Pulsadores SW-PB
- Diodo TVS SMCJ5.0ABCT-ND
- Capacitor c1000uF/25V
- Capacitores c1000ufF16V
- Capacitor 0.1 uF
- Diodo 1N4007
- Resistencias  $1KΩ/10KΩ$

La alimentación de cada dispositivo se garantiza con una batería recargable de litio ion18650 8800 mAh/4.2 V y se cuenta con un módulo de placa de protección para cargador de batería y una porta batería. En la [Figura 9](#page-33-0) se muestra el esquema del circuito del dispositivo maestro y esclavo.

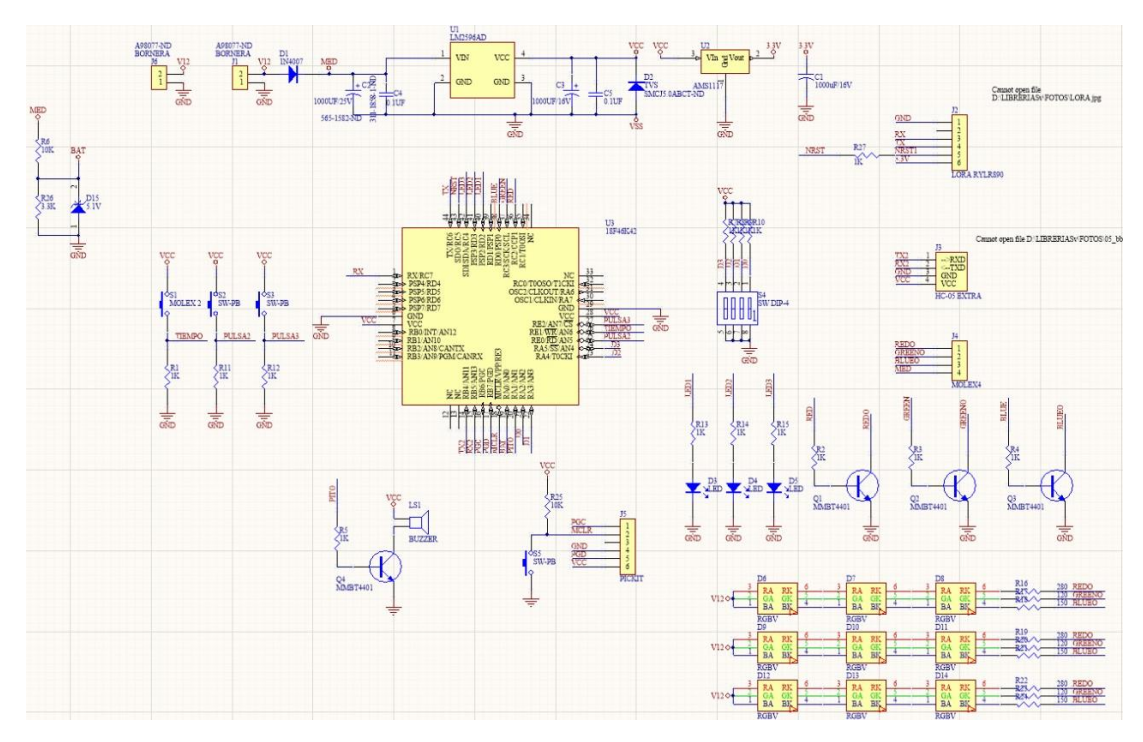

Figura 9 *Simulación del circuito electrónico de la placa del prototipo. Fuente: Autor*

<span id="page-33-0"></span>En la [Figura 10,](#page-33-1) se puede observar el circuito convertidor de voltaje encargado de alimentar toda la placa. Este circuito usa un convertidor de voltaje step – down LM2596AD que tiene la capacidad de reducir el voltaje de entrada de las baterías, usualmente de 12V al voltaje de alimentación de la placa (5V).

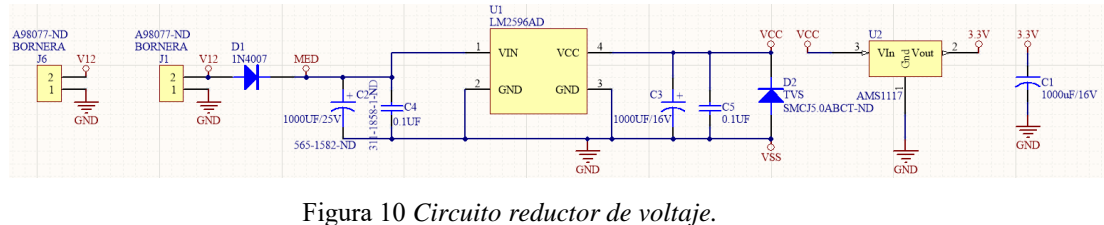

*Fuente: Autor*

<span id="page-33-1"></span>Para la comunicación, el dispositivo maestro tiene la conexión al microcontrolador de los módulos Bluetooth y LoRa. Los dispositivos esclavos no tienen en su interior el módulo Bluetooth.

Para el sensado, el microcontrolador PIC18F46K423 tiene embebido en su arquitectura la característica mTouch, que permite convertir cualquier PIN de salida del microcontrolador en pin de sensado capacitivo de señales, sin necesidad de utilizar un sensor extra. Uno de estos pines está conectado a un sensor de contacto instalado en cada dispositivo como se muestra en la [Figura 11.](#page-34-0)

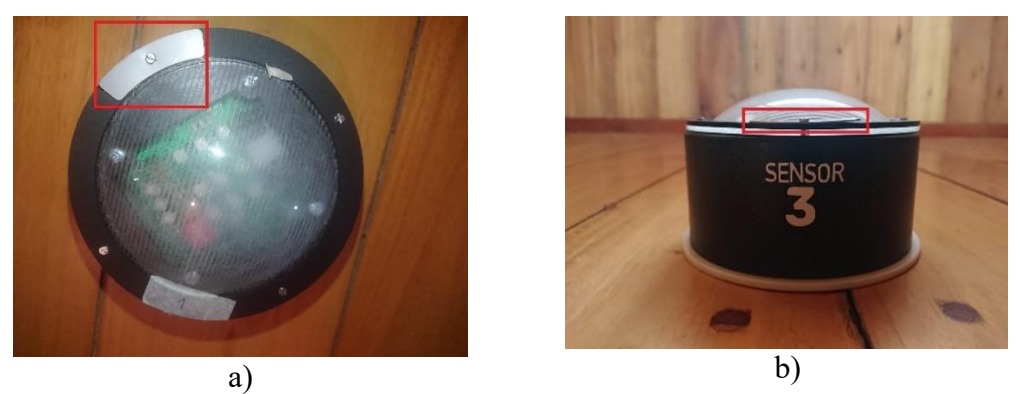

Figura 11 *Sensor de contacto. (a) Vista superior; (b) Vista lateral.*

<span id="page-34-0"></span>El módulo de placa de protección de batería de litio [\(Figura 12\)](#page-34-1), es un circuito electrónico que gestiona la forma de descarga de las baterías; entregando el voltaje de ingreso de forma eficiente, regulando el consumo de corriente y reduciendo el consumo de batería.

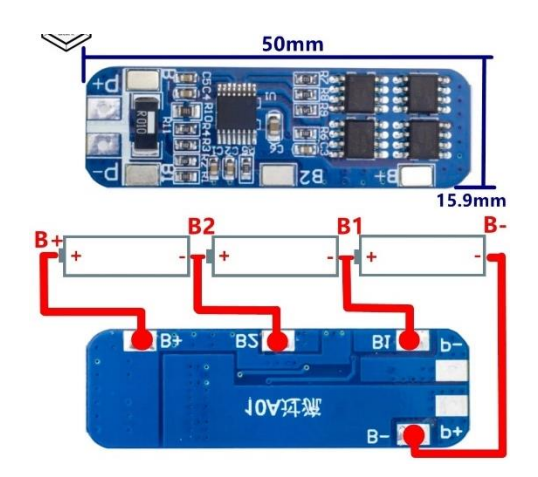

Figura 12 *Circuito de conexión de la placa de protección de la batería. Fuente: https://uelectronics.com/ [23]*

<span id="page-34-1"></span>Las salidas de las luces RGB se encuentran transistorizadas como se observa en la [Figura 13](#page-35-0) para que los transistores se encarguen de controlar la corriente para generar la gama de colores RGB (rojo, verde y azul).

Los dispositivos poseen una matriz de LED de 3x3 en una conexión como la que se muestra en la [Figura 13.](#page-35-0) La conexión en serie es para obtener una línea de control compartida de la señal entre los tres leds, evitando tener una línea de control

para cada uno. Además, se cuenta con una conexión en paralelo que permite optimizar la alimentación de los leds que consumen 20 mA.

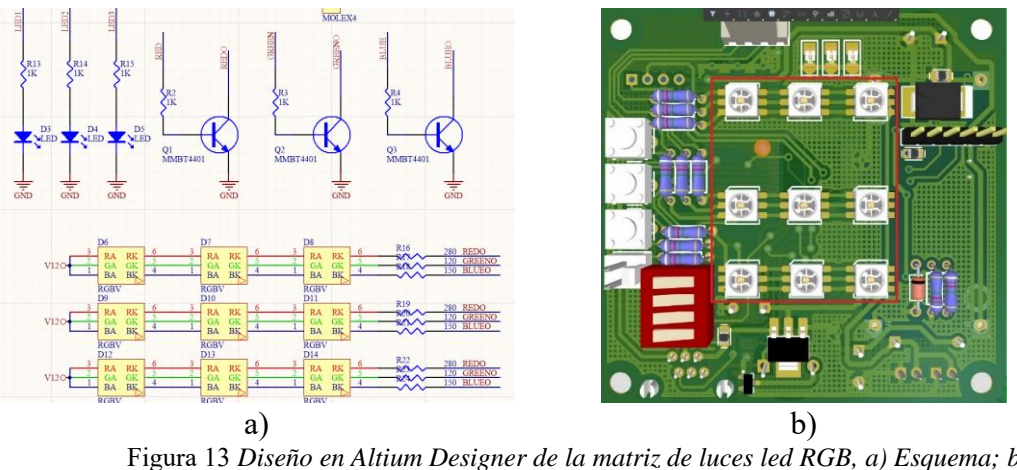

Figura 13 *Diseño en Altium Designer de la matriz de luces led RGB, a) Esquema; b) Circuito. Fuente: Autor*

<span id="page-35-0"></span>Además, todos los dispositivos cuentan con un buzzer y una luz LED (ver [Figura 14\)](#page-35-1) para alerta que indican cuando la orden de ejercicio (paquete) ha llegado (luz verde) y cuando la batería se encuentra en un estado bajo (luz roja).

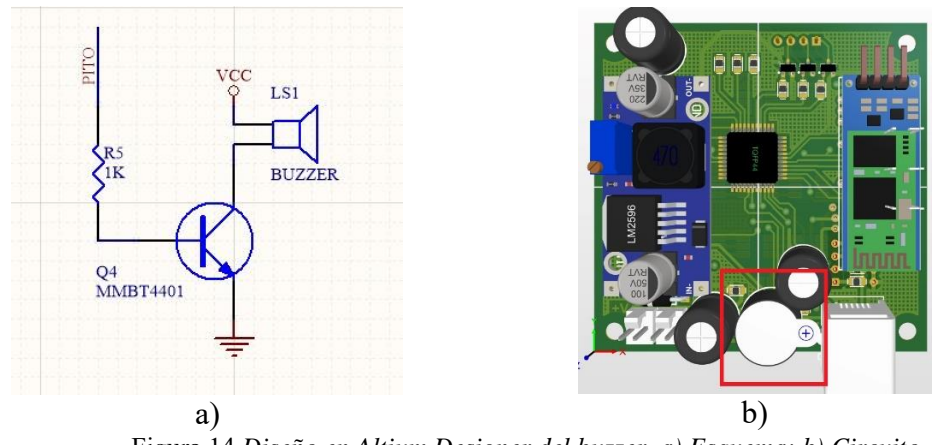

<span id="page-35-1"></span>Figura 14 *Diseño en Altium Designer del buzzer, a) Esquema; b) Circuito. Fuente: Autor*
En la [Figura 15](#page-36-0) se muestra el diseño en 2D de la placa del prototipo en Altium Designer.

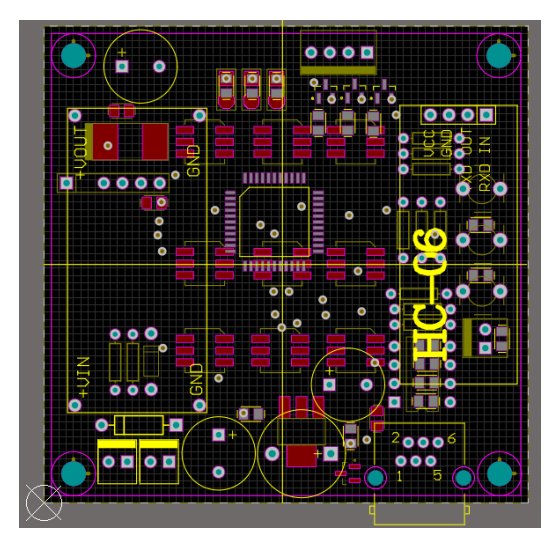

Figura 15 *Diseño en 2D de la placa del prototipo en Altium Designer. Fuente: Autor.*

<span id="page-36-0"></span>Para la identificación de los dispositivos se asignó un número, para lo cual cada placa tiene un interruptor DIP Switch, que tiene la función de asignar esta identificación en número binario a cada uno (resaltada en l[a Figura 16](#page-36-1) (b)). Las placas cuentan con dos borneras de dos pines (resaltadas en la [Figura 16](#page-36-1) (a) y [Figura 17](#page-37-0) (b)), para la conexión de las baterías y el gestor de cargar. En la [Figura 16](#page-36-1) (b) se pueden apreciar los 6 pines de conexión del módulo LoRa.

<span id="page-36-1"></span>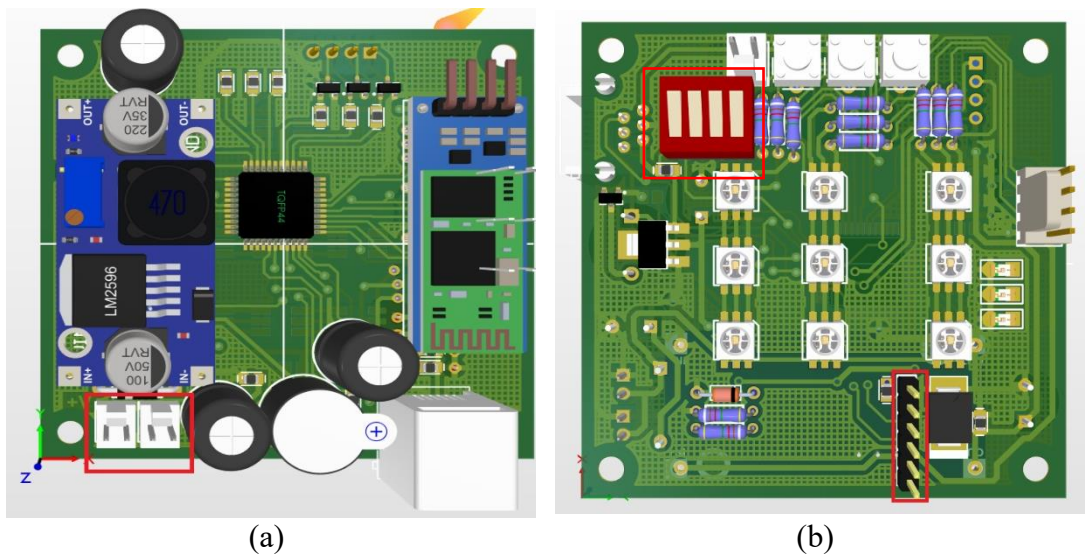

Figura 16 *Placa del prototipo en Altium Designer. (a) Vista inferior; (b) Vista superior Fuente: Autor.*

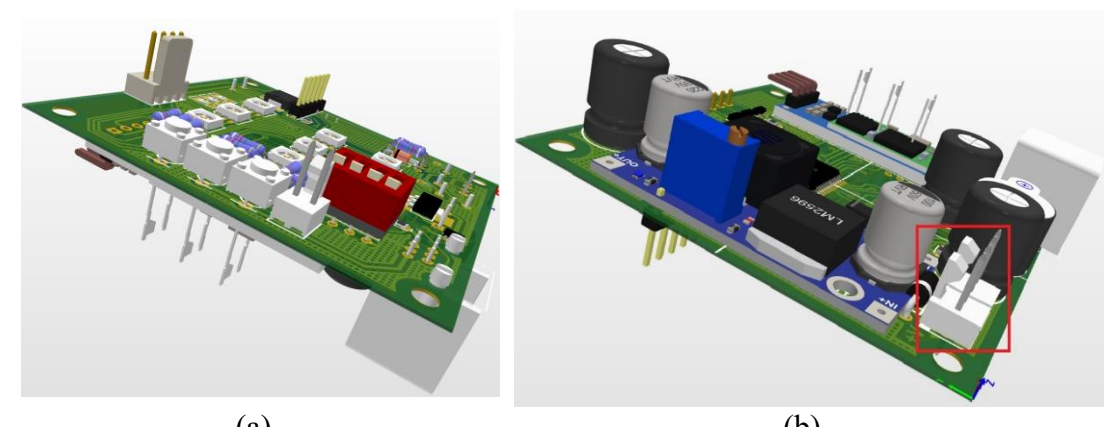

 $(a)$  (b) Figura 17 *Placa del prototipo en Altium Designer. (a) Vista lateral superior; (b) Vista lateral inferior. Fuente: Autor.*

# <span id="page-37-0"></span>**2.2.2 ESTRUCTURA EXTERNA**

La estructura externa o carcasa de cada dispositivo está elaborada de PVC (policloruro de vinilo). Al tubo se le realizó un corte de 55 mm de alto, teniendo un diámetro de 110 mm, como se muestra en la [Figura 18](#page-37-1) (a).

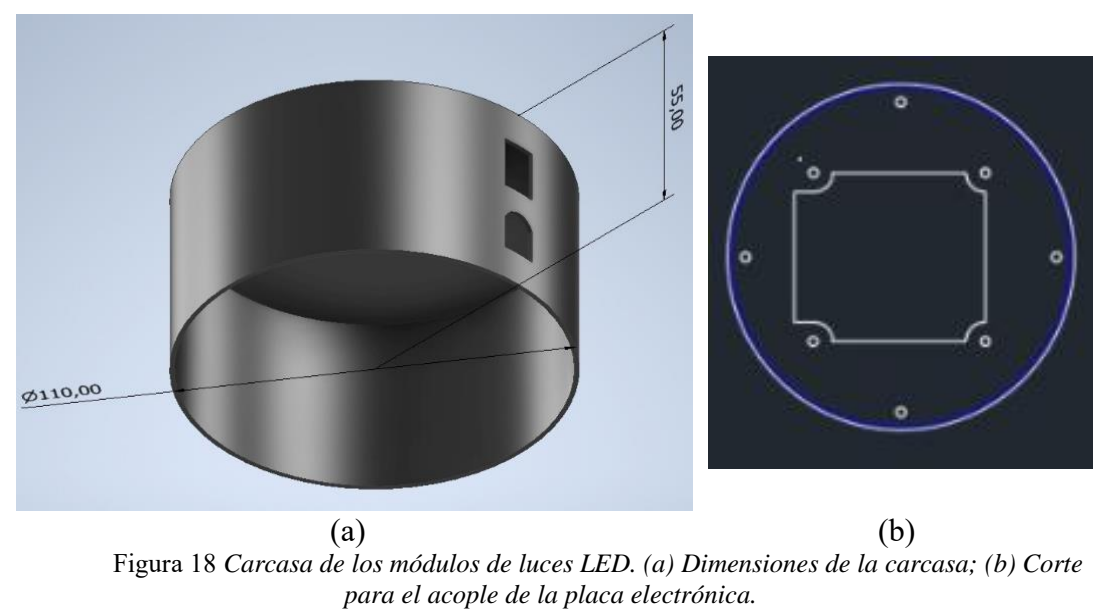

*Fuente: Autor.*

<span id="page-37-1"></span>Para la instalación de la placa electrónica fue necesario realizar el diseño de los cortes adecuados, que fueron elaborados en el software AutoCAD. Los cortes se realizaron con el método de corte láser.

La base está sellada con PVC y en la parte superior se colocó una tapa de acrílico. La tapa acrílica permite formar una sola fuente de luz con iluminación completa a partir de los leds individuales de la placa.

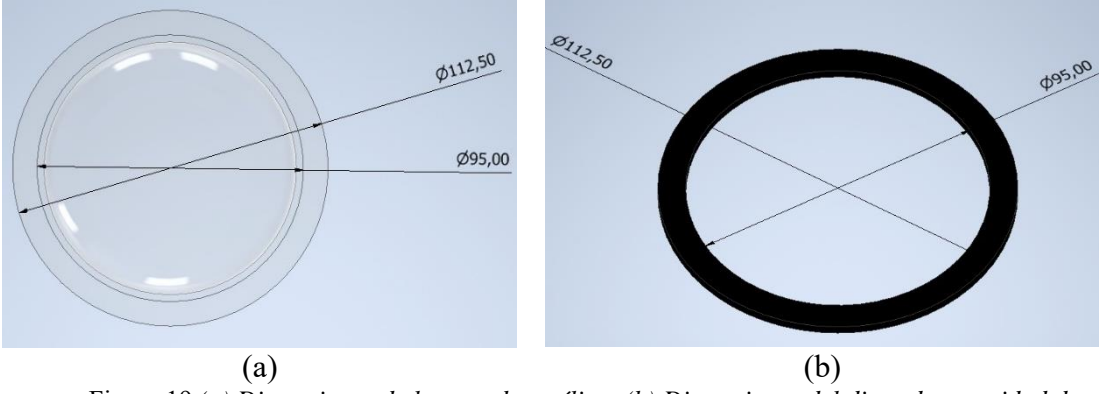

<span id="page-38-0"></span>Figura 19 *(a) Dimensiones de la tapa de acrílico; (b) Dimensiones del disco de seguridad de la carcasa. Fuente: Autor*

Sobre la tapa de acrílico se colocó un disco de seguridad (ver [Figura 19](#page-38-0) (b)), para mejorar el sellado de la estructura. De esta manera la estructura completa está sellada herméticamente, lo que le permite ser resistente al agua e ideal para utilizar los dispositivos en instalaciones interiores o exteriores.

En la [Figura 20](#page-38-1) se puede observar uno de los dispositivos ensamblado. En los laterales de cada dispositivo se encuentran un interruptor de ON/OFF y un pin de carga para las baterías. Se resalta además el mecanismo de sensado sobre el disco de seguridad, que es un pulsante con el cual interactúa el jugador que realiza el entrenamiento con el sistema.

<span id="page-38-1"></span>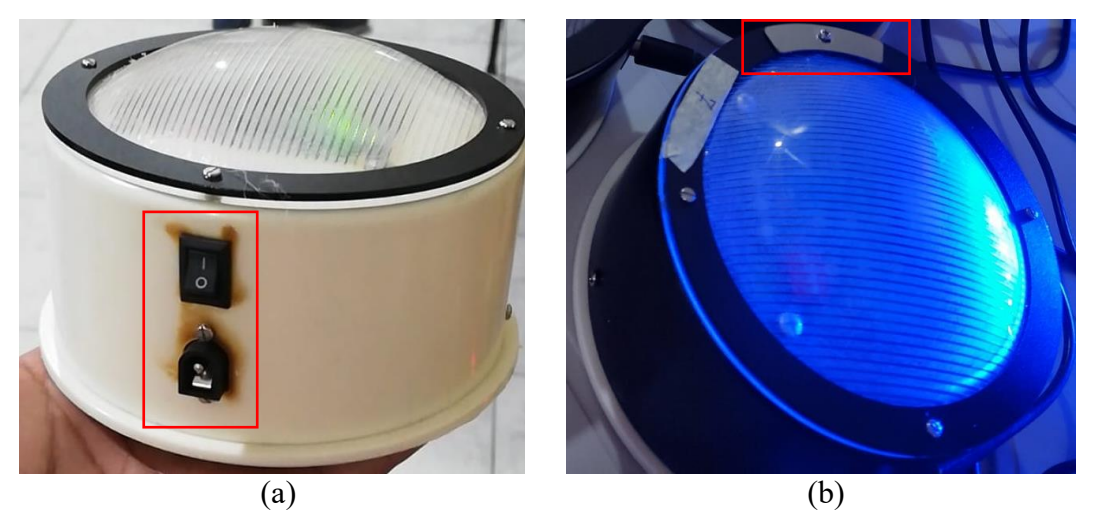

Figura 20 *Dispositivo ensamblado. (a) Interruptor ON/OFF y pin de carga para las baterías; (b) sensor de contacto en el dispositivo. Fuente: Autor.*

# **2.3 FUENTE DE ALIMENTACIÓN**

El sistema incluye una fuente de alimentación conmutada de 24V/30A para proporcionar carga simultánea a los ocho dispositivos. En la [Figura 21](#page-39-0) se muestra la conexión interna de la fuente, el convertidor y switch. Para obtener el voltaje y corriente de carga para cada batería se utiliza un convertidor reductor de corriente continua. El voltaje de salida necesario del convertidor es de 12V a una corriente ajustable.

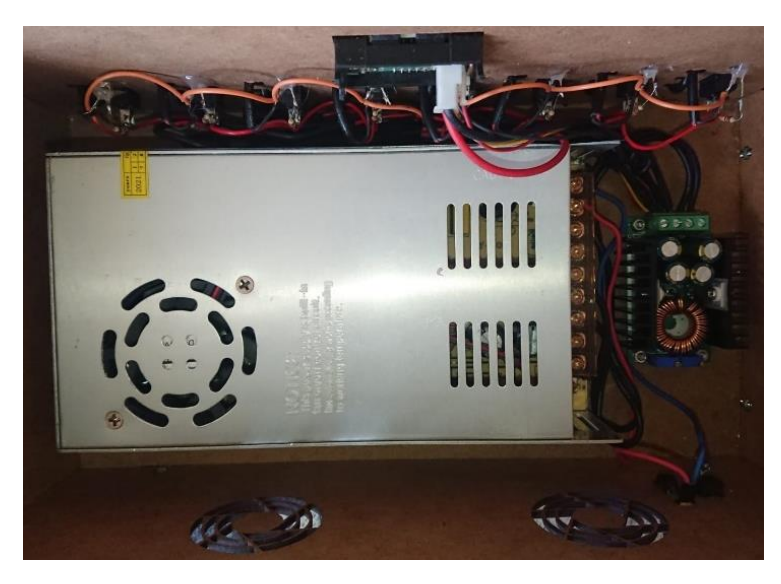

Figura 21 *Vista interna de la fuente de alimentación. Fuente: Autor.*

<span id="page-39-0"></span>La fuente cuenta con un indicador digital voltio – amperio que brinda información del voltaje y corriente que consumen las baterías al momento de la carga, como se muestra en la [Figura 22.](#page-39-1)

<span id="page-39-1"></span>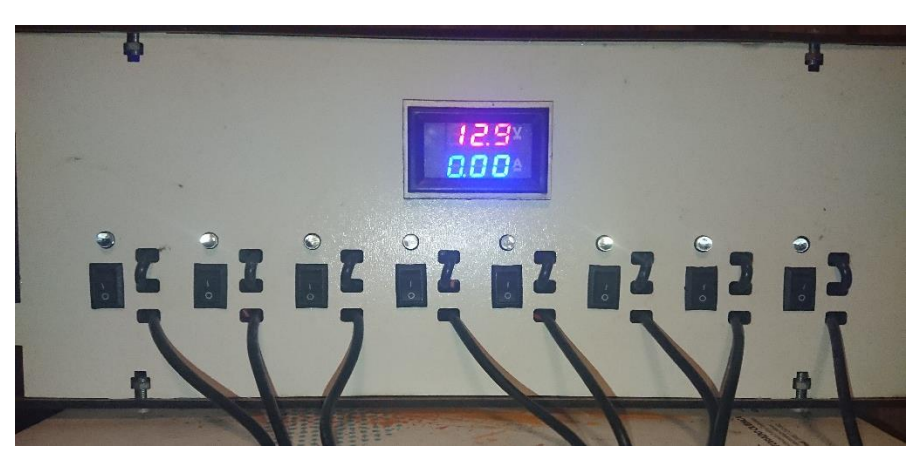

Figura 22 *Vista exterior de la fuente. Fuente: Autor.*

La fuente se enciende mediante un interruptor principal ubicado en la parte posterior de la caja, y existe un interruptor individual para cada pin de carga de salida. Además, se tiene un indicador led de color azul que acompaña a cada pin de carga para saber cuándo se encuentra activo.

En el Anexo 1 se encuentra mayores detalles del circuito, placas electrónicas y de la implementación del sistema.

#### **2.4 DIAGRAMA DE BLOQUES DEL SISTEMA**

#### **2.1.4 DIAGRAMA DE BLOQUES MAESTRO – ESCLAVO**

En el diagrama que de la [Figura 23](#page-40-0) se esquematiza el proceso funcionamiento del prototipo UPS FIT LIGTH, partiendo desde la configuración en la aplicación móvil que se enlaza únicamente con el dispositivo maestro del sistema mediante Bluetooth.

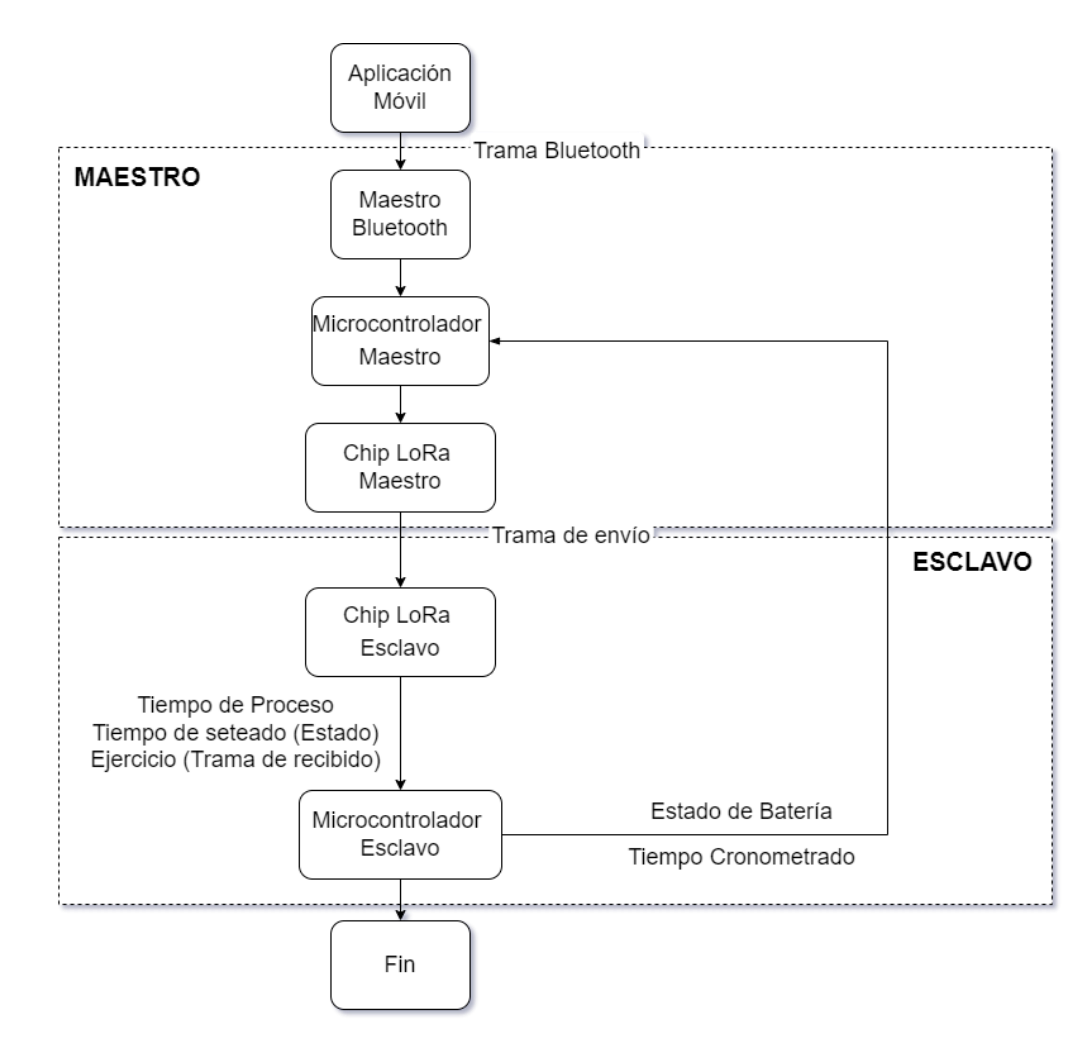

<span id="page-40-0"></span>Figura 23 *Diagrama de bloques maestro – esclavo. Fuente: Autor*

El dispositivo maestro recibe la señal y la procesa en el microcontrolador. El microcontrolador puede ejecutar dos subrutinas, para ser maestro o esclavo.

La subrutina maestro se encarga de tomar la trama recibida por Bluetooth y la envía al módulo de comunicación LoRa maestro para su transmisión. Los módulos de comunicación LoRa de los esclavos se encargan de recibir la trama de envío.

La subrutina esclavo se encarga de ejecutar un comando respuesta, pidiendo el estado de cada uno de los dispositivos esclavos. Los estados se refieren a los tiempos cronometrados almacenados y a los estados de la batería.

#### **2.2.4 DIAGRAMA DE BLOQUES APLICACIÓN – MAESTRO**

La [Figura 24](#page-41-0) esquematiza la navegación a través de la aplicación móvil hasta la señal Bluetooth enviada al prototipo. Previo a la inicialización de la aplicación, se vincula el teléfono móvil con el prototipo a través de las configuraciones Bluetooth del teléfono.

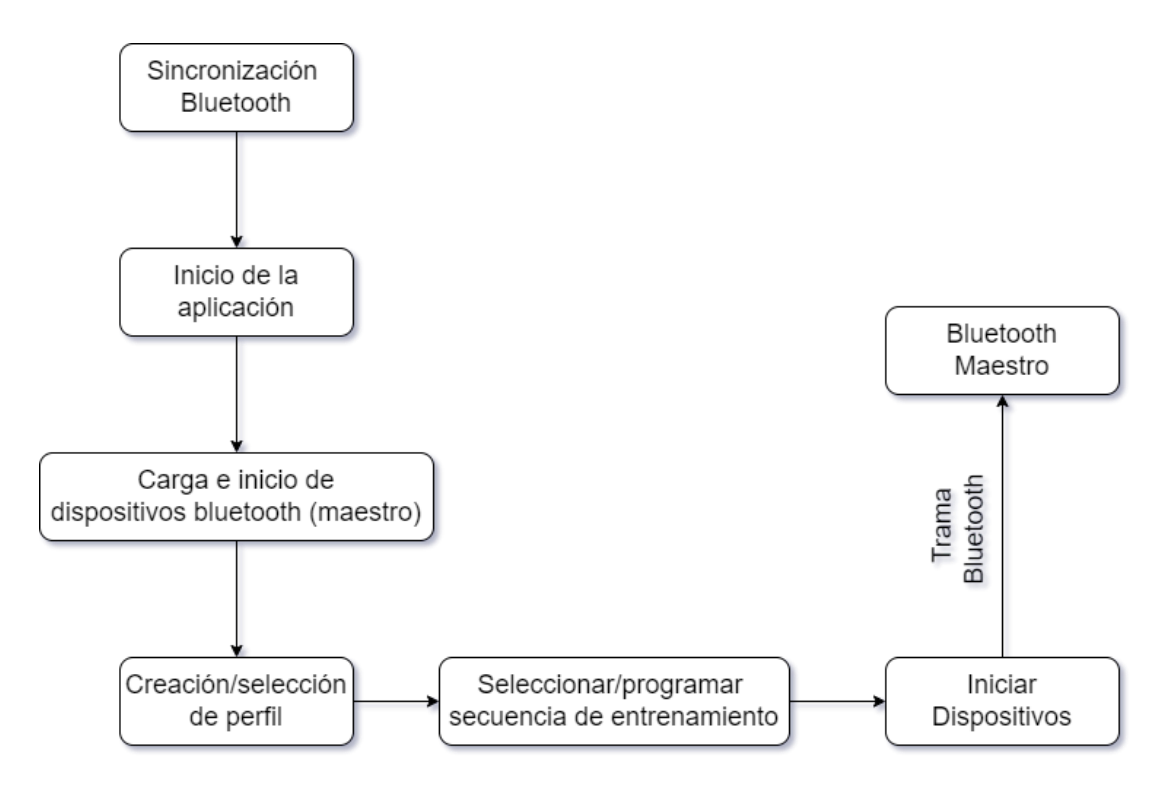

Figura 24 *Diagrama de bloques aplicación – maestro. Fuente: Autor*

<span id="page-41-0"></span>Una vez que se logra la conexión entre el teléfono y el sistema, se procede a iniciar la aplicación UPS FIT TRAINER. Dentro de la aplicación se cargarán los dispositivos Bluetooth previamente vinculados. En esta lista aparecerá el dispositivo Bluetooth LoRa como se observa en la Figura 25 *[Aplicación móvil UPS Fit](#page-48-0) Trainer. [\(a\) Ícono principal; \(b\) Lista de dispositivos BT vinculados al teléfono móvil](#page-48-0)*

Para iniciar la sesión de entrenamiento se debe crear un perfil de usuario válido y para ello se deberá colocar nombre, edad, estatura y peso. La aplicación ofrece dos opciones de entrenamiento; seleccionar rutinas precargadas o programar una sesión nueva. Una vez cargado el entrenamiento se procede a enviar la orden al dispositivo maestro para iniciar la sesión

#### **2.5 SOFTWARE**

## **2.1.5 CONFIGURACIÓN LORA**

A continuación, en la Tabla 1 se presentan los comandos principales para acceder a las funciones principales de transmisión de LoRa.

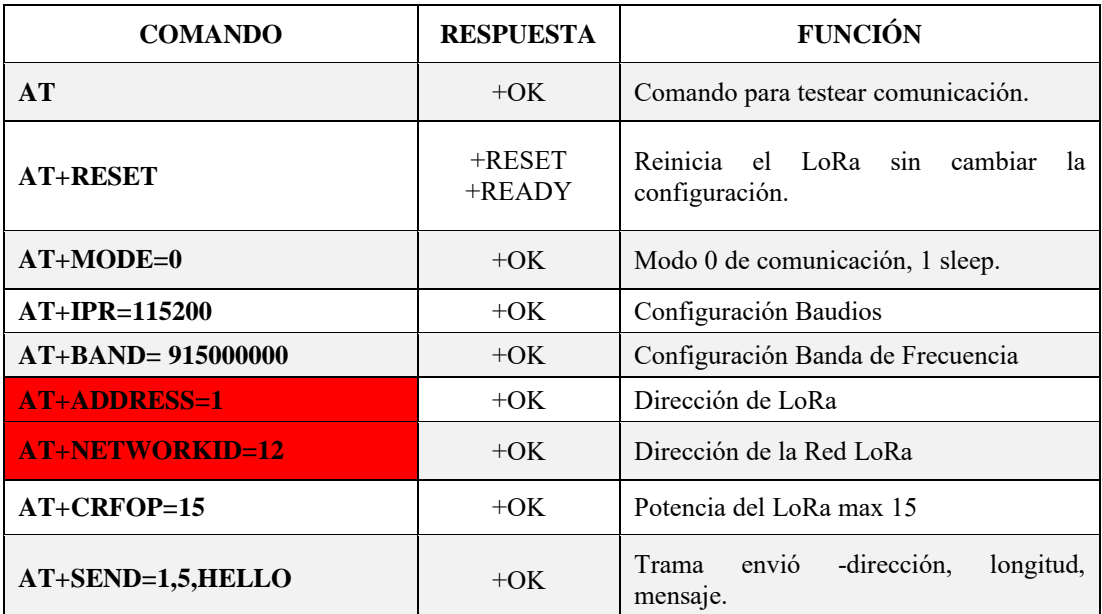

Tabla 1 *Comandos de transmisión LoRa.*

## **2.1.5.1 DIRECCIONES LoRa EN EL DISPOSITIVOSITIVO**

Las direcciones LoRa deben asignarse de manera manual en un dipswitch que se encuentra en la placa (ver [Figura 16\(](#page-36-1)b)). L[a Tabla 2](#page-43-0) representa las direcciones LoRa y su equivalente en binario en el dipswitch y decimal dentro de la configuración del programa.

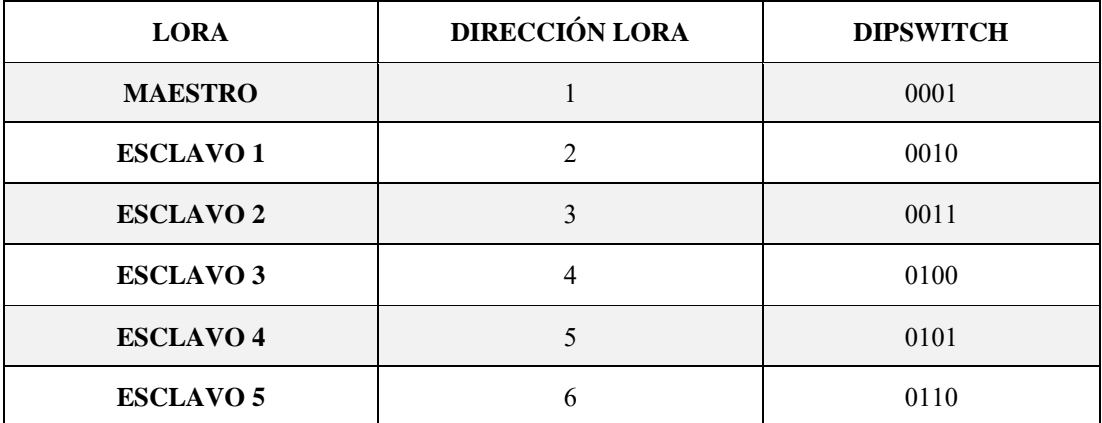

Tabla 2 *Direcciones LoRa.*

*Fuente: Autor.*

#### <span id="page-43-0"></span>**2.2.5 TRAMAS**

## **2.1.5.2 TRAMA ENVIO BLUETOOTH**

La conexión principal entre el dispositivo maestro y el teléfono móvil se realiza a través de Bluetooth para enviar y recibir los siguientes datos: dirección, comando, tiempo transcurrido, tiempo seteado y ejercicio. De esta forma la trama Bluetooth queda configurada con los siguientes datos:

- $\bullet$  Dirección (1-15)
- Comando (1-4):
	- 1: inicio
	- 2: batería
	- 3: carga
	- 4: recuperar
- $\bullet$  Ejercicio (1-7)
- Tiempo seteado (0-255)

Ejemplo de trama 1:

$$
+2-1-7-001\#,
$$

en este primer ejemplo el numeral al final de la trama cumple la función de que se devuelva la batería del maestro.

Ejemplo de trama 2:

$$
+2-1-7-001*,
$$

el primer dato de la trama es la dirección del dispositivo, la programación permite 14 dispositivos esclavos y un solo maestro. Se establece la numeración a partir de la segunda dirección porque la primera corresponde al maestro.

El segundo término de la trama corresponde al comando, que toma valores del 1 al 4. El primero (1) indica el inicio del programa, el segundo (2) devuelve el estado de la batería de los dispositivos, el tercero (3) permite la carga de la rutina y, por último, el cuarto (4) comando recupera los datos guardados de los microcontroladores de cada dispositivo.

El tercer término establece el color que van a tener los dispositivos.

Por último, el cuarto término determina el tiempo de duración del ejercicio, es decir, el tiempo que el led RGB permanecerá encendido hasta su apagado con el sensor de contacto.

# **2.2.5.2 TRAMA ENVÍO LORA**

Cada dispositivo LoRa genera una trama de envío y una trama de recepción durante la transmisión. La trama de envío toma la dirección maestro-esclavo que se genera durante la comunicación con cada uno de los chips LoRa.

La trama tiene la siguiente estructura: Comando, ejercicio, tiempo seteado, tiempo transcurrido.

- 1. COMANDO (1-4):
	- 1: Inicio → Comienza el juego
	- 2: Estado pila  $\rightarrow$  Devuelve el estado de la pila

3: Carga  $\rightarrow$  Carga los valores en el microcontrolador que recibe tiempo y ejercicio

4: Recuperar → Devuelve al maestro el tiempo transcurrido correspondiente.

2. EJERCICIO (1-7): 7 Colores:

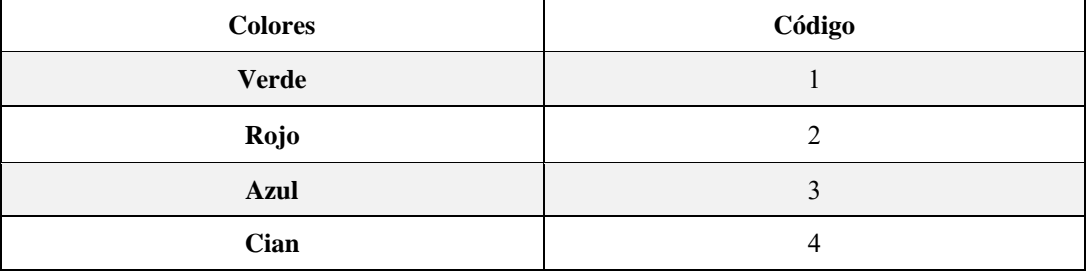

| <b>Amarillo</b> |  |
|-----------------|--|
| <b>Magenta</b>  |  |
| <b>Blanco</b>   |  |

Tabla 3 *Código de color para la trama de envió LoRa. Fuente: Autor.*

## 3. TIEMPO SETEADO (0-255)

#### 4. TIEMPO TRANSCURRIDO (0-255)

El término DATOS se refiere a la cadena de caracteres con los datos devueltos por cada microcontrolador.

DATOS= "comando-ejercicio-tiempo seteado-tiempo transcurrido"

 $DATAS = "1 - 3 - 255 - 100"$ 

Ejemplo trama 1

La trama está compuesta por el comando de transmisión " $AT + SEND =$ ", la dirección del dispositivo, longitud de la trama a enviar y DATOS, que contiene la información del dispositivo.

AT+SEND= DIRECCION, LOGITUD, DATOS

 $AT + SEND = 1,10, 1 - 3 - 255 - 100$ 

#### **2.3.5.2 TRAMA RECIBIDA POR EL LORA**

Cuando se requiere obtener los datos de uno o de todos los dispositivos esclavos, el maestro, a través de su trama de envío pide los datos almacenados en cada microcontrolador. La trama de recepción que el maestro obtiene de sus esclavos tiene el siguiente formato:

 $+RCV =  >, < Length >, < Data >, < RSSI >, < SNR >$ 

- $\bullet$  " +  $RCV =$ ": comando de recepción.
- "Address": Dirección del dispositivo. Indica el dispositivo del que se obtiene la información
- "Length": indica la longitud de la trama recibida.
- "Data": Contiene los datos del microcontrolador.
- "RSSI": Indicador de intensidad de la señal recibida.
- "SNR": Indicador de relación Señal-Ruido. Indica la potencia de la comunicación.

Ejemplo de una trama de recepción:

$$
+RCV = 0.15, \mathbf{0} - \mathbf{2} - \mathbf{100} - \mathbf{000}, -45, -481310
$$

Los datos resaltados corresponden al campo "DATA"

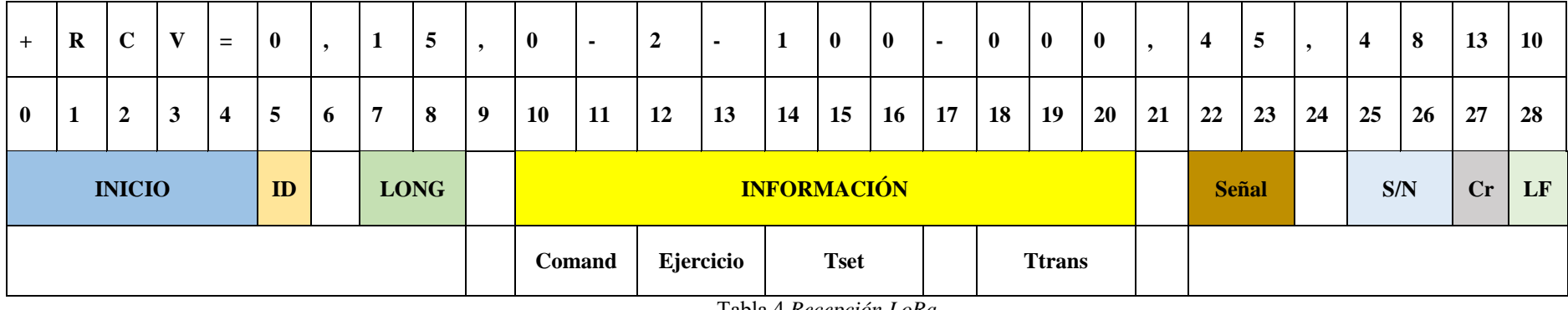

Tabla 4 *Recepción LoRa Fuente: Autor.*

<span id="page-47-0"></span>La Tabla 4 *[Recepción LoRa](#page-47-0)* representa el número de bits que conforma la trama de recepción por LoRa y como es su estructura. Los primeros cuatro bits conforman la cabecera de INICIO, un bit que representa la dirección del dispositivo del que se recibe la información, dos bits que indican el tamaño de la trama. Para la información se destinan once bits de la trama, dos bits que indican la intensidad de la señal, los dos siguientes indican la potencial de la señal, y por último, se tienen dos bits uno de control y otro de terminación de trama.

## **2.3.5 APLICACIÓN UPS FIT TRAINER**

El control del sistema de entrenamiento se realiza desde un teléfono móvil. Para ello, se desarrolló una aplicación o "APK" para dispositivos Android, con la herramienta Android Studio. Sus herramientas de programación permiten generar cada una de las pantallas o interfaces que conforman la aplicación.

La aplicación desarrollada consta de su ícono principal de inicio, que se muestra en el menú del móvil de la [Figura 25](#page-48-0) (a) y posteriormente se muestran los dispositivos disponibles para la conexión [Figura 25](#page-48-0) (b).

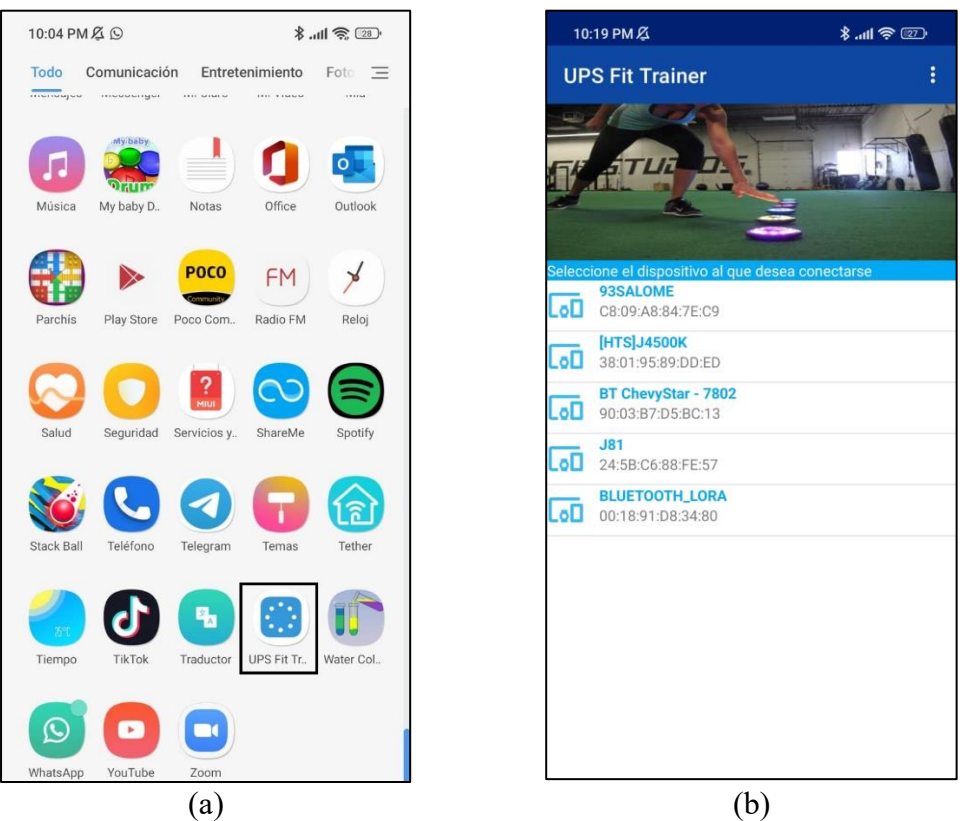

Figura 25 *Aplicación móvil UPS Fit Trainer. (a) Ícono principal; (b) Lista de dispositivos BT vinculados al teléfono móvil*

<span id="page-48-0"></span>En la aplicación, se encuentra la pantalla de menú principal observada en la [Figura 26](#page-49-0) (a). El menú se divide en dos secciones:

- Perfil seleccionado/Batería principal, es decir, el perfil que se encuentra seleccionado y la batería de cada dispositivo. El ícono batería principal despliega una pantalla emergente con el porcentaje de batería de todos los dispositivos.

- Opciones de dispositivos, con opciones para un nuevo registro de perfil, para programar el entrenamiento, iniciar el dispositivo, seleccionar entrenamiento, tiempos de entrenamiento y ver historial de perfiles.

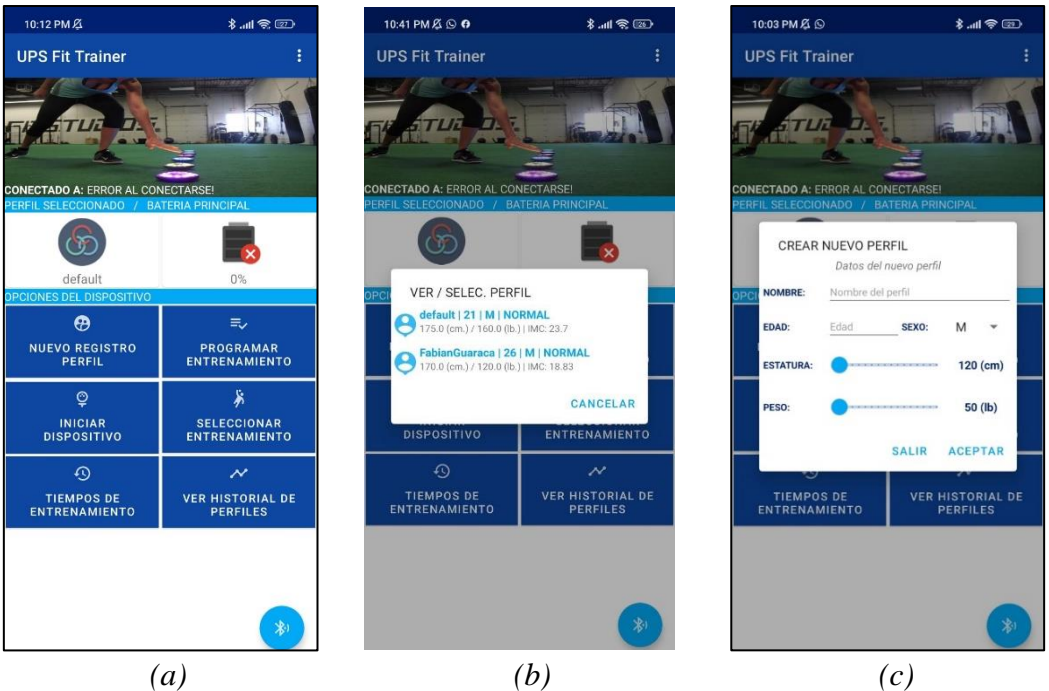

<span id="page-49-0"></span>Figura 26 *Aplicación UPS Fit Trainer (a) Menú; (b) Menú Ver/Seleccionar perfil; (c) Menú para crear nuevo perfil. Fuente: Autor.*

La aplicación permite acceder a un perfil ya creado (ver [Figura 26](#page-49-0) (b)) o crear un nuevo registro de perfil (ver [Figura 26](#page-49-0) (c)), para lo cual se despliega un menú que solicita los datos del nuevo perfil, entre ellos se encuentra: nombre, edad, sexo, estatura y peso.

Luego de seleccionar el perfil en el cual se va a trabajar, se procede a programar el entrenamiento, seleccionando el dispositivo al que se le va a cargar el ejercicio (ver [Figura 27](#page-50-0) (a)), el color [Figura 27](#page-50-0) (b) y el tiempo. También se puede acceder a tres ejercicios específicos previamente cargados en el menú seleccionar entrenamiento como se observa en la [Figura 27](#page-50-0) (c).

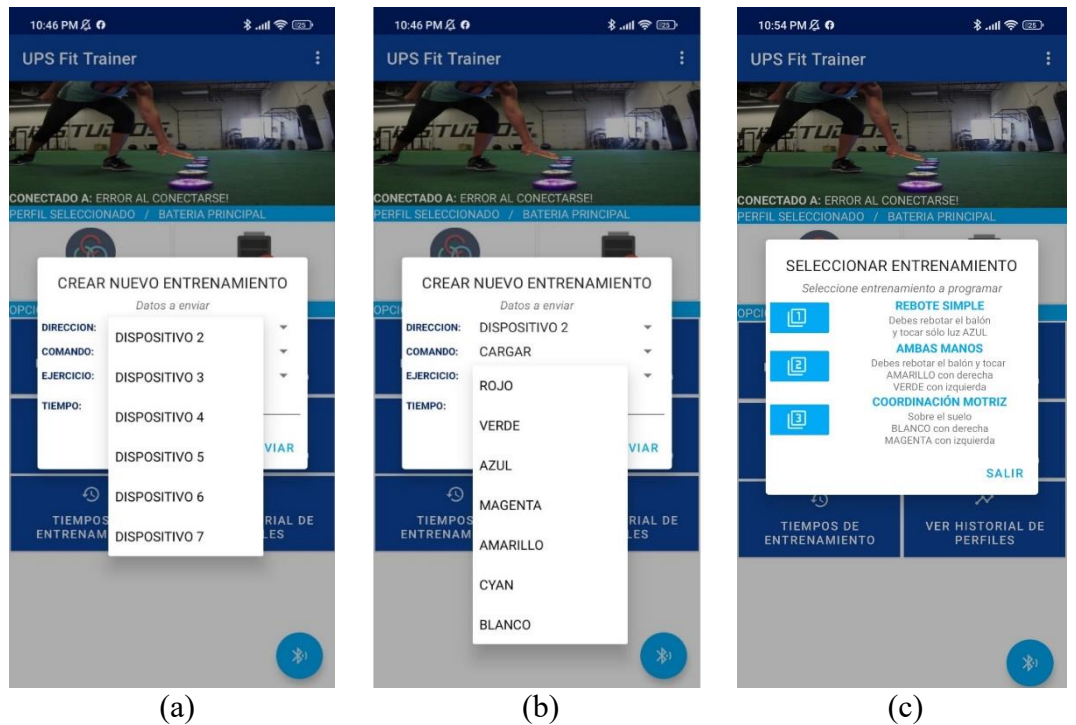

Figura 27 *Menú programar entrenamiento. (a) selección del dispositivo a programar; (b) selección del color para el dispositivo; (c) selección del entrenamiento precargado. Fuente: Autor.*

<span id="page-50-0"></span>Una vez enviado el ejercicio respectivo a cada dispositivo, en el menú iniciar dispositivo de la [Figura 28](#page-50-1) (a) se tiene la opción de iniciar la secuencia de entrenamiento a partir del dispositivo seleccionado.

| 10:57 PM $Z$ O                                                                      | $\mathcal{E} = \mathbb{R}$                 | 10:35 PM 2 0 0 m                       | $\frac{1}{2}$ and $\frac{1}{2}$                             |                                 | 10:53 PM <del>2</del> © 0 0 ··                                                                                                    | $\mathbb{R}$ and $\mathbb{R}$ |
|-------------------------------------------------------------------------------------|--------------------------------------------|----------------------------------------|-------------------------------------------------------------|---------------------------------|----------------------------------------------------------------------------------------------------|-------------------------------|
| <b>UPS Fit Trainer</b>                                                              |                                            | <b>UPS Fit Trainer</b>                 |                                                             |                                 | <b>UPS Fit Trainer</b>                                                                                                    |                               |
|                                                                                     |                                            |                                        |                                                             | <b>FILTRO:</b><br><b>ORDEN:</b> | - TODOS LOS PERFILES --<br>FECHA REGISTRO                                                                                             | 幻                             |
| <b>CONECTADO A: ERROR AL CONECTARSE!</b><br>PERFIL SELECCIONADO / BATERIA PRINCIPAL |                                            | <b>CONE</b><br><b>PER</b>              | HISTORIAL DE ENTRENAMIENTO<br>Tiempo obtenido última sesión |                                 | PERFILES / DATOS OBTENIDOS<br>1   default   PERSONALIZADO<br>TIEMPO PROMEDIO: 1<br>2022-05-24 22:12:46<br>2   default   PERSONALIZADO | 勵<br>$\Omega$                 |
|                                                                                     |                                            | <b>TIPO ENTREN.:</b>                   | <b>REBOTE SIMPLE</b>                                        |                                 | TIEMPO PROMEDIO: 1<br>2022-05-24 22:31:07                                                                                             | <b>I</b> to                   |
| <b>INICIAR DISPOSITIVO</b><br>Seleccione dispositivo a iniciar                      |                                            | DISPOSITIVO 2: 6                       |                                                             |                                 | 3   default   REBOTE SIMPLE<br>TIEMPO PROMEDIO: 2<br>2022-05-24 22:33:19                                                              | 勵                             |
| 回<br>回                                                                              | 凹                                          | DISPOSITIVO 3: 0                       |                                                             | B                               | 4   default   REBOTE SIMPLE<br>TIEMPO PROMEDIO: 3                                                                                     | <b>L</b> o                    |
| <b>DISP. 2</b><br>DISP. 3                                                           | <b>DISP. 4</b>                             | <b>DISPOSITIVO 4: 8</b>                |                                                             |                                 | 2022-05-24 22:35:20<br>5   default   REBOTE SIMPLE                                                                                    | 靤                             |
| 回<br>啯                                                                              | 回                                          | <b>DISPOSITIVO 5: 0</b>                |                                                             |                                 | TIEMPO PROMEDIO: 3<br>2022-05-24 22:47:49                                                                                             |                               |
| <b>DISP. 6</b><br><b>DISP. 5</b>                                                    | <b>DISP. 7</b>                             | DISPOSITIVO 6: 6                       |                                                             |                                 |                                                                                                    |                               |
|                                                                                     | <b>SALIR</b>                               | DISPOSITIVO 7: 0                       |                                                             |                                 |                                                                                                    |                               |
| $\Omega$                                                                            | $\overline{\mathcal{N}}$                   | <b>TIEMPO</b><br>3<br><b>PROMEDIO:</b> |                                                             |                                 |                                                                                                    |                               |
| <b>TIEMPOS DE</b><br><b>ENTRENAMIENTO</b>                                           | <b>VER HISTORIAL DE</b><br><b>PERFILES</b> | <b>SALIR</b>                           | <b>GUARDAR SESIÓN</b>                                       |                                 |                                                                                                    |                               |
|                                                                                     |                                            |                                        |                                                             |                                 |                                                                                                    | رامى                          |
|                                                                                     | 党                                          |                                        | 岁)                                                          |                                 |                                                                                                    | $\mathbf{C}$                  |
|                                                                                     | (a)                                        |                                        | (b)                                                         |                                 | $\epsilon$ )                                                                                                    |                               |

<span id="page-50-1"></span>Figura 28 *(a) Menú para iniciar el dispositivo; (b) Tiempos registrados del entrenamiento; (c) Historial de perfiles. Fuente: Autor.*

La aplicación también muestra los tiempos obtenidos de cada dispositivo como se indica en la [Figura 28](#page-50-1) (b). Cada sesión de entrenamiento puede estar constituida por diferentes rutinas que se guardan en el menú historial de perfiles. En la [Figura 28](#page-50-1) (c) se muestra un ejemplo de las rutinas de entrenamiento realizadas. Además, en este menú se pueden borrar perfiles y entrenamientos de los usuarios. Para el análisis de datos en un computador, se puede descargar esta información en un archivo (.csv).

La aplicación también cuenta en el menú principal con un botón reconectar, que permite la conexión Bluetooth entre la aplicación y el teléfono móvil; y la opción Salir para abandonar la aplicación.

La característica principal de la aplicación es la visualización de datos, que muestra la información importante sobre las sesiones de entrenamiento generadas, cumpliendo con el tercer objetivo planteado para el proyecto.

En la sección anexos se puede apreciar el código fuente correspondiente a cada pantalla de la aplicación.

#### **2.6 PROTOCOLO DE PRUEBAS**

## **2.1.6 PRUEBAS TÉCNICAS**

#### **2.1.6.1 Alcance o distancia**

Cada dispositivo está diseñado para que se pueda realizar una comunicación inalámbrica a través de un chip LoRa. La distancia típica de enlace del chip LoRa es de 4.5 km, llegando a una distancia máxima de 15 km con línea de vista entre ellos. Esto dependiendo de los parámetros de radiofrecuencia programados dentro de chip. Para verificar la distancia de alcance del sistema, se programó una rutina en los dispositivos considerando cubrir un área aproximada al área de gol de una cancha de fútbol. Esta prueba se realizó en la cancha de césped de la UPS con el arreglo que se muestra en la [Figura 29.](#page-52-0)

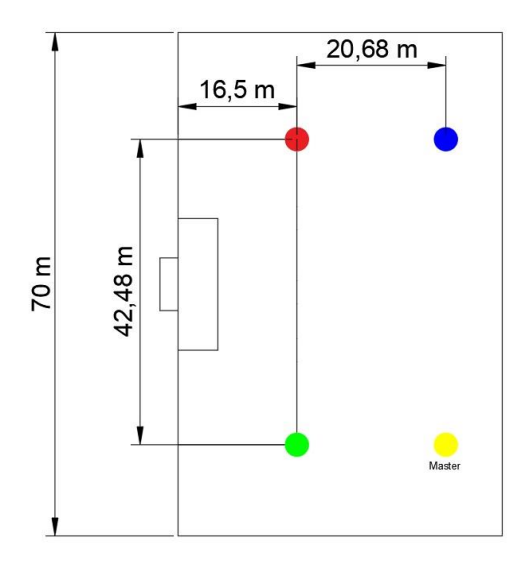

Figura 29 *Área de prueba para los dispositivos. Fuente: Autor.*

#### <span id="page-52-0"></span>**2.2.6.1 Duración de baterías**

El dispositivo está diseñado para comunicación inalámbrica a través de un chip LoRa. La característica que resalta de esta nueva tecnología es su bajo consumo energético, aportando varias horas de uso continuo al dispositivo.

Para verificar la duración de la batería se realizaron sesiones de entrenamiento con los ocho dispositivos encendidos durante 4 horas y posteriormente se registraron los porcentajes de carga de cada dispositivo que se muestran en la aplicación móvil.

#### **2.3.6.1 Consumo energético**

Cada uno de los dispositivos de luces se sometió a mediciones de consumo energético para determinar la corriente mínima que consume cada dispositivo con cada color disponibles de los leds.

#### **2.4.6.1 Aplicación móvil (App)**

Para evaluar la aplicación móvil se realizaron pruebas para verificar la creación y selección correctas de los perfiles de usuarios. Se determinó además el tiempo que tarda en cargar la aplicación en tres modelos de teléfonos y el consumo de batería promedio de los teléfonos. Estas pruebas son necesarias para comprobar el perfecto funcionamiento de la aplicación.

## **2.2.6 PRUEBAS CON DEPORTISTAS**

#### **2.1.6.2 Basquetbolistas**

El protocolo se encarga de medir coordinación mano-ojo, agilidad, equilibrio y evaluación de destrezas. El protocolo de pruebas se realiza durante dos sesiones, con una duración de una hora, cada una. Los ejercicios asignados para cada sesión son los siguientes:

#### **SESION I**

#### *Ejercicios de evaluación de destrezas*

Este set de pruebas consta de tres ejercicios distintos: salto de cuerda, desplazamientos laterales y encesto. La prueba solicita realizar cuarenta saltos de cuerda, diez desplazamientos laterales (derecha-izquierda) y diez canastas, estableciendo un orden de ejecución aleatorio en cada inicio de repetición. El participante se encontrará en su posición inicial, realizando trote en su mismo lugar, esperando la orden de inicio.

Para la prueba del dispositivo se usan tres dispositivos lumínicos y se asignan tres ejercicios como se indica en la [Tabla](#page-53-0) 5:

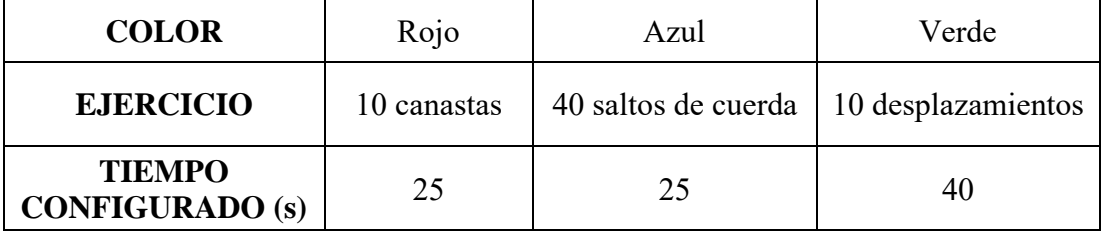

Tabla 5 *Indicaciones de la primera sesión. Fuente: Autor.*

<span id="page-53-0"></span>De concluir cada actividad antes del tiempo preestablecido, se tocará el sensor y se esperará la siguiente instrucción.

# **SESIÓN II**

Set I: Ejercicio de velocidad

Este es un ejercicio de apoyo para trabajar la velocidad de reacción en grupos, empleando ejercicios de coordinación, habilidad, destreza y reacción. El primer set cuenta con tres participantes y tres dispositivos configurables. Los participantes se deben formar en fila, en el punto de partida esperando la orden de inicio. Con una distancia de separación de 2,5 metros, se colocaron frente al participante las luces de entrenamiento, separadas entre sí 2 metros. El tiempo establecido para cada dispositivo fue de 4 segundos.

La prueba inicia al activar cualquiera de los dispositivos desde la aplicación. La acción del participante es realizar un "burpee" (ver [Figura 30\)](#page-54-0) y salir en carrera a desactivar el dispositivo activo, todo antes de que transcurran los 4 segundos. La desactivación del dispositivo marca el inicio del ejercicio para el siguiente participante. Se busca que el participante reaccione de manera inmediata al momento del estímulo lumínico y realice el ejercicio tan ágil como sus destrezas y habilidades lo permitan.

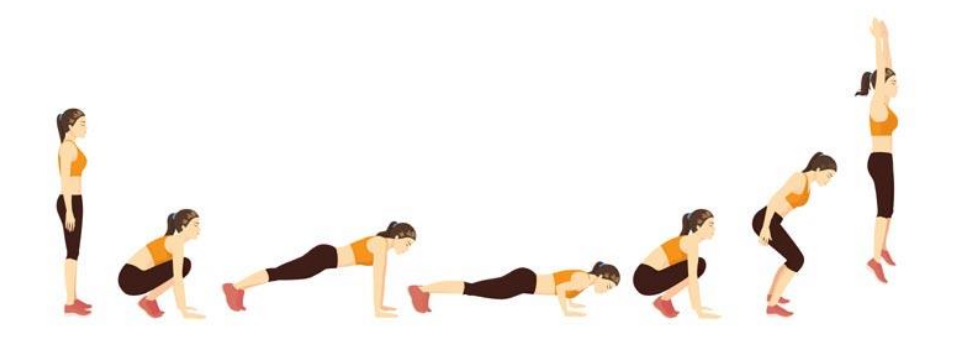

<span id="page-54-0"></span>Figura 30 *Demostración gráfica del ejercicio burpee. Fuente: «burpee», shopf.off67. https://www.hola.com/imagenes/estarbien/20200911175048/ejercicios-burpees-adelgazar/0-863-841/burpee-3a-a.jpg (accedido 26 de julio de 2022)* [24].

*Set II:* Trabajo de coordinación y reacción

Este es un ejercicio de coordinación mano – ojo para observar el desempeño del estudiante en velocidad y obtener el tiempo de respuesta del sujeto. Por este medio de trabajo se conoce la reacción del sujeto y su coordinación.

La prueba se realiza con dos participantes, un balón de básquet y tres dispositivos.

Los participantes deben colocarse frente a frente dentro de la zona de tiro libre, separados por una distancia de 4 metros y uno de ellos debe tener el balón en sus manos. En la mitad de los participantes se colocan los dispositivos, distanciados entre sí por 2 metros. El tiempo asignado para cada dispositivo debe ser de 3 segundos.

El ejercicio inicia con el participante rebotando el balón con la mano derecha en el mismo lugar, esperando la orden de inicio del entrenador. El entrenador puede activar los dispositivos independientemente de su orden. Cuando el dispositivo se active, antes de salir el participante que está rebotando el balón deberá realizar un pase a su contrario, salir en carrera a desactivar el dispositivo con la mano izquierda y regresar a su posición inicial. Una vez en su lugar, se realiza un pase de regreso y el participante deberá empezar nuevamente el rebote de balón, esperando la siguiente orden del entrenador.

#### *Set III: Trabajo de coordinación y equilibrio*

Valoración del equilibrio en tiempo de reacción y coordinación mano – ojo del sujeto, obteniendo de esta manera una mejora en la destreza del estudiante basados en el tiempo de reacción para un partido de basquetbol.

La prueba se realiza con un participante a la vez, un balón y 3 dispositivos.

Los dispositivos se deben colocar sobre la línea de tiro libre de la cancha, separados 2 metros entre sí. Los dispositivos se encuentran configurados con un tiempo de 4 segundos cada uno. El participante estará distanciado de los dispositivos a 4 metros. El participante deberá estar de espaldas a las luces de entrenamiento y sujetando el balón.

El ejercicio empieza con el participante rebotando el balón en su posición inicial. Como el participante debe estar de espaldas, la señal que emita el entrenador deberá ser sonora (silbato). El entrenador puede iniciar el entrenamiento desde cualquier dispositivo, es decir, se puede empezar por el dispositivo 4 o por el dispositivo inicial 2. El entrenador primero deberá iniciar el dispositivo lumínico y después emitir la señal de inicio del ejercicio (silbato) a los participantes.

Dada la señal, el participante deberá detener el rebote, dar un giro de 180°, identificar el dispositivo activo y salir en carrera a desactivarlo, antes de que el tiempo configurado en el dispositivo se agote. Una vez desactivado el dispositivo, el participante deberá regresar a su estado inicial, es decir, de espaldas a las luces y rebotando el balón, esperando la nueva orden del entrenador.

#### *Set IV: Trabajo de coordinación y equilibrio*

Este ejercicio busca mejorar el equilibrio, la velocidad y la coordinación mano – ojo evaluando la respuesta y reacción al uso de las luces.

La prueba consta de 4 participantes, un balón y 3 dispositivos. Las luces se colocan sobre la línea de tiro libre, distanciadas entre sí por 2 metros. Cada luz cuenta con un tiempo establecido de 8 segundos. El participante con el balón se deberá ubicar en el centro de la cancha y de espaldas a las luces, mientras que los 3 participantes se ubicarán frente a cada uno de los dispositivos, distanciados a 2 metros de cada luz.

El participante con el balón, al estar de espaldas, deberá esperar una señal sonora (silbato) emitida por el entrenador para poder iniciar el entrenamiento. El entrenador puede iniciar cualquier dispositivo independientemente de su orden. El ejercicio inicia cuando el entrenador activa cualquier dispositivo unos instantes antes del silbato. Dada la señal, el participante saldrá rebotando el balón en marcha atrás. A una distancia de 6 metros aproximadamente estará la zona de pase, es decir, el punto donde el participante de espaldas se detiene.

Una vez en la zona de pase, el participante debe dar un giro de 180° y dar el pase al contrario que tenga su dispositivo activo; la siguiente acción será desactivar el dispositivo, regresar a la zona de pase y recibir el pase de regreso de su contrario. El ejercicio se repite cuando el participante con el balón regresa a la media cancha.

#### **2.2.6.2 Futbolistas**

El protocolo se encarga de medir la coordinación mano-ojo, agilidad, toma de decisiones y evaluación de destrezas.

#### **SESION III**

#### *Set I: Ejercicio de velocidad – reacción*

Este ejercicio de apoyo para trabajar la velocidad de reacción y comunicación de trabaja en grupos de dos personas, empleando un ejercicio de coordinación, reacción, habilidad y se emplea para medir la capacidad de un jugador en toma de decisiones inteligentes en el campo.

Este set se debe realizar con la dirigencia del entrenador, 16 deportistas y 5 dispositivos. Los dispositivos deben estar configurados con un tiempo de 6 segundos y con dos colores específicos, color rojo y verde. Los participantes se deben colocar cerca de la línea que determina el área de gol y los dispositivos estar ubicados en el límite del área externa, como se muestra en la [Figura 31.](#page-57-0)

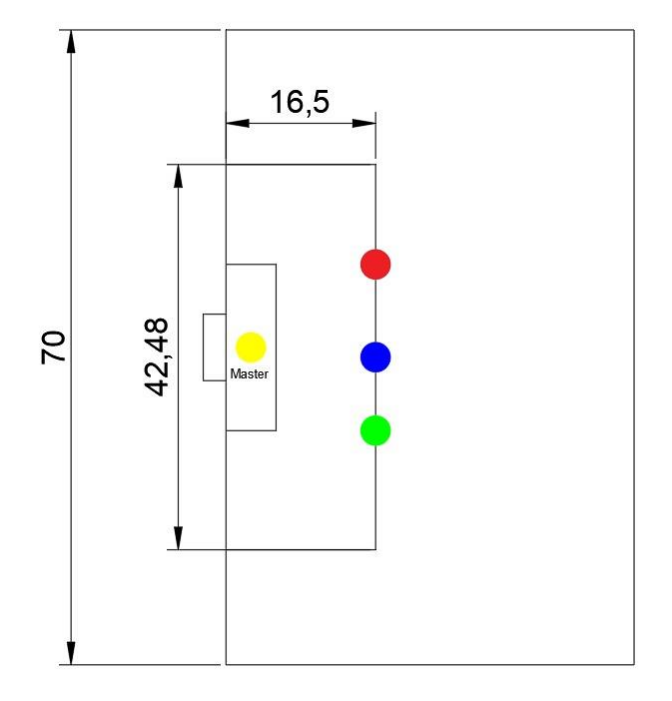

Figura 31 *Arreglo de luces para entrenamiento de futbol. Fuente: Autor*

<span id="page-57-0"></span>A cada participante se les asignó un color y con esa orden deben estar concentrados y desactivar el dispositivo correcto. Antes de empezar la secuencia, la pareja de participantes debe estar pasando el balón entre ellos haciendo 6 toques. Luego se activaban los dispositivos empezando la secuencia, y el participante debe salir en carrera a desactivar el primer dispositivo. Después, el segundo participante sale en pique desactivando el sensor que le corresponde. Mientras el primer participante espera su nuevo turno, se mantendrá en constante trote en el punto de penal y con vista al frente. Este ejercicio se aplica a toda las parejas y mientras los participantes están en acción, el entrenador está en constante corrección de errores y evaluación de destrezas.

## **2.7 EVALUACIÓN DE USABILIDAD**

Para evaluar la usabilidad del prototipo de entrenamiento "UPS FIT TRAINER" se utilizó el método SUS (*System Usability Scale*) y PSSUQ (*Post Study System Usability Questionnaire*). De ahí que, al finalizar las sesiones de entrenamiento se solicita a cada participante y entrenador responder el cuestionario SUS y el PSSUQ.

#### **Escala SUS (***System Usability Scale***)**

Esta escala de usabilidad está basada en la evaluación de las respuestas de un cuestionario de 10 preguntas con una escala que va del 1 al 5 (E1: Fuertemente de acuerdo; E2: De acuerdo; E3: Neutral; E4: En Desacuerdo; E5: Fuertemente en desacuerdo) [25], que se emplea para indicar el rendimiento de usabilidad en los aspectos de eficiencia, eficacia y facilidad de uso general de un sistema [26]. Entre las ventajas del SUS están es ser una escala fácil de administrar a los participantes, que puede ser utilizada en tamaños de muestra pequeños con resultados fiables y permite diferenciar efectivamente entre sistemas utilizables e inutilizables [25].

Las preguntas que se realizaron a los participantes fueron las siguientes: 1) «Pienso que me gustaría utilizar ese sistema con frecuencia»; 2) «Encuentro el sistema innecesariamente complejo»; 3) «El sistema me pareció fácil de usar»; 4) «Creo que necesitaría de ayuda de una persona con conocimientos técnicos para usar el sistema»; 5) «Creo que las funciones del sistema están bien integradas»; 6) «Creo que el sistema presenta muchas inconsistencias»; 7) «Imagino que la mayoría de personas aprenderán a usar ese sistema rápidamente»; 8) «El sistema me pareció complicado de utilizar»; 9) «Me siento confiado al utilizar el sistema»; 10) «Necesité aprender muchas cosas antes de ser capaz de usar el sistema».

Para obtener el resultado final del cuestionario SUS de cada participante se deben seguir los siguientes pasos [26]:

- $x = (suma total de los puntos de las preguntas impares) (5)$
- $y = (25) (suma total de los puntos de las preguntas pares)$
- Puntajes  $SUS_{por\ particle} = (x + y)(2.5)$

Cada pregunta tiene un puntaje de 10, es decir que la puntuación total es de 100. El puntaje promedio SUS es 68, esto significa que el resultado con un puntaje que se encuentre por debajo de este valor indica que habría que modificar varios aspectos del sistema [26].

En la [Tabla 6,](#page-59-0) se encuentra una tabla para interpretar los valores SUS [26]:

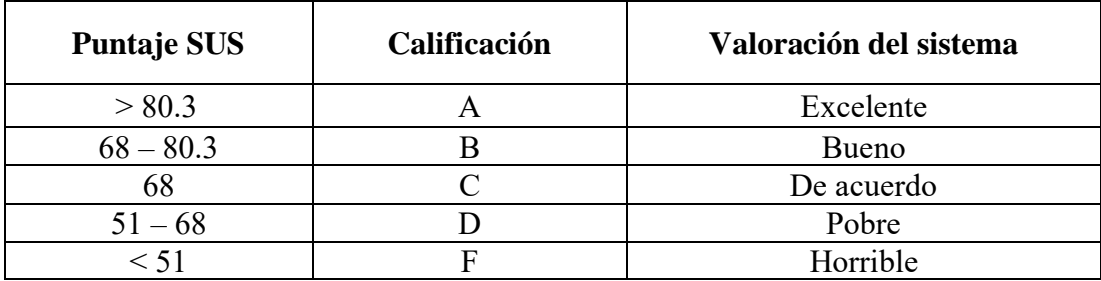

Tabla 6 *Interpretación de la puntuación SUS. Fuente: https://uiuxtrend.com/measuring-system-usability-scale-sus/#calculation* [26].

<span id="page-59-0"></span>En el Anexo B se encuentra el cuestionario completo para la aplicación del SUS.

#### **PSSUQ (Post Study System Usability Questionnaire)**

Este cuestionario es usado para evaluar la satisfacción del usuario en aplicaciones y en sistemas informáticos y una de sus ventajas es su replicabilidad en el transcurso de los años [27].

El método PSSUQ utiliza la escala Likert de 7 niveles, la puntuación empieza con 1 (fuertemente de acuerdo) y termina con 7 (fuertemente en desacuerdo) y se utiliza para la valoración que tiene el usuario respecto a la aplicación. La evaluación de este cuestionario de 16 preguntas se divide en las siguientes parámetros o subescalas [28]:

- SYSUSE (Utilidad del sistema): Puntajes promedio de las preguntas 1 a 6.
- INFOQUAL (Calidad de información): Puntajes promedio de las preguntas 7 a 12.
- INTERQUAL (Calidad de la interfaz): Puntajes promedio de las preguntas 13 a 15.

Se analizan las subescalas o parámetros porque brindan un desglose más detallado de los diferentes factores que afectan al sistema [28].

Del mismo modo que el cuestionario de usabilidad SUS, en esta sección se presentan los resultados de la prueba de usabilidad para la aplicación PSSUQ. Los puntajes dados a la aplicación por los 3 entrenadores de las diferentes disciplinas se presentan en la siguiente [Tabla 19](#page-91-0) como se observa las preguntas se califican dentro del protocolo de la escala de Likert en una escala de 1 a 7. En la tabla se presentan la puntuación PSSUQ total y las puntuaciones de los siguientes parámetros: Utilidad del sistema (SYSUSE), Calidad de la información (INFOQUAL), por último, Calidad de la interfaz (INTERQUAL). El cálculo de las puntaciones totales se realizó usando la herramienta "Calculadora PSSUQ" disponible en la página de internet uiuxtrend.com [29]. Una de las formas recomendadas para interpretar los criterios de los participantes, manifestados en las puntuaciones finales de los parámetros dentro del PSSUQ, es analizar los valores por percentiles. Los percentiles son utilizados para comprar datos, es decir, indican el porcentaje de datos que son igual o menor que un valor establecido de referencia.

A continuación, los valores representados en los gráficos de líneas muestran la tendencia de satisfacción que la mitad de los encuestados otorgan como calificación para cada aspecto de la aplicación, es decir, el análisis se enfocara en el percentil del 50%. Cabe recalcar que para el análisis de los resultados del PSSUQ, cuanto menor sea el puntaje dado dentro de la escala de Likert indicará un sistema de mejor rendimiento y generará mayor satisfacción.

En el gráfico de la [Figura 32](#page-60-0) podemos observar que la puntuación media dada por los entrenadores en el parámetro PSSUQ es 1,06. Esta puntuación nos indica un nivel de rendimiento y usabilidad satisfactorio.

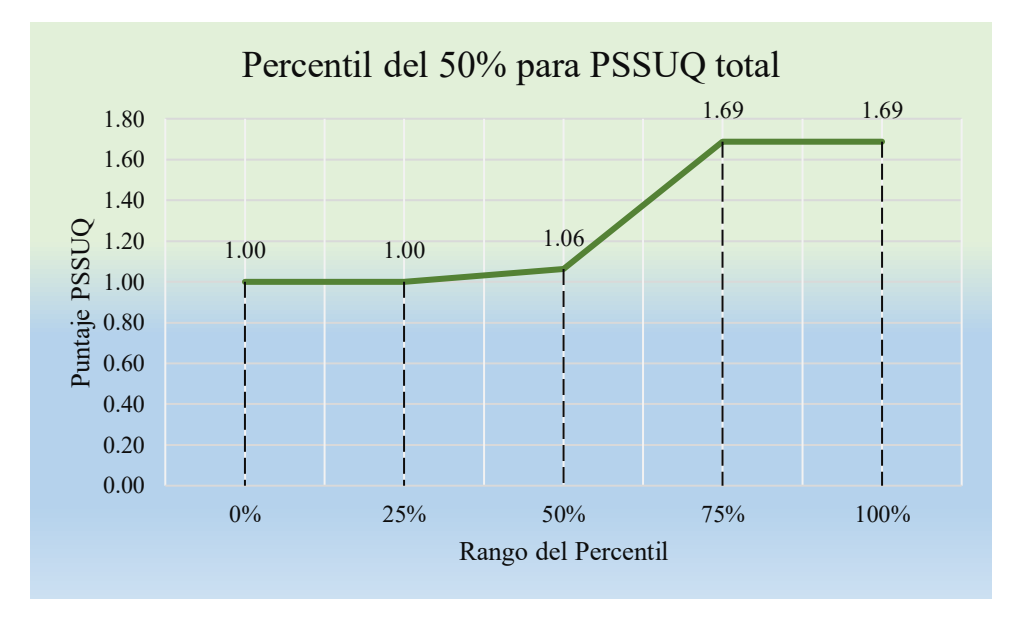

Figura 32 *Puntaje PSSUQ total en percentil del 50%. Fuente: Autor*

<span id="page-60-0"></span>En el Anexo C se encuentra el cuestionario completo para la aplicación del PSSUQ.

# **CAPÍTULO 3: RESULTADOS Y ANÁLISIS**

# **3.1 PRUEBAS TÉCNICAS**

Respecto a las pruebas de alcance del sistema la prueba que se realizó en una cancha de fútbol de medidas oficiales permitió verificar el correcto funcionamiento de los dispositivos en áreas amplias.

Sobre el consumo de batería, se verificó que el prototipo de luces "UPS Fit Trainer" tiene una duración de batería mínima de 4 horas por sesión de entrenamiento. Esta duración hace referencia a un uso continuo del sistema durante este tiempo. En la [Figura 33](#page-61-0) se presenta la información del estado de las baterías de cada dispositivo que se registra en la aplicación móvil después de la sesión de entrenamiento.

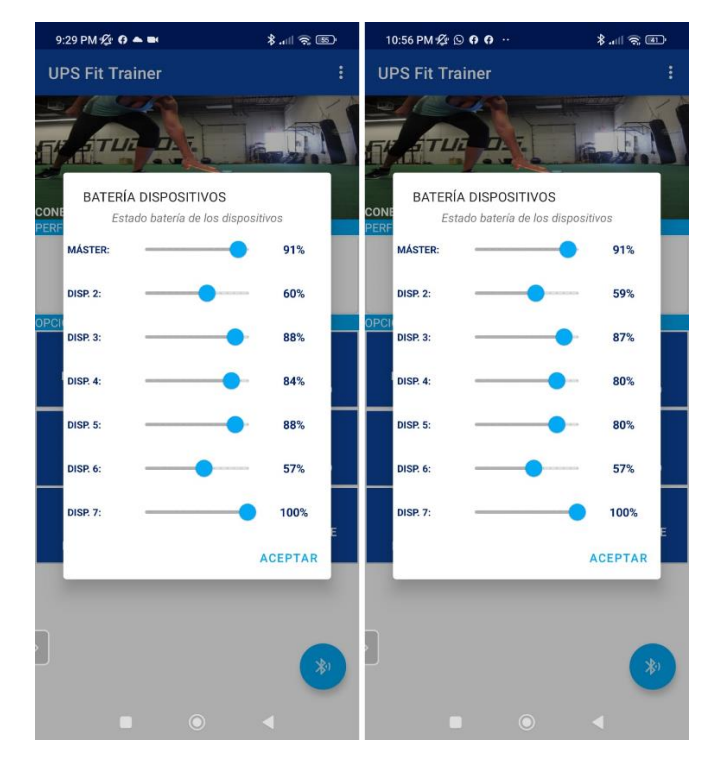

Figura 33 *Estados de batería del prototipo durante la sesión de entrenamiento*. *Fuente: Autor.*

<span id="page-61-0"></span>Se verificó entonces que la descarga de batería es relativamente baja, por lo que no es necesario cargar las baterías en medio de una sesión de entrenamiento regular.

En el marco de las pruebas técnicas también se midió la corriente mínima que consume cada dispositivo, y ésta se encuentra entre 80 mA y 90 mA, en estado de reposo.

La fuente entrega 0,61 A cuando los dispositivos se encuentran cargando simultáneamente. En la [Tabla](#page-62-0) 7 se visualiza la corriente extra que generan las luces RGB dependiendo su color.

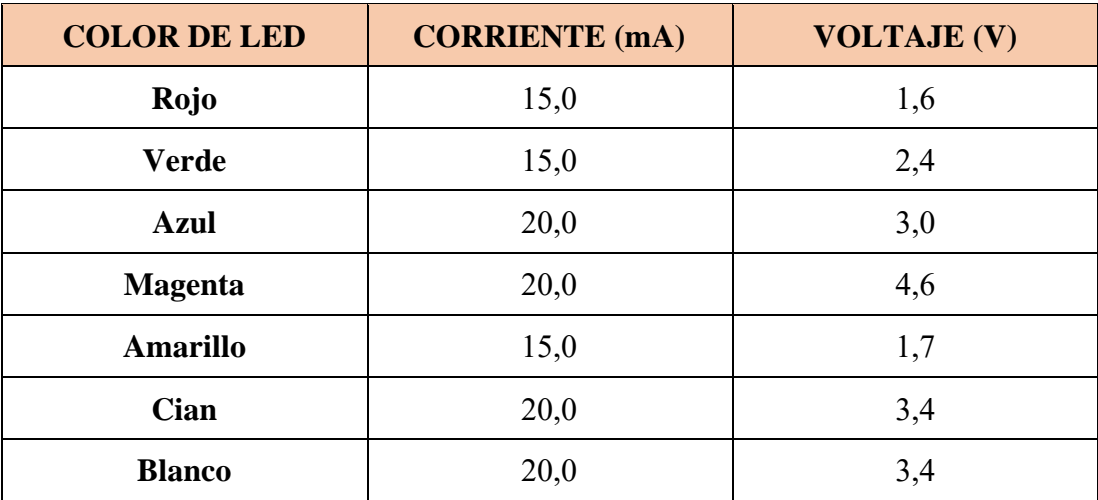

Tabla **7** *Corriente/Voltaje de las luces RGB. Fuente:* 

<span id="page-62-0"></span>Al incorporar dos tipos de conexión inalámbrica, LoRa y Bluetooth se verificó que la conexión Bluetooth enlaza la unidad maestro con el móvil, mientras que la conexión LoRa enlaza la unidad maestro con el resto de unidades. Al hacer esto, existe la opción de extender el número de unidades enlazadas al maestro, es decir, se podría extender hasta un número de 15 unidades. La versatilidad de esto se encuentra en la programación del código fuente para la configuración del módulo LoRa maestro.

A continuación, se exponen los resultados que se obtuvieron en las pruebas técnicas realizadas a la plataforma digital (App) "UPS FIT TRAINER".

1. *Creación y selección de perfiles*: la creación de perfil requiere que los campos indicados en la [Tabla 8](#page-62-1) sean completados con los datos reales de cada usuario.

| <b>Datos</b>    | Designación de registro 1 | Designación de registro 2 |
|-----------------|---------------------------|---------------------------|
| <b>Nombre</b>   | FabianG                   | JenniferV                 |
| Edad            |                           | 24                        |
| <b>Sexo</b>     |                           |                           |
| <b>Estatura</b> | 170 cm                    | 163 cm                    |
| <b>Peso</b>     | 20 <sub>1</sub> b         | 170 Ib                    |

Tabla 8 *Registros de prueba del usuario. Fuente: Autor*

<span id="page-62-1"></span>En la [Figura 34,](#page-63-0) se visualiza la interfaz de registro de perfil de la aplicación. El registro del perfil 1 [\(Figura 34](#page-63-0) (a)) muestra los datos para un participante de sexo masculino y

el registro del perfil 2 [\(Figura 34](#page-63-0) (b)) muestra los datos para un participante de sexo femenino. El registro del usuario tiene que ser satisfactorio para poder utilizar las funciones del historial de entrenamiento.

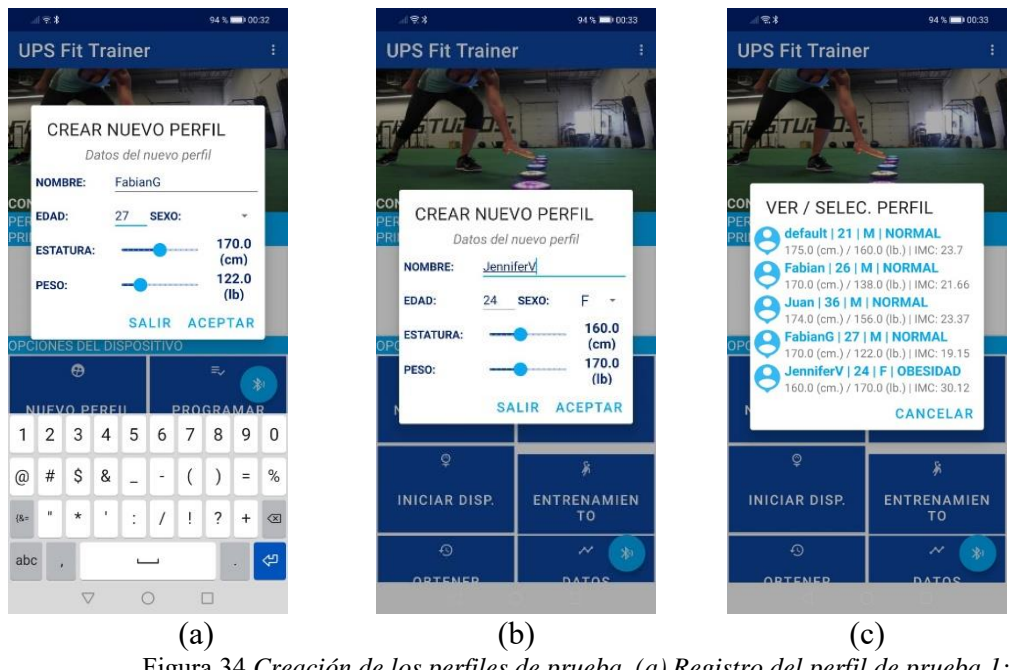

Figura 34 *Creación de los perfiles de prueba. (a) Registro del perfil de prueba 1; (b) Registro del perfil de prueba 2; (c) Lista de perfiles registrados. Fuente: Autor*

<span id="page-63-0"></span>En la [Figura 34](#page-63-0) (c) se pueden apreciar los perfiles de prueba creados satisfactoriamente con los datos ingresados y enlistados correctamente según el orden de creación.

2. *Tiempo de conectividad (rendimiento):* para llevar a cabo la prueba de rendimiento, se utilizaron tres versiones de Android, con modelos de teléfonos diferentes.

La [Tabla 9](#page-64-0) presenta el tiempo que tardó cada teléfono en cargar la aplicación, es decir, desde que se abre la aplicación hasta que se muestra la primera interfaz que es la conexión con el módulo Bluetooth. Además, se presenta el tiempo promedio de esta prueba que es de 1,95 s. Este tiempo es el adecuado para la aplicación, porque el tiempo recomendado es de 2 s.

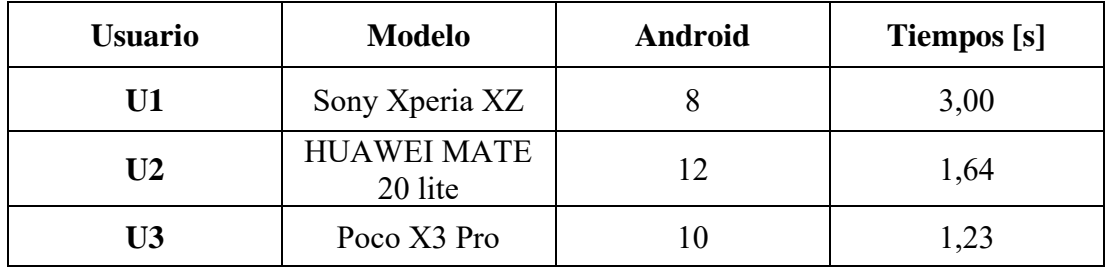

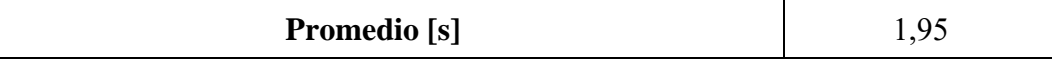

<span id="page-64-0"></span>Tabla 9 *Tiempo de rendimiento desde que se abre la App hasta que enseña la primera interfaz. Fuente: Autor*

El consumo de batería promedio del teléfono a causa del uso de la aplicación es de 8,66 % (ver [Tabla 10\)](#page-64-1). Para calcular los valores de descarga de batería de cada dispositivo móvil se utilizó la aplicación durante 60 min y se registraron los datos de batería al inicio y al final de este periodo. El promedio obtenido se puede ver afectado porque la batería del teléfono móvil dependería de más factores que los de la aplicación.

| <b>Usuario</b> | <b>Modelo</b>                 | <b>Tiempo</b><br>de uso<br>[min] | Porcentaje<br>inicial $[\%]$ | Porcentaje<br>final $[\%]$ | Porcentaje de<br>batería ocupado<br>[%] |
|----------------|-------------------------------|----------------------------------|------------------------------|----------------------------|-----------------------------------------|
| U1             | Sony Xperia<br>XZ             | 60,00                            | 73,00                        | 55,00                      | 18,00                                   |
| U <sub>2</sub> | <b>HUAWEI</b><br>MATE 20 lite | 60,00                            | 100,00                       | 95,00                      | 5,00                                    |
| U <sub>3</sub> | Poco X3 Pro                   | 60,00                            | 80,00                        | 77,00                      | 3,00                                    |
| Promedio [%]   |                               |                                  |                              |                            | 8,66                                    |

Tabla 10 *Consumo de batería Fuente: Autor*

<span id="page-64-1"></span>Se verificó además que ningún dispositivo móvil se sobrecalentó después de utilizar la aplicación por 60 minutos consecutivos. Estos datos fueron obtenidos después de realizar diferentes sesiones de entrenamiento.

3. *Recuperación de la batería del sistema:* la prueba se realizó en tres modelos de teléfonos móviles, dependiendo de su versión de Android la aplicación recuperó la información en tres tiempos diferentes como se observa en la [Tabla 11.](#page-64-2) El tiempo alto de espera para la recuperación del estado de la batería del modelo 1, se debe a que el dispositivo es el modelo más antiguo de todos.

| Usuario        | <b>Modelo</b>              | <b>Android</b> | Tiempo de recuperación de<br>batería [s] |
|----------------|----------------------------|----------------|------------------------------------------|
| U1             | Sony Xperia XZ             |                | 6,00                                     |
| U <sub>2</sub> | <b>HUAWEI MATE 20 lite</b> | 12             | 2,00                                     |
| U3             | Poco X3 Pro                |                | 1,94                                     |

<span id="page-64-2"></span>Tabla 11 *Tiempos de recuperación del estado de la batería del sistema. Fuente: Autor*

4. *Tiempo de reconexión:* cuando la aplicación sufre una pérdida de conexión con algunos de los dispositivos del sistema, la aplicación no recupera los datos adecuadamente por lo que se deberá reiniciar la conexión Bluetooth. Para ello, la aplicación cuenta con un botón de conexión/desconexión, el tiempo que se presenta en la [Tabla 12](#page-65-0) es el tiempo en el que se demora conectarse de nuevo la aplicación y el Bluetooth del sistema.

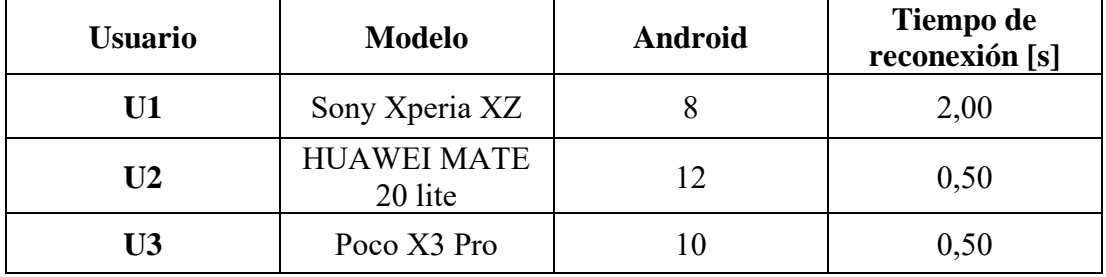

Tabla 12 *Tiempo de reconexión. Fuente: Autor*

<span id="page-65-0"></span>En el Anexo D se encuentra el manual de usuario del sistema.

# **3.1.1 PRUEBAS CON USUARIOS**

#### **3.1.1.1 Basquetbolistas**

Para el desarrollo y aplicación del protocolo de pruebas para basquetbolistas, se contó con la participación de estudiantes de la Universidad Politécnica Salesiana y de la Universidad de Cuenca. El número de participantes fue de ocho, repartidos en dos grupos y asignados a cada una de las sesiones.

La sesión I del protocolo, con ejercicios de evaluación de destrezas, se realizó con dos participantes (entrenador y estudiante) de la UPS y se procedió a tomar el tiempo de ejecución de cada ejercicio para cada uno de ellos.

La sesión II, con ejercicios de velocidad, trabajo de coordinación, reacción, Y equilibrio se llevó a cabo en el coliseo "Julio Abad" de la Universidad de Cuenca con seis estudiantes de esta universidad.

En la [Tabla 13,](#page-66-0) se detalla la información del grupo de prueba de la sesión I y II de básquetbol.

| <b>SESIONES</b>      | <b>SESIÓN I</b> | <b>SESIÓN II</b> |  |
|----------------------|-----------------|------------------|--|
| <b>PARTICIPANTES</b> |                 |                  |  |
| <b>ENTRENADOR</b>    |                 |                  |  |
| <b>INSTITUCIÓN</b>   | UPS             | <b>UCUE</b>      |  |
| <b>RANGO DE EDAD</b> | $19 - 28$ Años  |                  |  |
| <b>DURACIÓN</b>      | 1 HOR A         |                  |  |

Tabla 13 *Información de los participantes del entrenamiento. Fuente: Autor*

<span id="page-66-0"></span>En la [Figura 35](#page-66-1) se muestran fotos del entrenamiento realizado en la sesión I.

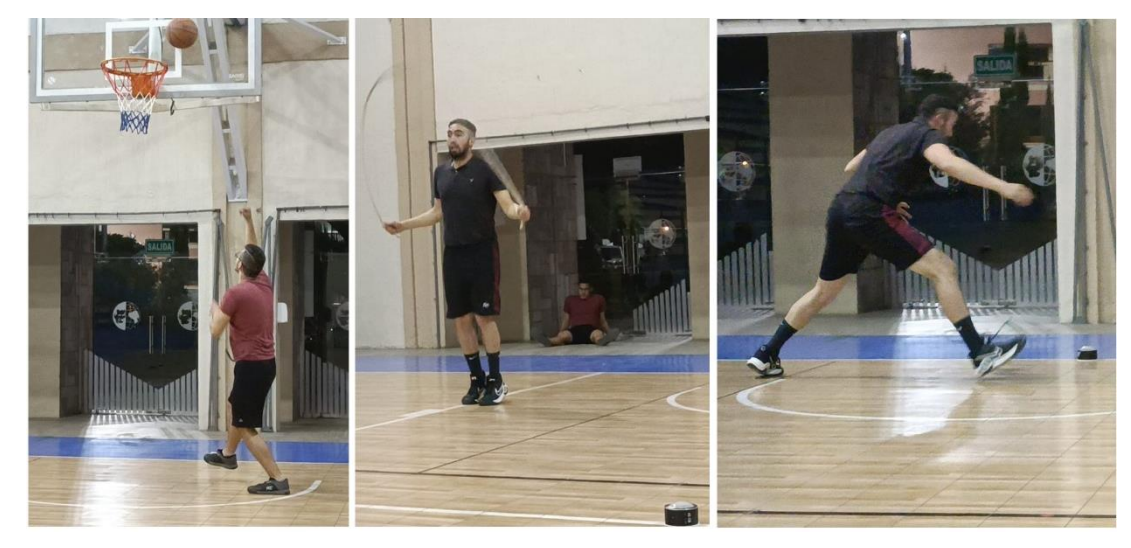

Figura 35 *Set de ejercicios de la sesión I. Fuente: Autor*

<span id="page-66-1"></span>En la [Figura 36](#page-67-0) se muestran fotos del entrenamiento de básquet set I realizado en la sesión II.

<span id="page-67-0"></span>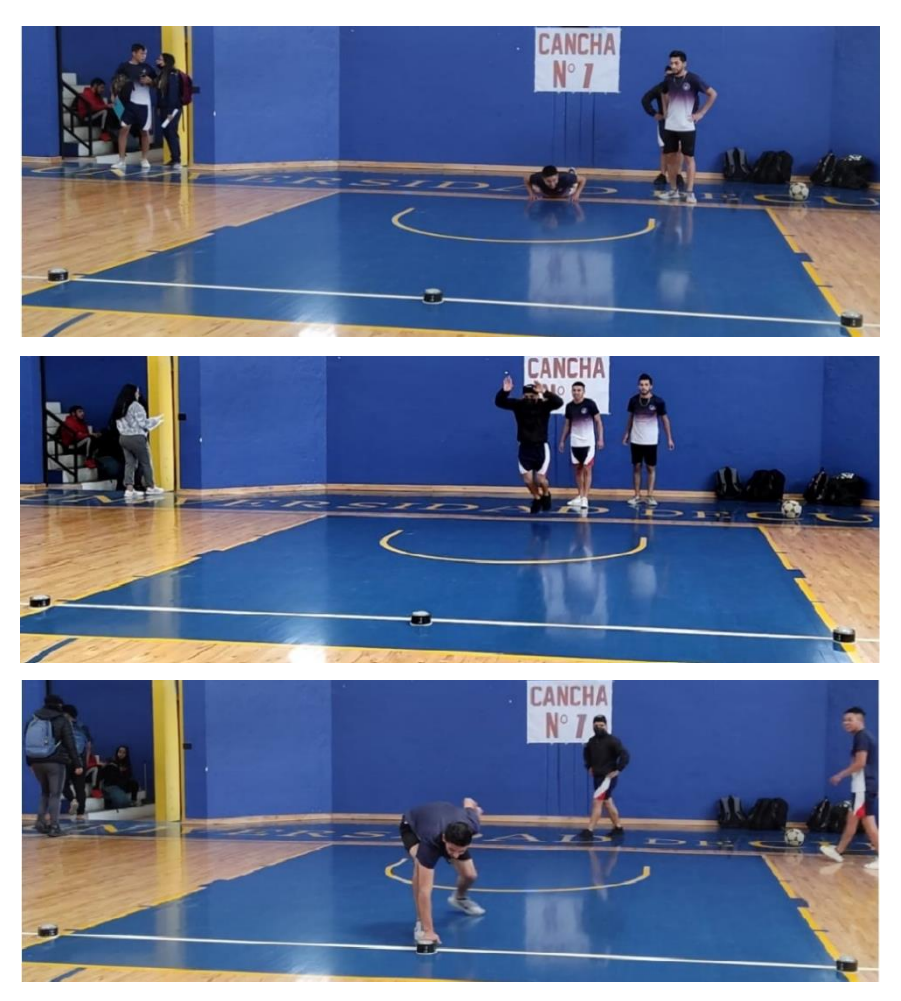

Figura 36 *Set I de ejercicios de la sesión II. Fuente: Autor*

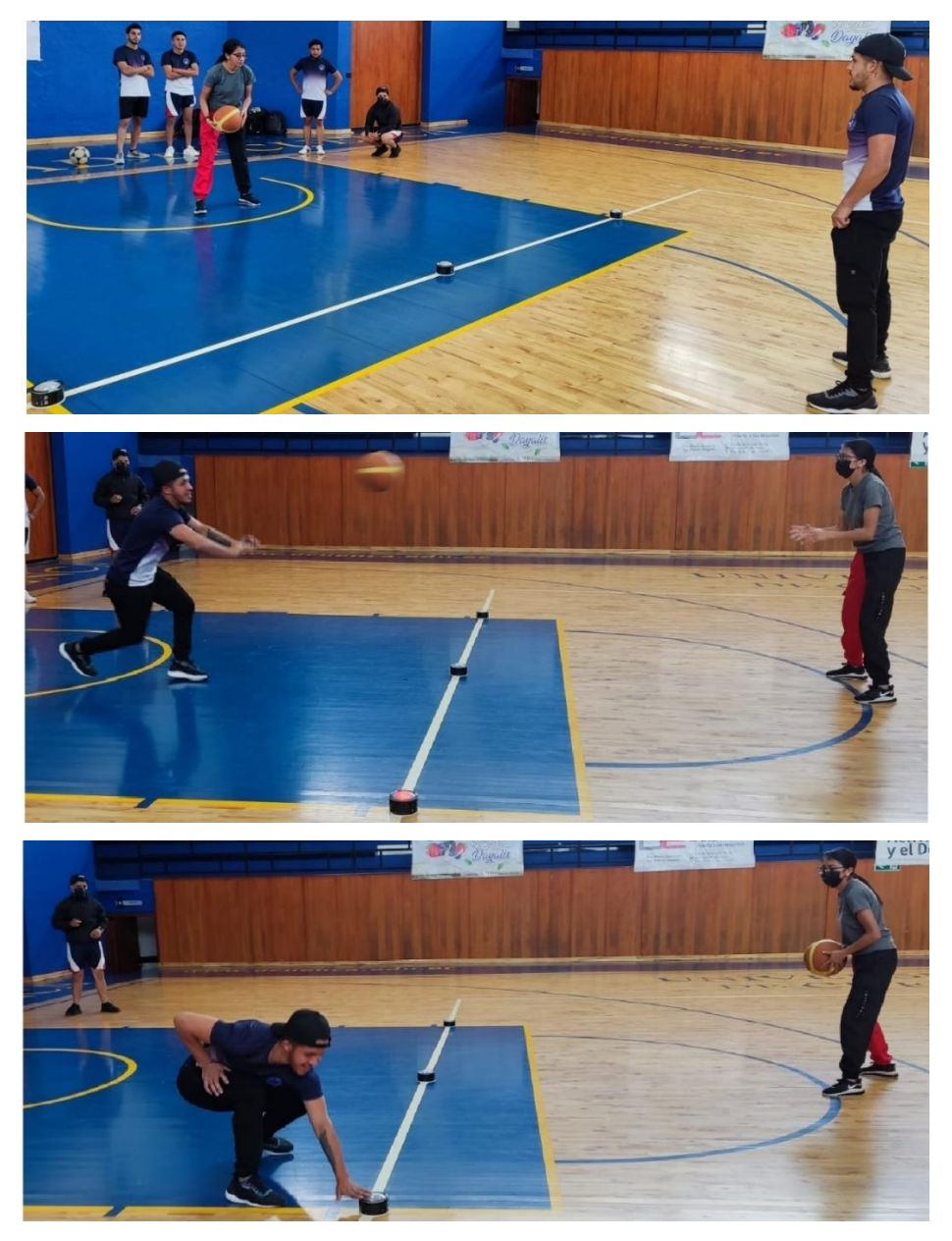

Figura 37 *Set II de ejercicios de la sesión II. Fuente: Autor*

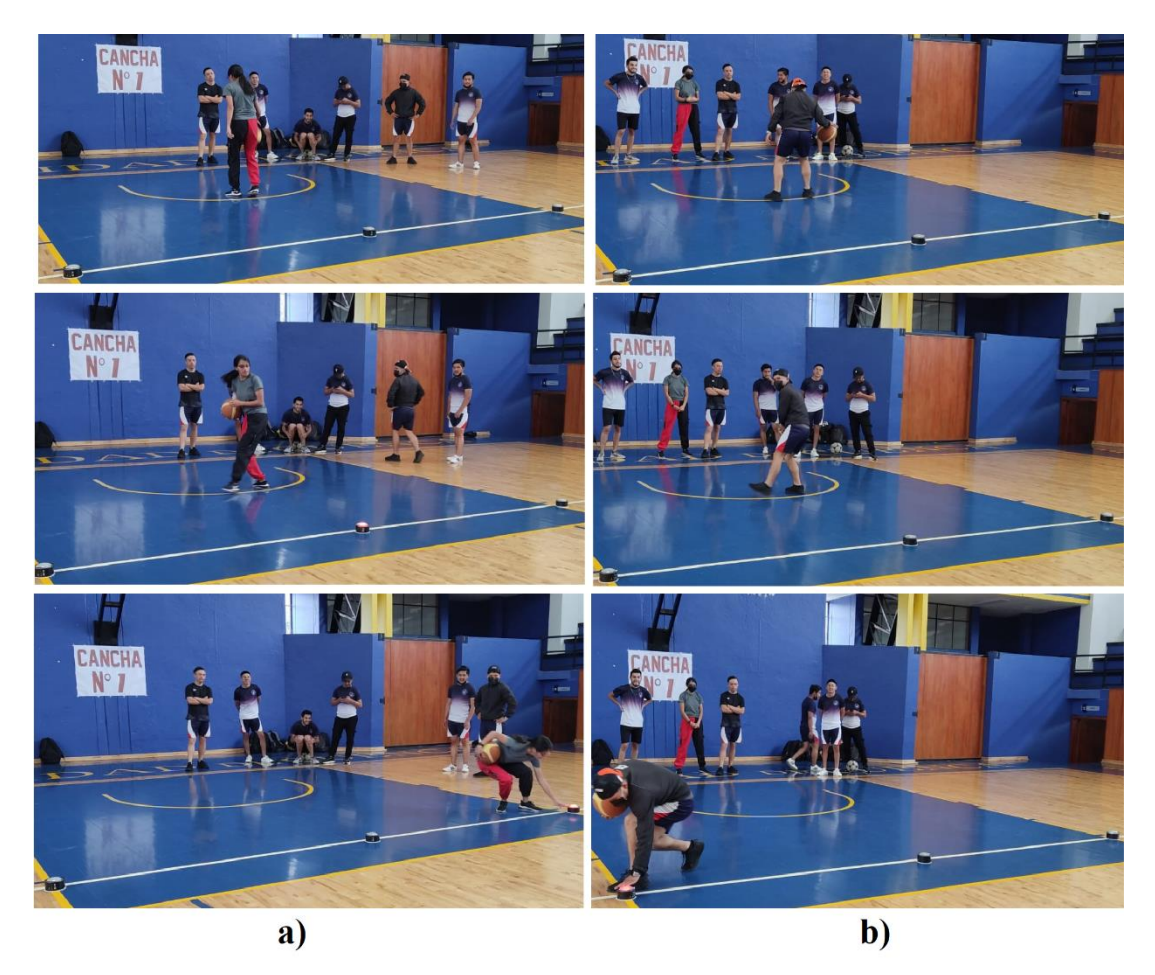

Figura 38 *Set III de ejercicios de la sesión II. a) Set III con participante femenino; b) Set III con participante masculino. Fuente: Autor*

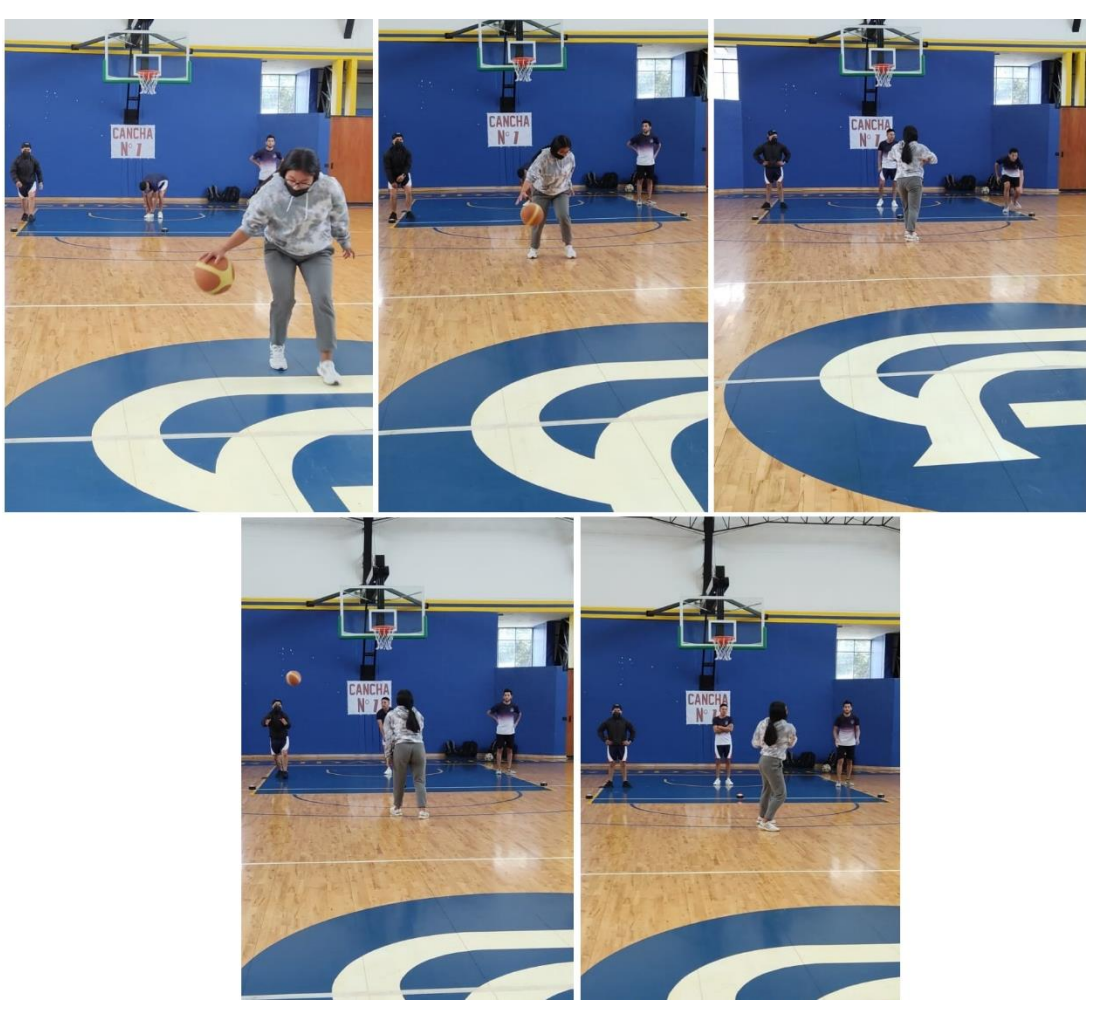

Figura 39 *Set IV de ejercicios de la sesión II. Fuente: Autor*

Para el desarrollo y aplicación del protocolo de pruebas para futbolistas se contó con la participación del equipo de fútbol femenino "Carneras" de la UPS. El protocolo de pruebas se realizó en una sola sesión, en conjunto con el entrenador y con 16 deportistas repartidos en ocho parejas y tuvo una duración de una hora. El set de esta sesión se llevó a cabo en el Estadio Valeriano Gavinelli Bovio. En l[a Figura 40](#page-71-0) se muestran fotografías del Set I de ejercicios de la sesión III con el equipo de fútbol.

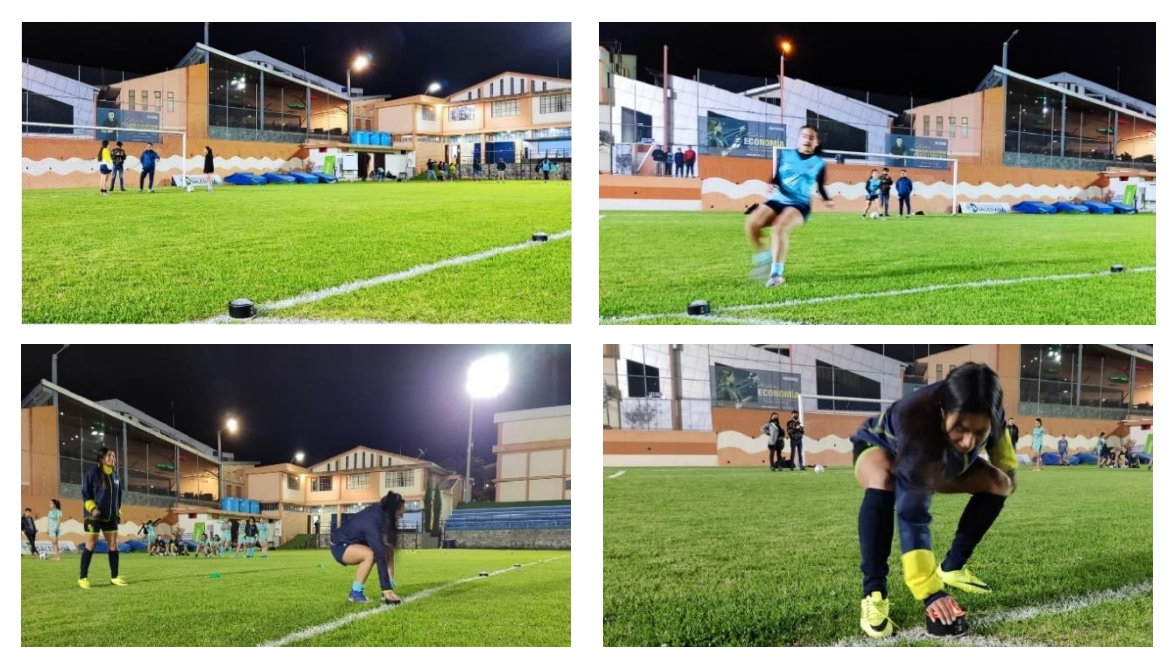

Figura 40 *Set I de ejercicio de la sesión III*. *Fuente: Autor*

<span id="page-71-0"></span>Con la finalidad de evaluar la usabilidad del prototipo de entrenamiento desarrollado "UPS FIT TRAINER", se utilizó el método SUS (*System Usability Scale*) y PSSUQ. Los cuestionarios se aplicaron a los grupos de básquetbol y fútbol.

En la [Tabla 14,](#page-72-0) se presentan los puntajes de satisfacción del usuario reflejados en el cuestionario SUS, aplicados a los participantes de las dos sesiones de básquetbol. Las preguntas se califican en una escala del 1 al 5, además se muestra la puntuación total calculada de cada participante y la puntuación promedio total.

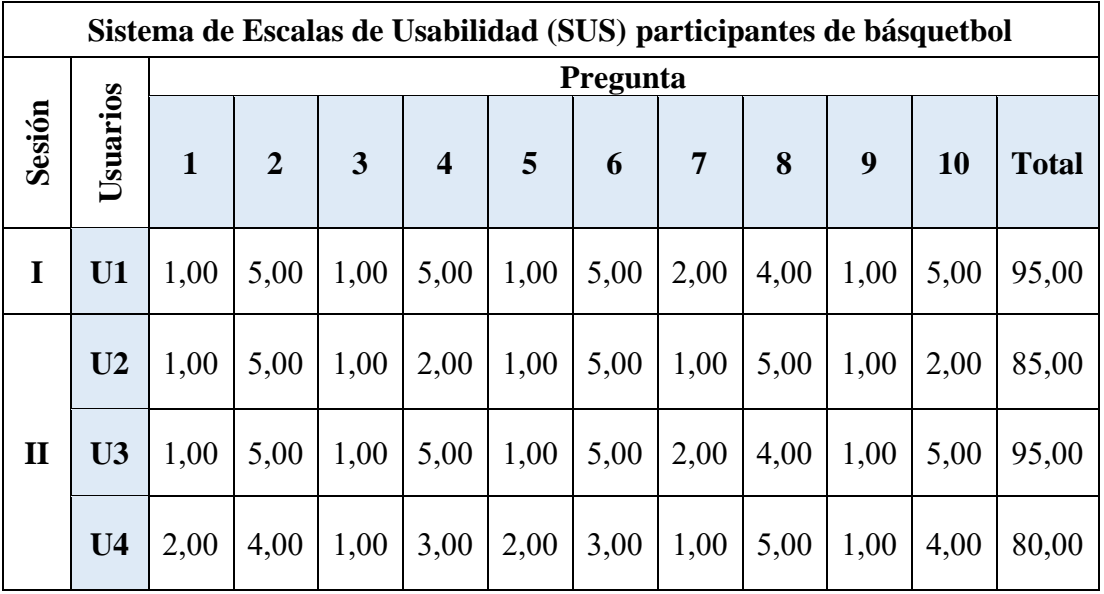
| U <sub>5</sub> | 1,00 | 4,00 | 1,00 | 4,00                  | 1,00 | 4,00 | 1,00 | 1,00 | 3,00 | 5,00 | 77,50 |
|----------------|------|------|------|-----------------------|------|------|------|------|------|------|-------|
| U <sub>6</sub> | 2,00 | 2,00 | 1,00 | 3,00                  | 2,00 | 3,00 | 1,00 | 5,00 | 1,00 | 4,00 | 75,00 |
| $U$ 7          | 2,00 | 4,00 | 1,00 | 5,00                  | 1,00 | 5,00 | 2,00 | 4,00 | 2,00 | 3,00 | 82,50 |
|                |      |      |      | <b>Promedio total</b> |      |      |      |      |      |      | 84,28 |

Tabla 14 *Puntaje SUS de los participantes de basquetbol. Fuente: Autor*

Partiendo de la Tabla 6 *[Interpretación de la puntuación SUS.](#page-59-0)* se analizan los puntajes obtenidos por los participantes de las dos sesiones de básquet. Se calculó la puntuación media dada que es de 84,28. Con base a la [Tabla 6,](#page-59-0) esta puntuación se encuentra dentro del rango > 80,3, lo que indica una clasificación excelente y una calificación *A*. Esta calificación muestra que el prototipo del sistema está aprobado y es aceptable en el ámbito de usabilidad y satisfacción. Sin embargo, se realizó un análisis de cada pregunta del cuestionario, para obtener más información sobre los aspectos que se deben mejorar del prototipo.

Con referencia a la [Figura 41](#page-73-0) (a), se puede asegurar que el 100% de los participantes encuestados manifestaron estar conformes en el uso del dispositivo. El 57% de los participantes indicaron que están fuertemente de acuerdo y un 43% afirmaron estar de acuerdo; por lo tanto, contaríamos con la aceptación de utilidad del prototipo como parte de sus entrenamientos.

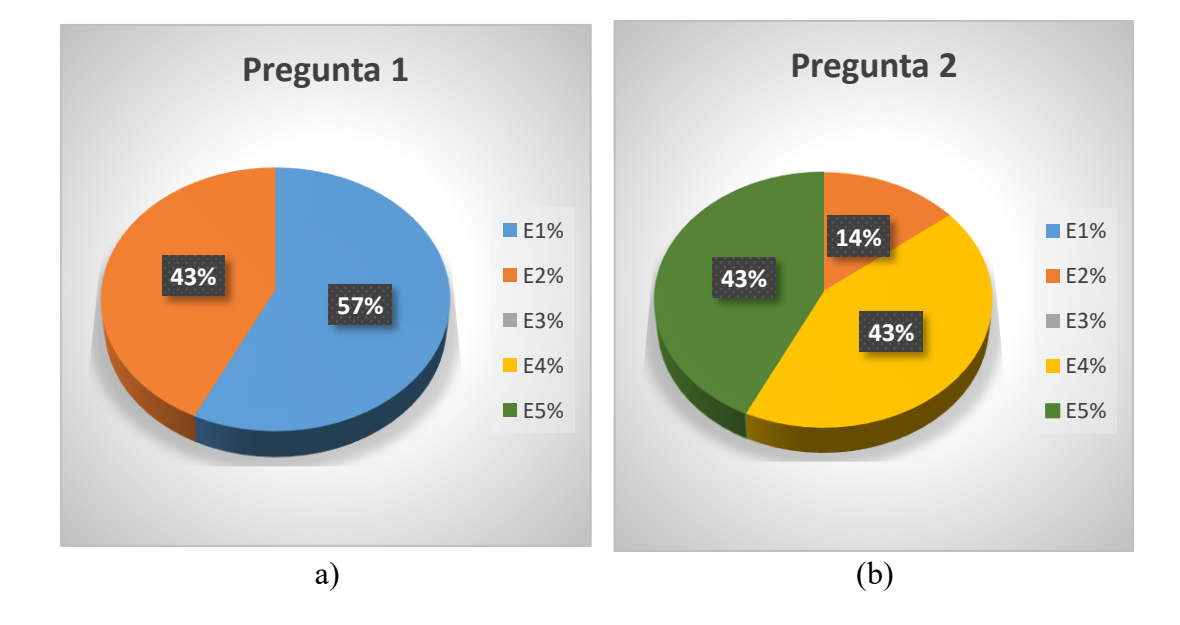

<span id="page-73-0"></span>Figura 41 *Puntuación de las preguntas 1 y 2. (a) Pienso que me gustaría utilizar ese sistema con frecuencia; (b) Encuentro el sistema innecesariamente complejo. (E1: Fuertemente de acuerdo; E2: De acuerdo; E3: Neutral; E4: En Desacuerdo; E5: Fuertemente en desacuerdo) Fuente: Autor*

Con base a la [Figura 41](#page-73-0) (b), se tiene que indicar que el 86% de los participantes encuestados manifestaron estar en desacuerdo; es decir, que el sistema es fácil de manejar, el 43% está fuertemente en desacuerdo y otro 43% está en desacuerdo. Por último, el 14% indica que encuentra dificultades al usar el dispositivo. Por sus comentarios se sabe que esto se debe por la ubicación del sensor m-touch que puede provocar fallas al momento de tocarlo en rutinas rápidas.

Acorde a la [Figura 42](#page-73-1) (a), la totalidad de los participantes encuestados encontraron el dispositivo fácil de utilizar. A pesar de haber manifestado en la pregunta 2 la dificultad en la ubicación del sensor, comentaron que con la respectiva instrucción del entrenador no encontraron mayor dificultad al usar el prototipo y en culminar cada set de ejercicios realizados durante las sesiones.

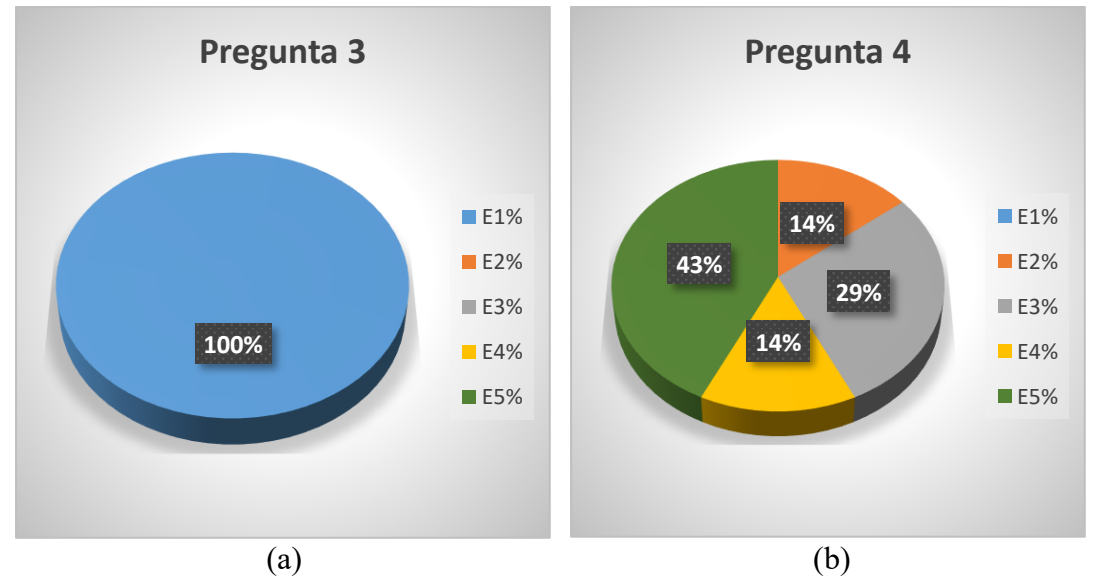

<span id="page-73-1"></span>Figura 42 *Puntuación de las preguntas 3 y 4. (a) El sistema me pareció fácil de usar; (b) Creo que necesitaría de ayuda de una persona con conocimientos técnicos para usar el sistema. (E1: Fuertemente de acuerdo; E2: De acuerdo; E3: Neutral; E4: En Desacuerdo; E5: Fuertemente en desacuerdo). Fuente: Autor*

En la [Figura 42](#page-73-1) (b)**¡Error! No se encuentra el origen de la referencia.**, se puede observar que el 57% de los participantes mencionan no necesitar a un técnico o especialista para el manejo del dispositivo (43% está fuertemente en desacuerdo y 14%

en desacuerdo). El 14% afirman necesitar a una persona con conocimientos técnicos para el uso del dispositivo y para finalizar el 29% mencionan ser indiferentes a la interrogante presentada.

De acuerdo con los resultados presentados en la [Figura 43](#page-74-0) (a), podemos observar que la totalidad de los participantes encuestados aseveran que las funciones del sistema se encuentran bien integradas, por lo tanto, el prototipo tiene funcionalidad; sin embargo, es necesario recalcar que el 71% están fuertemente de acuerdo y el 29% de acuerdo con las alternativas presentadas.

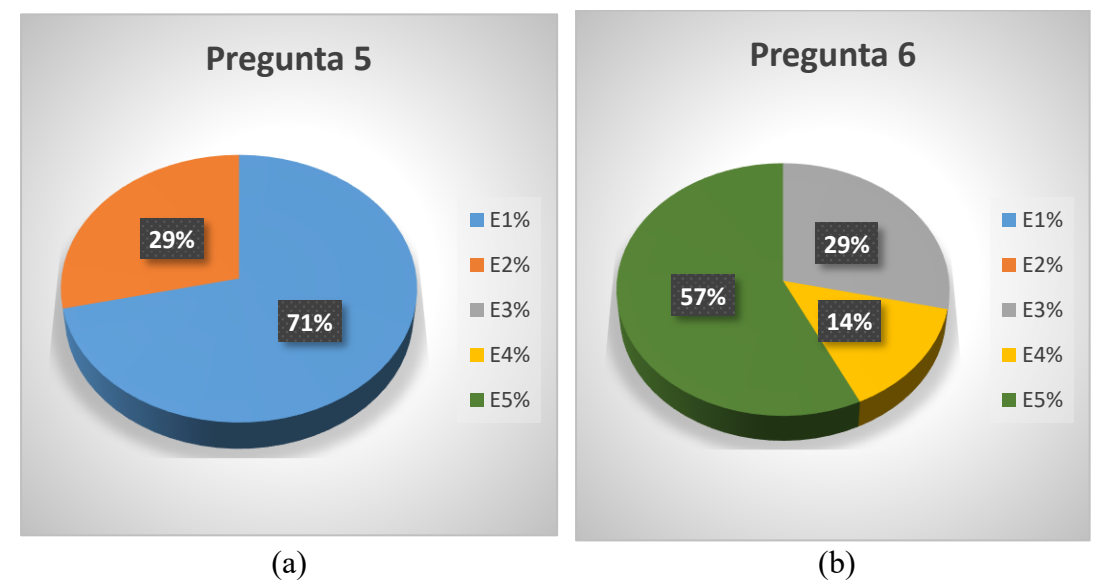

<span id="page-74-0"></span>Figura 43 *Puntuación de las preguntas 5 y 6. (a) Creo que las funciones del sistema están bien integradas; (b) Creo que el sistema presenta muchas inconsistencias. (E1: Fuertemente de acuerdo; E2: De acuerdo; E3: Neutral; E4: En Desacuerdo; E5: Fuertemente en desacuerdo). Fuente: Autor*

En la interrogante en la [Figura 43](#page-74-0) (b), el 71% muestra su desacuerdo porque en el prototipo utilizado en las prácticas de entrenamiento no verificaron inconsistencias, de esa manera el 57% está fuertemente en desacuerdo y el 14% en desacuerdo, mientras que un 29% manifiestan estar en una condición neutra. Las respuestas de esta pregunta reflejan que el sistema se encuentra de condiciones óptimas para su uso.

El 100% de los encuestados aseveran que el prototipo es de fácil aprendizaje y manejo para quienes lo utilicen. Por esta razón en la [Figura 44](#page-75-0) (a) se puede observar que el 57% están fuertemente de acuerdo y el 43% están de acuerdo con la incógnita presentada. Los participantes después del entrenamiento hicieron énfasis en el comentario de que el prototipo es totalmente dinámico.

En la [Figura 44](#page-75-0) (b), se observa que el 86% de los encuestados están en desacuerdo con la interrogante presentada, porque el prototipo tiene un fácil manejo. El 43% está fuertemente en desacuerdo y el otro 43% en desacuerdo, mientras que el 14% restante opina estar de acuerdo en cuanto a lo complicado del sistema. Como se había indicado se manifestó que utilizarían el dispositivo para el entrenamiento físico solamente con las indicaciones de un entrenador para aprovechar las cualidades del prototipo.

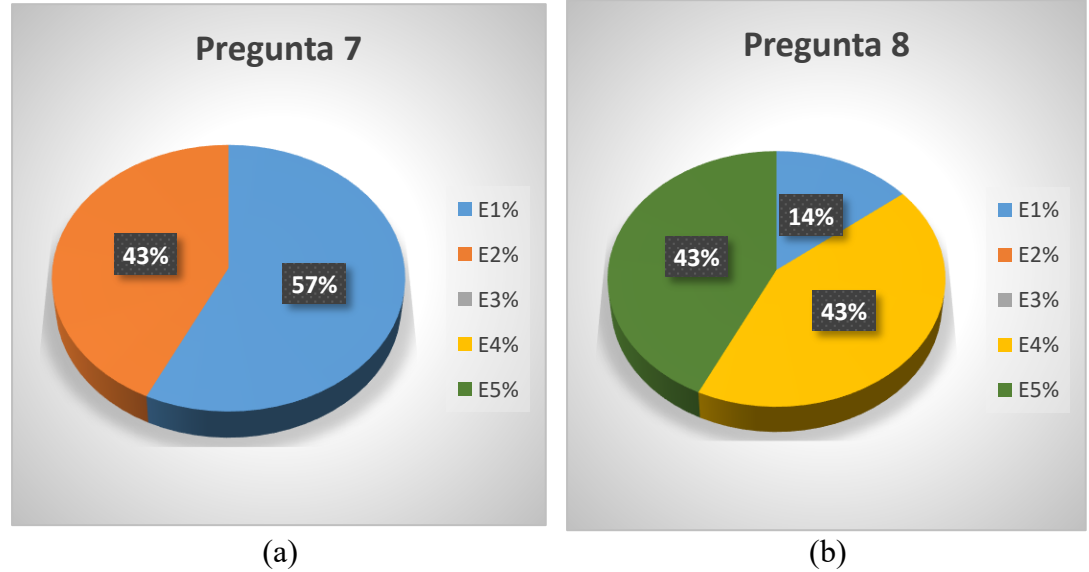

<span id="page-75-0"></span>Figura 44 *Puntuación de las preguntas 7 y 8. (a) Imagino que la mayoría de las personas aprenderán a usar ese sistema rápidamente; (b) El sistema me pareció complicado de utilizar. (E1: Fuertemente de acuerdo; E2: De acuerdo; E3: Neutral; E4: En Desacuerdo; E5: Fuertemente en desacuerdo). Fuente: Autor*

Conforme a la [Figura 45](#page-76-0) (a), el 86 % de las personas encuestadas se sienten seguras con el uso del prototipo en los entrenamientos (72% está fuertemente de acuerdo y el 14% de acuerdo). Por último, el 14% restante se mantienen en una neutralidad por las opiniones indicadas.

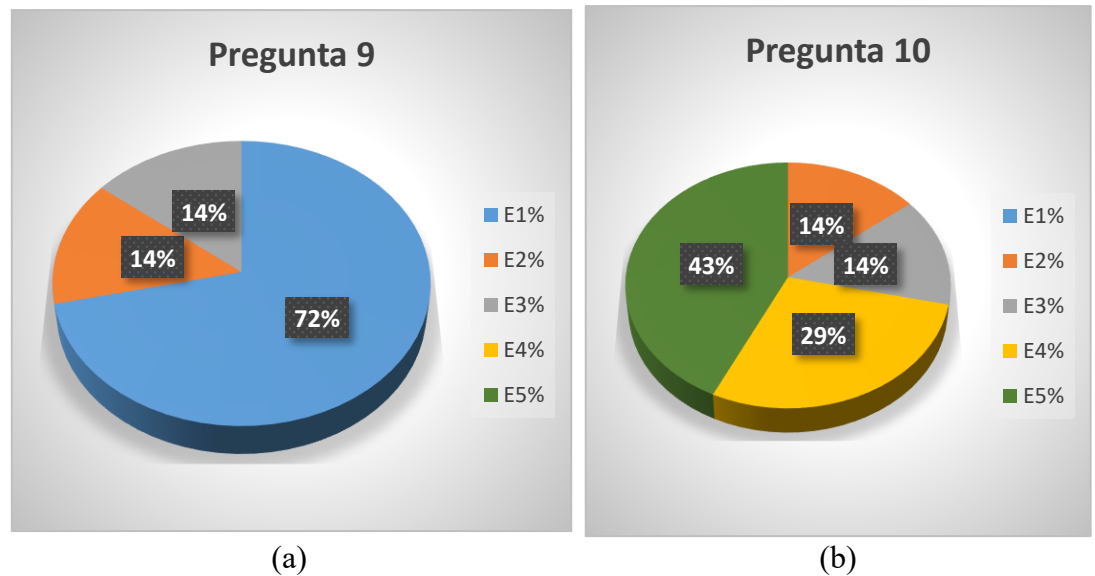

<span id="page-76-0"></span>Figura 45 *Puntuación de las preguntas 9 y 10. (a) Me siento confiado al utilizar el sistema; (b) Necesité aprender muchas cosas antes de ser capaz de usar el sistema. (E1: Fuertemente de acuerdo; E2: De acuerdo; E3: Neutral; E4: En Desacuerdo; E5: Fuertemente en desacuerdo). Fuente: Autor*

En la [Figura 45](#page-76-0) (b), se puede observar que el 43% de los encuestados están fuertemente en desacuerdo y el 29% en desacuerdo, por esta razón se puede deducir que no es necesario tener conocimientos previos de dispositivos para entrenamiento similares al desarrollado para el uso del prototipo. Sin embargo, existe un 14% que se muestra imparcial y el 14% restante asegura que para el manejo del equipo sería necesario una base de conocimientos.

#### **3.2.1.1 Futbolistas**

En la [Tabla 15,](#page-76-1) se detalla la información del grupo de prueba de fútbol.

| <b>SESIONES</b>      | SESIÓN I       |
|----------------------|----------------|
| <b>PARTICIPANTES</b> | 16             |
| <b>ENTRENADOR</b>    |                |
| <b>INSTITUCIÓN</b>   | Carneras UPS   |
| <b>RANGO DE EDAD</b> | $15 - 24$ Años |
| <b>DURACIÓN</b>      | 1 hora         |

Tabla 15 *Información de las participantes del entrenamiento. Fuente: Autor.*

<span id="page-76-1"></span>En la [Tabla 16](#page-77-0) se presentan los puntajes de satisfacción del usuario reflejados en el cuestionario SUS, aplicado a las participantes de la sesión de entrenamiento de

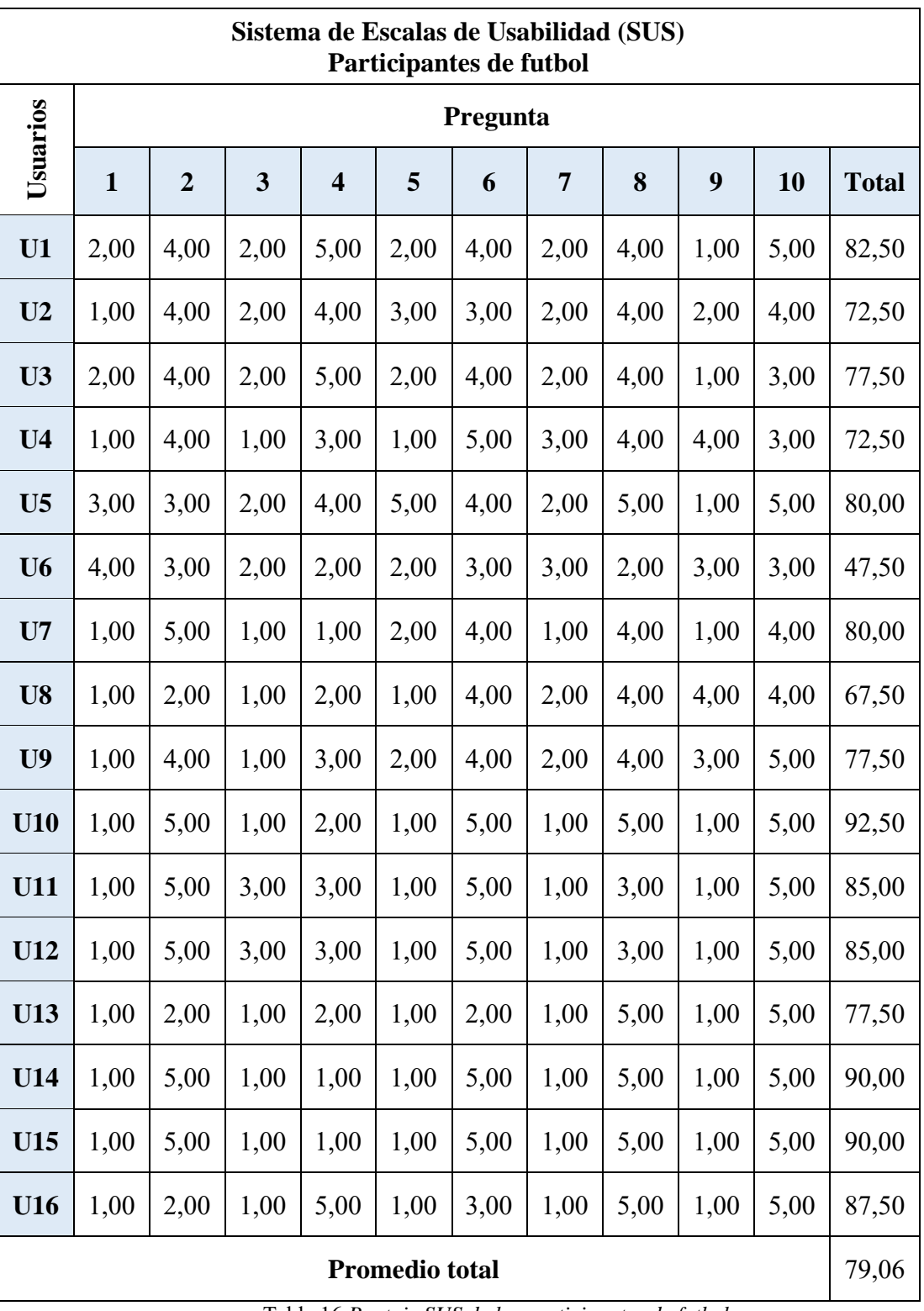

fútbol "Carneras UPS". Las preguntas se califican en una escala del 1 al 5 y se muestra la puntuación total calculada de cada participante y la puntuación promedio total.

> <span id="page-77-0"></span>Tabla 16 *Puntaje SUS de las participantes de futbol. Fuente: Autor*

Partiendo de la [Tabla 6,](#page-59-0) se analizan los puntajes obtenidos de los participantes de la sesión de fútbol. Se calculó la puntuación media dada que es 79.06. Ubicándose en la Tabla 6 esta puntuación se encuentra dentro del rango 68 − 80,3, lo que conlleva a una clasificación bueno y una calificación *B*. Esta calificación obtenida representa que es un prototipo admitido y es aceptable en el ámbito de usabilidad. Se realizó un análisis de pregunta del cuestionario, para obtener más información sobre los aspectos que se deben mejorar del prototipo.

Con base a la [Figura 46](#page-78-0) (a), el 75% de los participantes encuestados manifestaron total conformidad al utilizar el dispositivo, el 13% de los participantes indicaron conformidad con el uso del dispositivo. El 6% mostró una respuesta neutral, mientras que el 6% final demostró menor interés en dedicar tiempo al prototipo. Al ser consultados por su respuesta indicaron la preferencia por entrenar de forma tradicional.

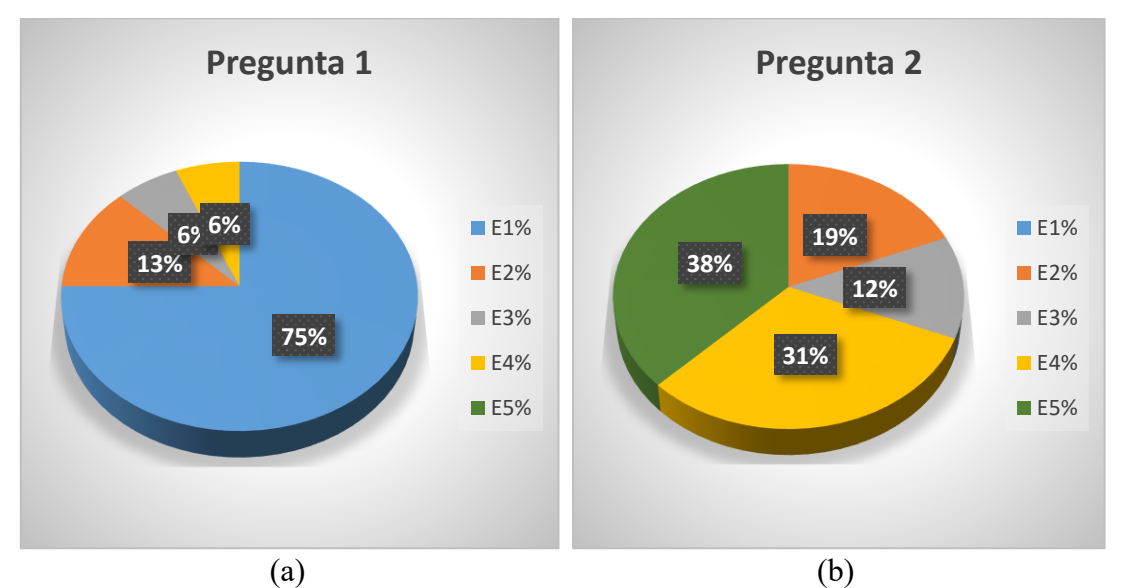

<span id="page-78-0"></span>Figura 46 *Puntuación de las preguntas 1 y 2. (a) Pienso que me gustaría utilizar ese sistema con frecuencia; (b) Encuentro el sistema innecesariamente complejo. (E1: Fuertemente de acuerdo; E2: De acuerdo; E3: Neutral; E4: En Desacuerdo; E5: Fuertemente en desacuerdo) Fuente: Autor*

En la [Figura 46](#page-78-0) (b), se puede observar que el 69% de los participantes encuestados afirman que el sistema no es complejo. Desglosando este porcentaje, un 38% de participantes están en total desacuerdo con la interrogante, apoyados por un 31% de participantes, que encuentra falsa la pregunta al relacionarla con el uso del dispositivo. El 12% mostró una respuesta neutral, mientras que el 19% indicó que el dispositivo presenta complejidad. Sus argumentos al igual que el de los basquetbolistas indicaban la ubicación del sensor de contacto.

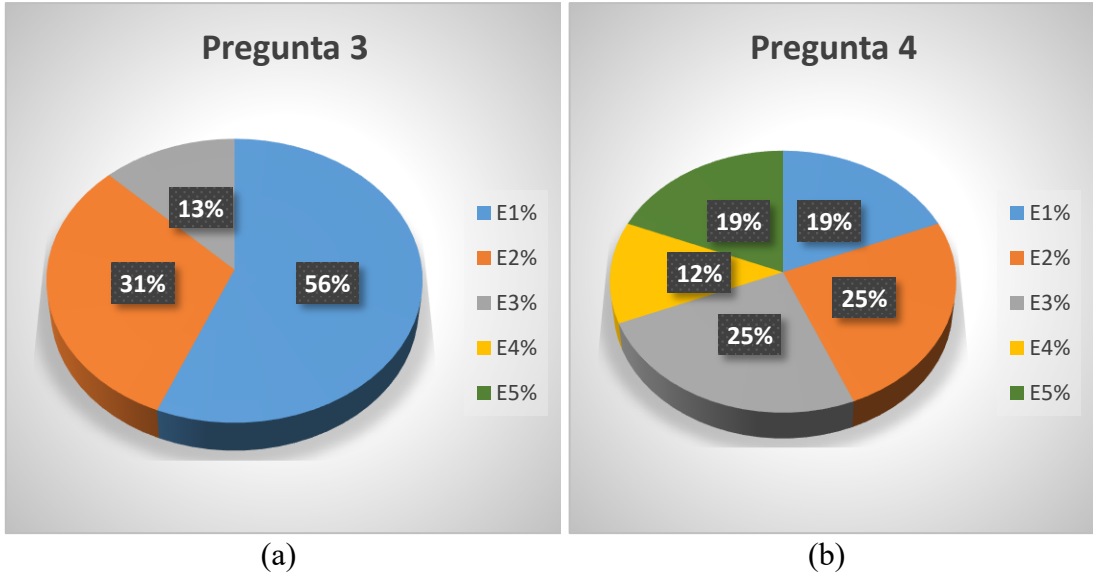

<span id="page-79-0"></span>Figura 47 *Puntuación de las preguntas 3 y 4. (a) El sistema me pareció fácil de usar; (b) Creo que necesitaría de ayuda de una persona con conocimientos técnicos para usar el sistema. (E1: Fuertemente de acuerdo; E2: De acuerdo; E3: Neutral; E4: En Desacuerdo; E5: Fuertemente en desacuerdo). Fuente: Autor*

La [Figura 47](#page-79-0) (a), indica que el 56% de los participantes asegura que el prototipo es un dispositivo fácil de usar. El 31% se encuentra de acuerdo y mencionan en menor medida la facilidad de uso del prototipo. Se cuenta con el apoyo de un 87% de los participantes aseverando que el sistema es de fácil uso. Por último, el 13% restante manifestó una respuesta neutral debido a que prefieren las indicaciones de un instructor o entrenador para aprovechar los beneficios del dispositivo y explotar el potencial de los jugadores en el entrenamiento.

La [Figura 47](#page-79-0) (b), muestra varias opiniones sobre el dispositivo en cuanto a materia técnica. El 19% niega necesitar ayuda del ingeniero a cargo del dispositivo para su manipulación. El 12 % encuentran en común no necesitar de guía técnica sobre el prototipo. Por otro lado, el 25% de participantes se mostró neutral al mostrar pocos conocimientos técnicos sobre el tema. Un 25% menciona que se debería tener conocimientos sobre tecnología y el 19% restante afirma requerir total guía de personal técnico que se encargue de las operaciones durante el entrenamiento. Los participantes encuestados que representan los tres últimos porcentajes indican, que necesitarían la ayuda un técnico para solucionar problemas relacionados a la tecnología del dispositivo. Reiteraron que prefieren la instrucción de un entrenador, para aprovechar los beneficios del dispositivo y explotar al máximo su potencial.

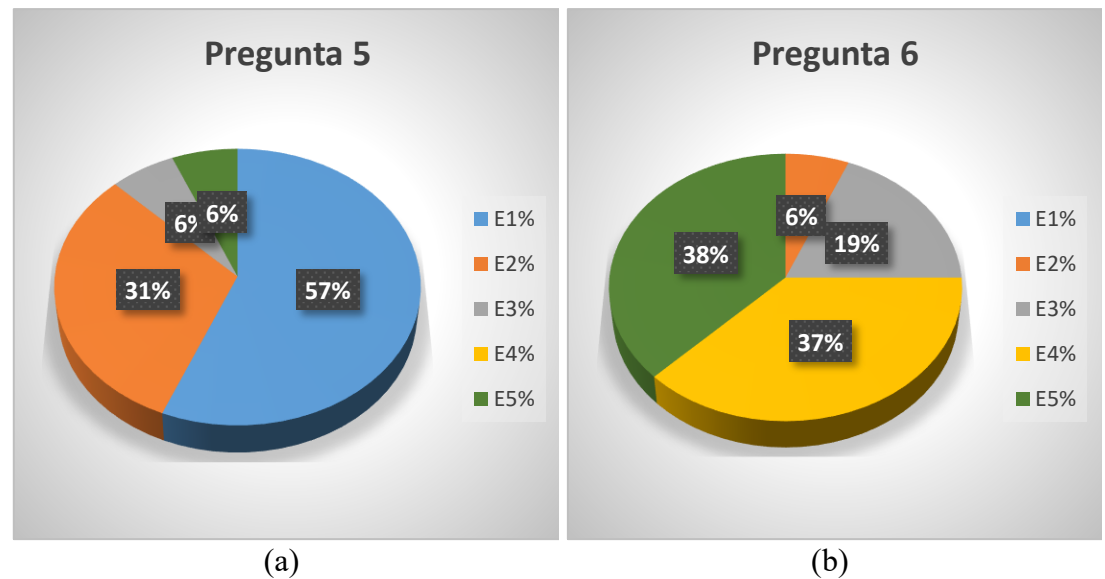

<span id="page-80-0"></span>Figura 48 *Puntuación de las preguntas 5 y 6. (a) Creo que las funciones del sistema están bien integradas; (b) Creo que el sistema presenta muchas inconsistencias. (E1: Fuertemente de acuerdo; E2: De acuerdo; E3: Neutral; E4: En Desacuerdo; E5: Fuertemente en desacuerdo). Fuente: Autor*

En la [Figura 48](#page-80-0) (a), se observa que el 57% de los participantes afirman que las funciones del prototipo son las necesarias y que operan de acuerdo con sus exigencias. El 31% recalca esta afirmación mencionando las opciones de personalización. El 6% mostró una respuesta neutral. El 6% final afirma que el dispositivo no cuenta con las funciones adecuadas. Indican que el sensor debería estar ubicado sobre la tapa de acrílico y no sobre los bordes.

La gráfica de la [Figura 48](#page-80-0) (b) relaciona la verdadera funcionalidad del sistema con los objetivos previstos a cumplir. El 75% de participantes afirma que el sistema no presenta inconsistencias de ningún tipo (el 38% no concuerdan en que el dispositivo funcione de manera inconsistente y el 37% desmiente que el dispositivo sea inconsistente). El 19% de los participantes se mostró neutral. El 6% final menciona que el sistema tiene inconsistencias, debido a las dificultades que tiene el sensor para captar el toque de la mano, dentro de sets de ejercicios que requieren repetición.

El tiempo de uso del dispositivo asignado para cada sesión generó seguridad en varios de los participantes al momento de saber usar el dispositivo. Más de las tres cuartas partes de los participantes afirman la rápida adaptación al sistema. El 50% de los encuestados afirman que los futuros usuarios del sistema encontrarán fácil el usar el prototipo. El 37% de los participantes se muestra de acuerdo con esto. El 13% final

de participantes decidió mostrar una postura neutral. Estos datos se ven reflejados en la [Figura 49](#page-81-0) (a).

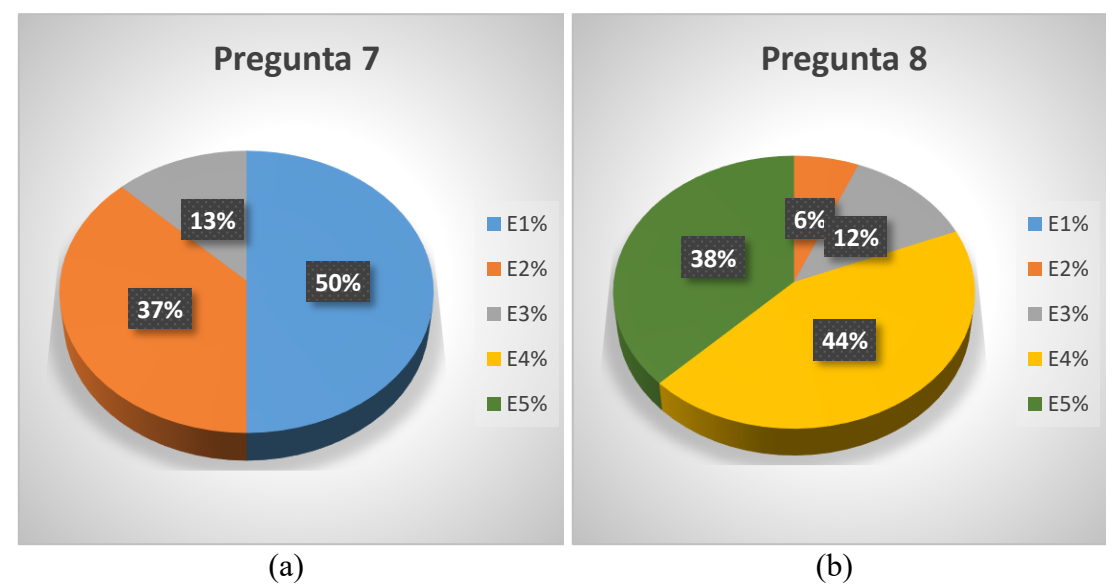

<span id="page-81-0"></span>Figura 49 *Puntuación de las preguntas 7 y 8. (a) Imagino que la mayoría de las personas aprenderán a usar ese sistema rápidamente; (b) El sistema me pareció complicado de utilizar. (E1: Fuertemente de acuerdo; E2: De acuerdo; E3: Neutral; E4: En Desacuerdo; E5: Fuertemente en desacuerdo). Fuente: Autor*

La [Figura 49](#page-81-0) (b) muestra el resultado general de uso del sistema a lo largo de las sesiones programadas. El 38% se muestra en total desacuerdo con el concepto de un dispositivo complejo de utilizar. El siguiente 44% señala un dispositivo fácil de utilizar. El 12% de encuestados mostró una postura neutral. Para finalizar, 6% de participantes concuerda que el prototipo es complejo de usar, mencionando el tamaño pequeño del sensor y los errores de medición que se generan por esto.

La [Figura 50](#page-82-0) (a) muestra el nivel general de satisfacción que el uso progresivo del prototipo genera en el usuario. Durante las sesiones de entrenamiento, el 69% de participantes aseguró reconocer todas funciones importantes que el sistema de entrenamiento incluye para poder utilizarlo en sesiones personalizadas. El 6% de los participantes se muestran estar de acuerdo con esto. El 12% de participantes generó una respuesta neutral. No obstante, 13% de los usuarios indicó no sentir confianza de los dispositivos, indicando que se veían frágiles y que los entrenamientos no eran adecuados para este modelo en específico.

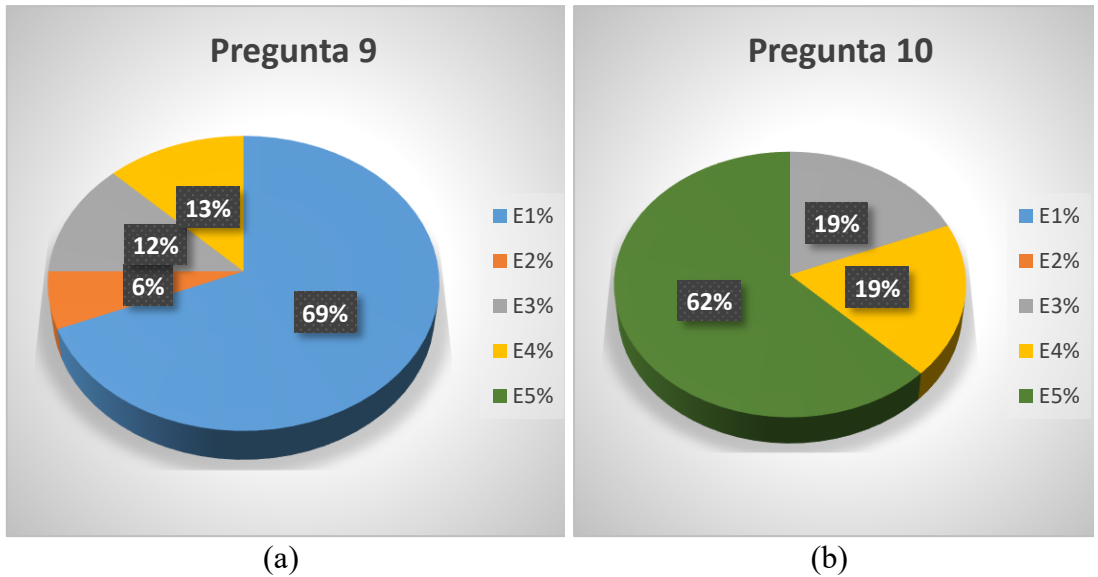

<span id="page-82-0"></span>Figura 50 *Puntuación de las preguntas 9 y 10. (a) Me siento confiado al utilizar el sistema; (b) Necesité aprender muchas cosas antes de ser capaz de usar el sistema. (E1: Fuertemente de acuerdo; E2: De acuerdo; E3: Neutral; E4: En Desacuerdo; E5: Fuertemente en desacuerdo). Fuente: Autor*

Uno de los objetivos del sistema es ser intuitivo y no exigir indicaciones que no se encuentren en el manual de usuario. La [Figura 50](#page-82-0) (b) muestra que el 62% de participantes están completamente de acuerdo de que no se necesitan conocimientos previos para saber manipular un sistema de entrenamiento como este. El 19% de participantes se muestra de acuerdo con esta afirmación, mientras que el 19% final de participantes decidió mostrar una postura neutral sobre esta afirmación.

#### **3.3.1.1 Entrenadores**

En la [Tabla 17,](#page-82-1)se detalla la información de los entrenadores de básquet y futbol de la Universidad Politécnica Salesiana (UPS) y Universidad de Cuenca (UCUE), que dirigieron los entrenamientos de pruebas.

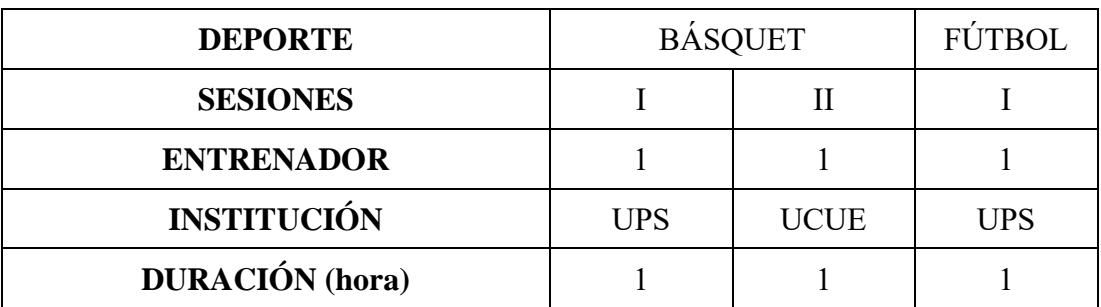

<span id="page-82-1"></span>Tabla 17 *Información de los entrenadores de las sesiones de entrenamiento.* Fuente: Autor.

En la Tabla 18 *[Puntaje SUS de los entrenadores.](#page-83-0)* se presentan los puntajes de satisfacción del usuario reflejados en el cuestionario SUS, aplicado a los entrenadores. Las preguntas se califican en una escala del 1 al 5, se muestra la puntuación de cada participante y la puntuación promedio total.

|              |            |              |                |                         |                         | <b>Entrenadores</b> | Sistema de Escalas de Usabilidad (SUS) |                |      |      |      |              |
|--------------|------------|--------------|----------------|-------------------------|-------------------------|---------------------|----------------------------------------|----------------|------|------|------|--------------|
|              |            |              |                |                         |                         |                     | Pregunta                               |                |      |      |      |              |
| Sesión       | Entrenador | $\mathbf{1}$ | $\overline{2}$ | $\overline{\mathbf{3}}$ | $\overline{\mathbf{4}}$ | 5                   | 6                                      | $\overline{7}$ | 8    | 9    | 10   | <b>Total</b> |
| I            | $E1-B$     | 1,00         | 4,00           | 1,00                    | 5,00                    | 1,00                | 5,00                                   | 1,00           | 5,00 | 1,00 | 5,00 | 97,50        |
| $\mathbf{I}$ | $E2-B$     | 1,00         | 5,00           | 1,00                    | 3,00                    | 1,00                | 5,00                                   | 2,00           | 5,00 | 1,00 | 5,00 | 92,50        |
| I            | $E3-F$     | 1,00         | 3,00           | 1,00                    | 5,00                    | 1,00                | 5,00                                   | 1,00           | 4,00 | 1,00 | 5,00 | 92,50        |
|              |            |              |                |                         | <b>Promedio total</b>   |                     |                                        |                |      |      |      | 94.16        |

Tabla 18 *Puntaje SUS de los entrenadores.* Fuente: Autor

<span id="page-83-0"></span>Partiendo de la [Tabla 6](#page-59-0) se analizan los puntajes obtenidos por los entrenadores de las diferentes sesiones de entrenamiento. Después de adquirir los puntajes de todos los entrenadores, se obtuvo la puntuación media dada que es 94,16. Esta puntuación se encuentra dentro del rango > 80,3, lo que conlleva a una clasificación excelente y una calificación *A*. Esta calificación obtenida representa un nivel de satisfacción alto. Además, representa que el prototipo puede ser empleado para estas disciplinas y que se encuentra en un nivel aceptable en el ámbito de usabilidad y satisfacción.

La [Figura 51](#page-84-0) (a), refleja como resultado favorable el 100% de aceptación por parte de los entrenadores, argumentando que el dispositivo proporciona múltiples ventajas al momento de desarrollar los entrenamientos. Además, los tres entrenadores aseguran que con la práctica se lograría: una mejor agilidad del deportista, trabajar estrictamente coordinación mano – ojo – mente, mejorar tiempo acción y reacción ante un estímulo, toma decisiones correctas inmediatas bajo presión, En conclusión, el dispositivo puede emplearse para mejorar las habilidades y destrezas del deportista.

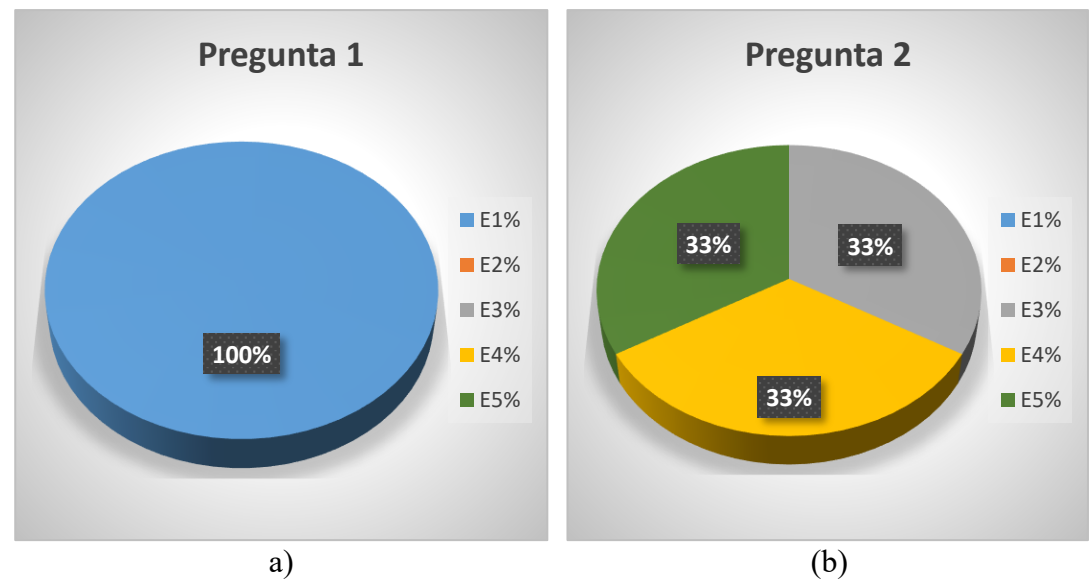

<span id="page-84-0"></span>Figura 51 *Puntuación de las preguntas 1 y 2. (a) Pienso que me gustaría utilizar ese sistema con frecuencia; (b) Encuentro el sistema innecesariamente complejo. (E1: Fuertemente de acuerdo; E2: De acuerdo; E3: Neutral; E4: En Desacuerdo; E5: Fuertemente en desacuerdo) Fuente: Autor*

En la [Figura 51](#page-84-0) (b), se puede observar que el 66% de los entrenadores encuestados aseveran no encontrar al sistema complejo. Existen tres respuestas bien diferenciadas debido a que cada porcentaje corresponde a un entrenador en específico. El 33% de los encuestados manifestó que el sistema no contenía aspectos que se consideren complejos, mostrando total desacuerdo a esta pregunta. El siguiente 33% confirma esta tendencia. El final 33% decidió responder de manera neutral.

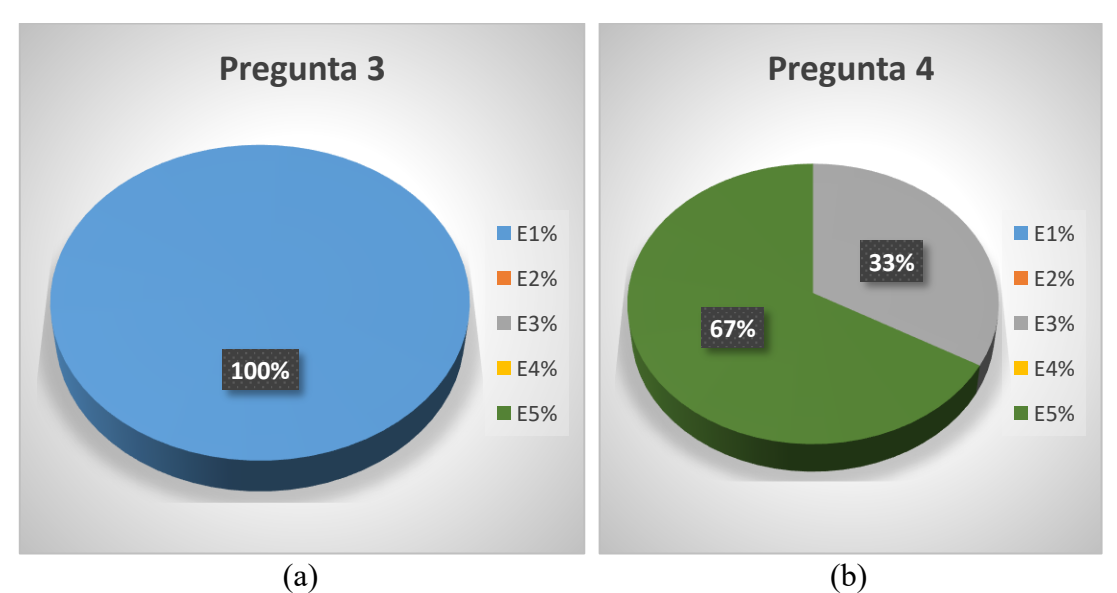

<span id="page-84-1"></span>Figura 52 *Puntuación de las preguntas 3 y 4. (a) El sistema me pareció fácil de usar; (b) Creo que necesitaría de ayuda de una persona con conocimientos técnicos para usar el sistema. (E1: Fuertemente de acuerdo; E2: De acuerdo; E3: Neutral; E4: En Desacuerdo; E5: Fuertemente en desacuerdo).*

*Fuente: Autor*

El 100% de los entrenadores encuestados [\(Figura 52](#page-84-1) (a)) afirma que el prototipo es fácil de usar. Justificando esta respuesta, argumentaron que el sistema presenta funciones elementales, básicas y precisas para el óptimo y fácil uso.

Analizando la [Figura 52](#page-84-1) (b) se observa que el 67% de encuestados, correspondiente a los dos entrenadores de basquetbol manifestaron que no necesitaron explicaciones extra para intuir sobre el funcionamiento del sistema. El entrenador final, representado por el 33% del gráfico, decidió entregar una respuesta neutral.

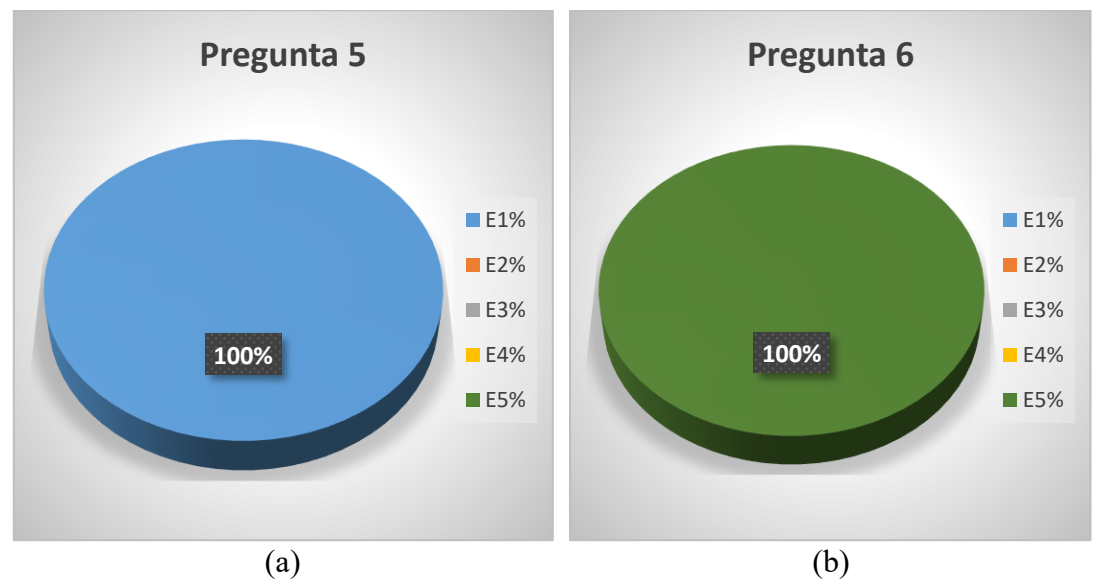

<span id="page-85-0"></span>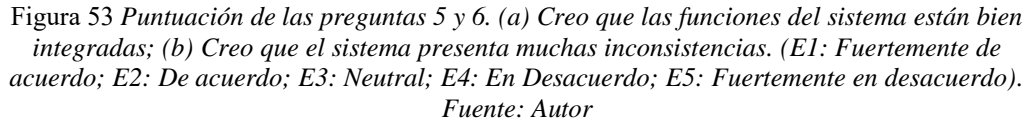

La información estadística que se observa en la [Figura 53](#page-85-0) (a), representa una respuesta unánime por parte de los entrenadores. El 100% concuerda en que las funciones del dispositivo son las necesarias e ideales para el progreso, acondicionamiento y preparación física de los jugadores, afirmando que las funciones del sistema se encuentran bien integradas para incluir el prototipo en sus entrenamientos.

De acuerdo con los resultados que se observan en la [Figura 53](#page-85-0) (b), estos corroboran la información de la pregunta anterior. El gráfico muestra al 100% de los entrenadores mostrarse en total desacuerdo al mencionarles que el dispositivo presenta muchas inconsistencias.

Con la información tabulada que se encuentra en la [Figura 54](#page-86-0) (a) se puede observar que existe la aceptación del 100% de la interrogativa. El 67% indica que el sistema no representa un reto técnico y que las personas aprenderán a usar el sistema en minutos, así como ellos lo experimentaron. El 33% concuerda con esta afirmación.

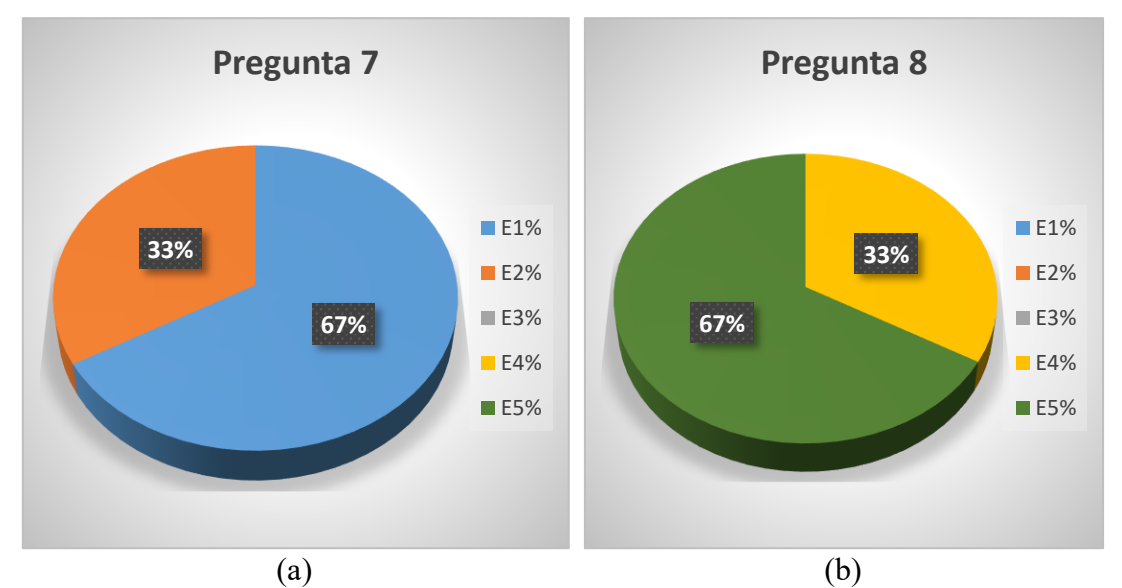

<span id="page-86-0"></span>Figura 54 *Puntuación de las preguntas 7 y 8. (a) Imagino que la mayoría de las personas aprenderán a usar ese sistema rápidamente; (b) El sistema me pareció complicado de utilizar. (E1: Fuertemente de acuerdo; E2: De acuerdo; E3: Neutral; E4: En Desacuerdo; E5: Fuertemente en desacuerdo). Fuente: Autor*

Es notable en la [Figura 54](#page-86-0) (b) que todos los entrenadores coinciden al mencionar que el dispositivo es fácil de usar. El 67% está en total desacuerdo con la afirmación de esta pregunta, mientras que el 33% de entrenadores corrobora esta información.

La información entregada en esta pregunta por parte de los entrenadores es prometedora, permitiendo confirmar la dirección correcta de desarrollo del prototipo. La gráfica de la [Figura 55](#page-87-0) (a) muestra al 100% de los entrenadores mostrarse totalmente confiados con el uso e integración del dispositivo dentro de futuros entrenamientos. La [Figura 55](#page-87-0) (b) muestra al 100% de los entrenadores encontrase en total desacuerdo con esta pregunta, además, afirmaron que las indicaciones básicas entregadas por los ingenieros a cargo fueron claras, concisas y las necesarias para usar el dispositivo

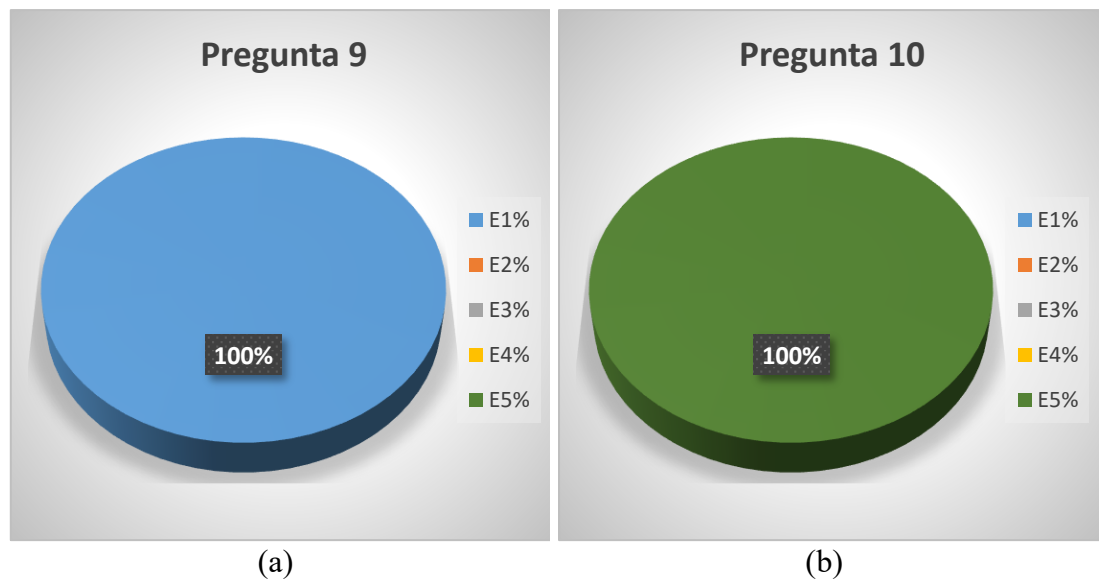

<span id="page-87-0"></span>Figura 55 *Puntuación de las preguntas 9 y 10. (a) Me siento confiado al utilizar el sistema; (b) Necesité aprender muchas cosas antes de ser capaz de usar el sistema. (E1: Fuertemente de acuerdo; E2: De acuerdo; E3: Neutral; E4: En Desacuerdo; E5: Fuertemente en desacuerdo). Fuente: Autor*

### **3.2 EVALUACIÓN DE LA APLICACIÓN MÓVIL**

Para la evaluación del sistema de la aplicación móvil se utilizó un cuestionario estandarizado de 16 elementos o preguntas, se refiere al Cuestionario de usabilidad post estudio del sistema, o PSSUQ (Post Study System Usability Questionnaire).

Para obtener información de los factores que pueden afectar a la funcionalidad de la aplicación, se realizó un análisis de todo el cuestionario PSSUQ. A continuación, se presenta el análisis de los resultados obtenidos y un resumen de las observaciones aportadas por los entrenadores.

#### • *Utilidad del sistema (SYSUSE)*

La información estadística por percentiles de la [Figura 56](#page-88-0) revela en el caso de utilidad del sistema (aplicación), la puntuación media dada es de 1,00. Esto quiere decir, que el sistema tiene un nivel alto de confiabilidad según las opiniones de los entrenadores. La aplicación dispuso de las funciones básicas para llevar a cabo una sesión de entrenamiento completo. El análisis de este parámetro integra los resultados de los ítems del 1 al 6 del cuestionario PSSUQ.

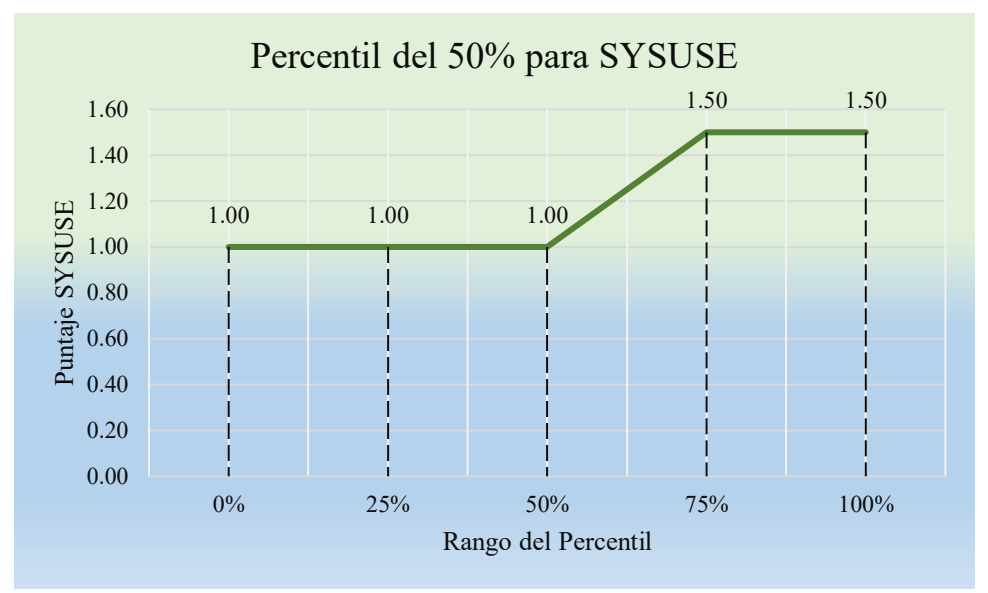

Figura 56 *Puntaje total del parámetro SYSUSE por percentil del 50%. Fuente: Autor.*

<span id="page-88-0"></span>Los entrenadores manifestaron su satisfacción, porque comentaron que la aplicación les pareció intuitiva y a través de ésta ellos podían: monitorear la preparación y progreso de los deportistas, visualizar y guardar resultados para un análisis posterior; generar múltiples arreglos lumínicos de color y poder seleccionar los dispositivos que se desee utilizar en cada sesión de entrenamiento. Sin embargo, mostraron una inconformidad mínima porque el sistema presentó fallas menores de funcionamiento. Cabe recalcar, que la aplicación no funcione en todas las versiones del sistema operativo de los teléfonos móviles.

#### • *Calidad de información (INFOQUAL)*

Para conocer las opiniones de los entrenadores sobre la calidad de información entregada por la aplicación móvil, es decir, el formato para entregar los resultados de cada set de ejercicios configurados en la aplicación se tomaron los promedios finales del parámetro INFOQUAL. Estos se compararon por percentiles como se observa en la [Figura 57](#page-89-0)**.** El enfoque seleccionado es la puntuación del percentil 50% que es de 1,17. Este valor asevera que la aplicación contiene la información necesaria para la programación de secuencias de entrenamiento en conjunto con el prototipo y para el desarrollo de actividades dentro de la aplicación como visualización de resultados. El análisis de este parámetro integra los resultados de los ítems del 7 al 12 del cuestionario PSSUQ.

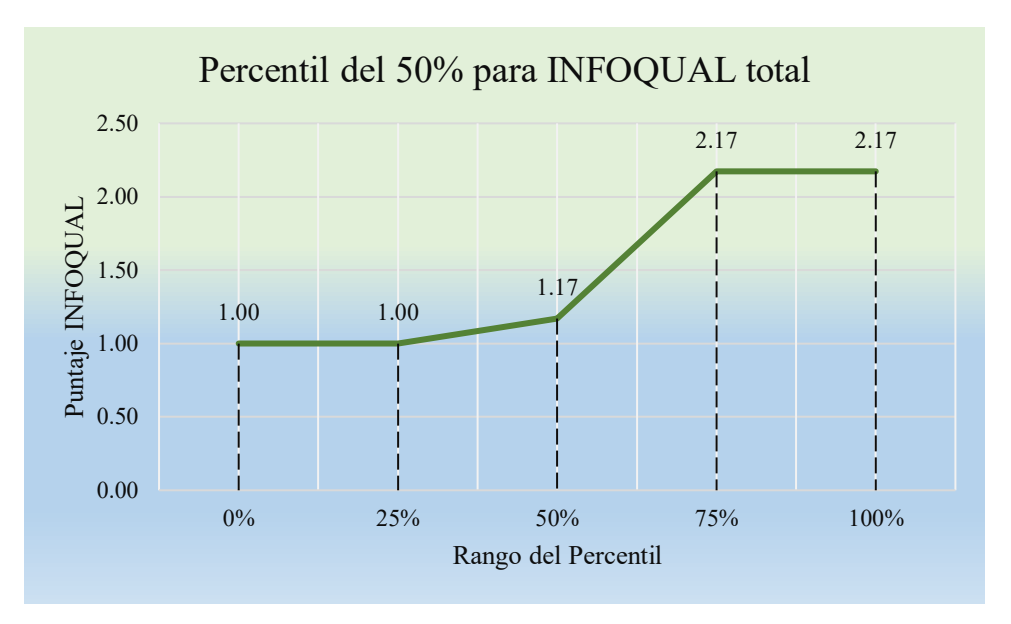

Figura 57 *Puntaje total del parámetro SYSUSE por percentil del 50%. Fuente: Autor*

<span id="page-89-0"></span>Los entrenadores opinaron que la información entregada por la aplicación móvil sobre los resultados del entrenamiento era concisa, ordenada e importante. Enfatizando su aprobación por la funcionalidad del historial de entrenamiento de cada participante, que muestra información importante para evaluar las condiciones físicas del deportista. Es decir, información como el tiempo de reacción o rapidez de respuesta, número de aciertos y progreso de entrenamientos. Además, señalaron el botón de descarga del historial de entrenamiento como una función complementaria, que permite obtener archivos en formato (*.csv)* que en conjunto con Excel se pueden graficar líneas de tendencia de rendimiento.

Los entrenadores manifestaron su inconformidad con los siguientes aspectos:

- Alerta, cuando haya perdida de conexión con el módulo Bluetooth.
- Aviso de finalización de secuencia.
- Mensaje de aviso cuando estén todos los dispositivos configurados.
- Alerta de batería baja de los dispositivos.

#### • *Calidad de la interfaz (INTERQUAL)*

La aplicación se encarga de convertir los comandos de órdenes para cada dispositivo en instrucciones básicas de configuración, a través de la interfaz de usuario programada. La interfaz entregada permite al usuario acceder a las funciones de configuración del sistema, usando menús dinámicos y desplegables para seleccionar los comandos de acción en la aplicación para que sean ejecutados por el sistema. El factor INTERQUAL cuantifica el nivel de interacción entre el usuario y la aplicación móvil. La [Figura 58](#page-90-0) muestra el valor promedio de 1,00 para el INTERQUAL dentro del análisis de datos para un percentil del 50%. Este valor siendo más cercano a uno, asegura que la aplicación facilita la interacción correcta entre el prototipo, el teléfono y el usuario.

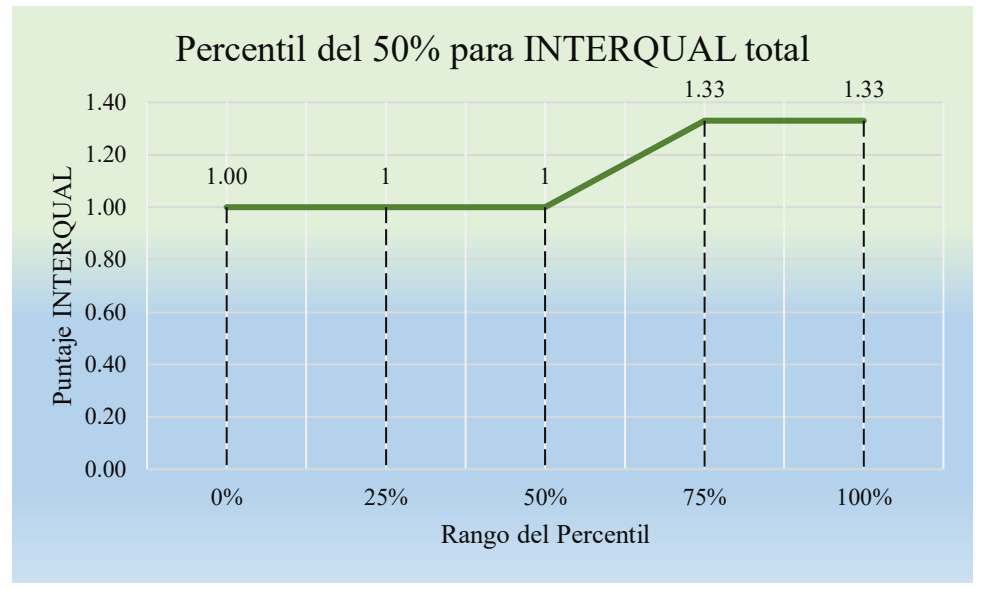

Figura 58 *Puntaje total del parámetro INTERQUAL por percentil del 50%. Fuente: Autor*

<span id="page-90-0"></span>El análisis de este parámetro integra los resultados de los ítems del 13 al 15 del cuestionario PSSUQ. Los resultados presentados, aseveran que la aplicación tiene un nivel aceptable de satisfacción y usabilidad. Sin embargo, los entrenados manifestaron que la aplicación aún tiene aspectos y herramientas que se podrían mejorar o incluir, como un reloj que indique el tiempo real del momento que se realizó la medición y almacenamiento de datos.

En la Tabla 19 se muestran los puntajes totales de los parámetros de las pruebas PSSUQ.

|                |                   |               |                          |                          |                          |                                                      |                          |                            |                          |                          |                      |                                                              |               |                                             |       |               |      | Cuestionario de Usabilidad del Sistema Posterior al Estudio (PSSUQ) |                   |                                 |
|----------------|-------------------|---------------|--------------------------|--------------------------|--------------------------|------------------------------------------------------|--------------------------|----------------------------|--------------------------|--------------------------|----------------------|--------------------------------------------------------------|---------------|---------------------------------------------|-------|---------------|------|---------------------------------------------------------------------|-------------------|---------------------------------|
|                |                   |               |                          |                          |                          |                                                      |                          |                            |                          | $\mathbf{r}$             | regunta              |                                                              |               |                                             |       |               |      |                                                                     | <b>PARÁMETROS</b> |                                 |
| Sesión         | <b>Entrenador</b> |               | $\overline{\mathcal{L}}$ | $\mathbf{\hat{5}}$       | $\overline{\bf 4}$       | 5                                                    | $\bullet$                | $\infty$<br>$\overline{7}$ | $\overline{\mathbf{e}}$  | ≡                        |                      | $11 \mid 12 \mid 13 \mid 14 \mid$                            |               |                                             | 15 16 |               |      |                                                                     |                   | PSSUQ SYSUSE INFOQUAL INTERQUAL |
| $\blacksquare$ | $E1-B$            |               | $\overline{\phantom{0}}$ | $\overline{\phantom{0}}$ | $\overline{\phantom{0}}$ | $\overline{\phantom{0}}$<br>$\overline{\phantom{0}}$ | $\overline{1}$           |                            |                          |                          |                      | $1 \mid 1 \mid$                                              |               | $\begin{array}{ c c } \hline \end{array}$ 1 |       |               | 1,00 | 1,00                                                                | 1,00              | 1,00                            |
|                | E2-B              |               | $\overline{\phantom{0}}$ |                          |                          | $\overline{\phantom{0}}$<br>$\overline{\phantom{0}}$ | $\overline{1}$           |                            | $\overline{\mathcal{C}}$ |                          | $\frac{1}{\sqrt{2}}$ | $\begin{array}{ c c c c c }\n\hline\n1 & 1 & 1\n\end{array}$ |               |                                             |       |               | 1,06 | 1,00                                                                | 1,16              | 1,00                            |
| $\blacksquare$ | E3-F              | $\frac{1}{2}$ |                          | $\overline{c}$           | $\overline{1}$           | $\overline{\phantom{0}}$<br>$\overline{\mathcal{C}}$ | $\overline{\phantom{0}}$ | $\overline{2}$             | 3                        | $\overline{\mathcal{C}}$ | $\overline{c}$       | $\tilde{\phantom{a}}$                                        | $\frac{1}{1}$ |                                             |       | $\frac{1}{2}$ | 1,68 | 1.50                                                                | 2.16              | 1.33                            |

Tabla 19 *Puntajes totales de los parámetros de las pruebas PSSUQ. Fuente: Autor*

#### **3.3 PRESUPUESTO**

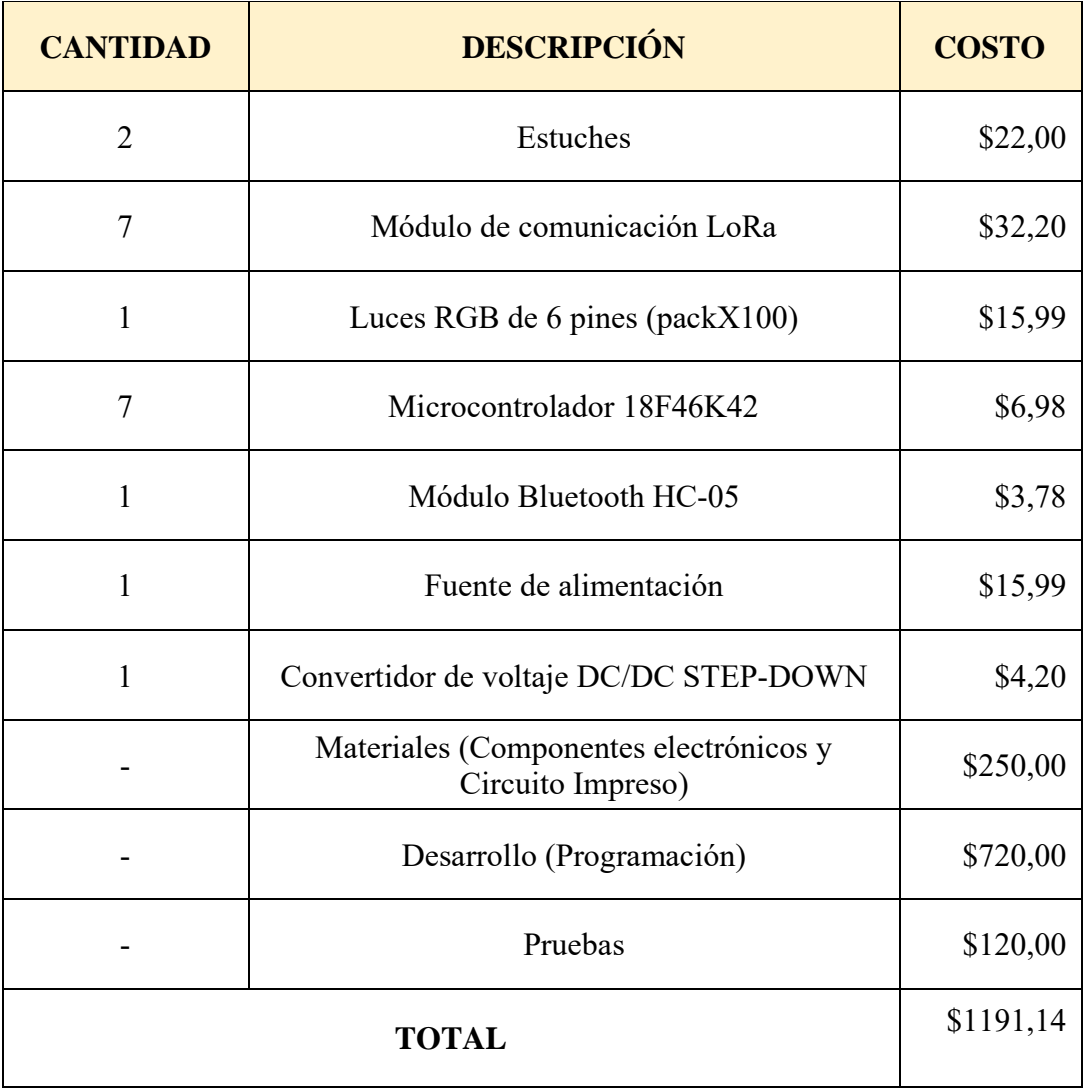

## **CAPÍTULO 4: CONCLUSIONES Y RECOMENDACIONES**

#### **4.1 CONCLUSIONES**

La evidencia presentada demuestra que se logró cumplir satisfactoriamente con los objetivos de este proyecto técnico. Se consiguió diseñar e implementar un prototipo de un sistema de entrenamiento físico – multitarea basado en estímulos visuales para apoyar la preparación de basquetbolistas. Esta versión de sistema se desarrolló para brindar una alternativa accesible a dispositivos de entrenamiento de alta gama, porque adquirir un sistema disponible en el mercado representa un alto costo.

El desarrollo del sistema integró funciones complementarias como señales lumínicas, advertencias auditivas, sistema de sensores; embebidos en un hardware compacto cuyo objetivo es estimular las funciones motrices de los basquetbolistas involucrados en las sesiones de prueba.

El sistema de entrenamiento está conformado por unidades inalámbricas, basadas en la tecnología de conexión de largo alcance LoRa y comunicación Bluetooth. Esto para la vinculación de los dispositivos con su aplicativo móvil y para cubrir áreas extensas como canchas de básquetbol y de fútbol.

Pensado en un sistema para usos en exteriores, se consiguió ensamblar su circuito dentro de un cuerpo cilíndrico compacto, adaptado para cualquier superficie. A su vez, se enfocó en el rendimiento de las baterías para entregar sesiones de larga duración, sin la necesidad de conectarlos a una fuente de alimentación. Estos módulos de baja potencia permiten extender el tiempo de trabajo del sistema de entrenamiento, consumiendo menor porcentaje de batería.

Se cumplió con el objetivo de implementar un sistema con luces led programables propuesto para generar estímulos visuales. El prototipo posee un circuito interno común para todas las unidades, el circuito lo conforman una matriz de luces led de 3x3, módulos LoRa, un circuito interno para conversión de voltaje. A excepción del maestro, ésta es la única unidad en poseer un módulo Bluetooth que permite la comunicación entre dispositivo móvil y maestro.

El diseño inicial cuenta con el sensor ubicado sobre el disco de seguridad, al ser un disco de dimensiones pequeñas, el sensor tuvo que limitarse a esas dimensiones. La ubicación y el tamaño del sensor en los entrenamientos, provocó algunas inconsistencias en la toma de datos. Debido a esta característica, se espera contar con un sensor de mayor dimensión u optar por su reemplazo completo en el nuevo diseño de una futura versión.

Los puntajes obtenidos del cuestionario SUS permitieron concluir que el prototipo se encuentra en un nivel aceptable de satisfacción y usabilidad, sin embargo, existen factores acerca del diseño que se deben mejorar. Cabe mencionar que el estudio fue dirigido esencialmente para participantes basquetbolistas, por esta razón el puntaje del cuestionario SUS de los participantes de basquetbol tiene mayor relevancia en este estudio, que el puntaje del cuestionario SUS de las participantes de fútbol. Sin embargo, para ambos deportes los promedios dentro de la escala de satisfacción son prometedores.

Para que el sistema sea amigable con el usuario, se desarrolló una aplicación móvil en Android Studio con una interfaz gráfica para que la programación de los dispositivos sea sencilla y para visualizar los datos generados en cada entrenamiento.

En las pruebas realizadas con la aplicación, se verificó el envío correcto de comandos para la programación de rutinas, la administración correcta del sistema, la recopilación de datos resultantes de los entrenamientos como datos de número de aciertos y rapidez de respuesta, la duración de las sesiones de entrenamiento, el progreso de los entrenamientos y el perfil del jugador; todo esto a través de las interfaces gráficas que tiene la aplicación, concluyendo que tiene un buen rendimiento.

 Por otra parte, con los resultados obtenidos del cuestionario PSSUQ se puede concluir que para los encuestados la aplicación se encuentra en un nivel alto de satisfacción y usabilidad.

La validación del prototipo con el dispositivo de entrenamiento "Fit Light Trainer" no se pudo llevar a cabo, teniendo que basar el rendimiento general del sistema en el análisis final de las encuestas aplicadas a los participantes en las pruebas.

El acceso al dispositivo Fit Light no fue posible por la falta de disponibilidad de este dentro de las fechas establecidas en el cronograma.

#### **4.2 RECOMENDACIONES**

Partiendo de los comentarios de los participantes y entrenadores podemos deducir las siguientes recomendaciones:

Para mejorar el sensado en el dispositivo, en el nuevo diseño se recomienda reemplazar el sensor por uno de mayor dimensión y reubicarlo de lugar, para brindar la opción de activarlo con la mano o el pie.

En el momento de realizar un entrenamiento, se aconseja tener una distancia mínima de 2 metros entre el participante y el dispositivo del sistema de entrenamiento. Esto se debe, a que la programación del sistema tiene un tiempo de retardo y debe ser contrarrestado con la distancia del participante.

Para el uso de la aplicación móvil, se aconseja utilizar versiones de Android actuales, debido a que en teléfonos antiguos la instalación exigió tiempos extensos para ingresar a la interfaz principal y visualizar resultados.

Se aconseja utilizar luces leds de la misma serie y marca, para evitar diferentes intensidades lumínicas y mantener la misma tonalidad de luces en los dispositivos.

Para mejorar la experiencia del usuario con la aplicación, se recomienda mejorar la interfaz incorporando mensajes de avisos o alertas según lo amerite.

### **REFERENCIAS BIBLIOGRÁFICAS**

- [1] B. S. Örs, F. Cantas, E. Onarici Gungor, y D. Simsek, «ASSESSMENT AND COMPARISON OF VISUAL SKILLS AMONG ATHLETES», *Spor Ve Performans Araştırmaları Derg.*, dic. 2019, doi: 10.17155/omuspd.522342.
- [2] Y. M. Kuan, N. A. Zuhairi, F. A. Manan, V. F. Knight, y R. Omar, «VISUAL REACTION TIME AND VISUAL ANTICIPATION TIME BETWEEN ATHLETES AND NON-ATHLETES», p. 8, 2018.
- [3] R. J. Kosinski, «A Literature Review on Reaction Time», p. 19.
- [4] «64FitLight Trainer CS-01.pdf». Accedido: 3 de febrero de 2022. [En línea]. Disponible en: https://www.colegiodeterapeutas.cr/oportunidades/64FitLight%20Trainer%20CS -01.pdf
- [5] Dr. David W. Nelson Ph.D, M.I.E.E., M.Inst.P., C.Eng, «BATAK PROFESSIONAL», *Quotronics Limited*. http://www.batak.com/batpro.htm (accedido 25 de mayo de 2021).
- [6] Antonio Albertu Gómez, «Trainer», *Rendimiento24-7*. https://www.rendimiento24-7.es/tecnologias/fitlight-iberica/trainer/ (accedido 3 de febrero de 2022).
- [7] FITLIGHT Corp., «How It Works FitLight Training», *fitlighttraining*. https://www.fitlighttraining.com/pages/how-it-works (accedido 29 de julio de 2021).
- [8] «64FitLight Trainer CS-01.pdf». Accedido: 5 de febrero de 2022. [En línea]. Disponible en: https://www.colegiodeterapeutas.cr/oportunidades/64FitLight%20Trainer%20CS

-01.pdf

- [9] F. Perroni *et al.*, «Reaction Time to Visual Stimulus in Firefighters and Healthy Trained Subjects: A Preliminary Comparative Study», *Open Sports Sci. J.*, vol. 11, n.º 1, pp. 69-77, nov. 2018, doi: 10.2174/1875399X01811010069.
- [10] Quotronics, «BATAK PRO», *Batak a total fitness training solution*. https://www.batak.com/batakpro.htm (accedido 8 de febrero de 2022).
- [11] RehabMedic, «Blazepod», *Blazepood*. https://www.rehabmedic.com/blazepod?utm\_source=web&utm\_medium=slider &utm\_campaign=home (accedido 8 de febrero de 2022).
- [12] Peak Performance Training Cente, «Promoting Rigorous Fitness, Peak Performance sports training», *Peak Performance Training Center*. https://peakperformanceri.com/basketball (accedido 13 de diciembre de 2021).
- [13] J. I. Alfonso Mantilla, «Neurociencia y entrenamiento en el deporte de alto rendimiento», Rev. Iberoam. Cienc. Act. Física El Deporte, vol. 8, n.º 2, p. 15, jul. 2019, doi: 10.24310/riccafd.2019.v8i2.6238.
- [14] Fitness Gaming, «Basketball Workouts with FITLIGHT Trainer», *Fitness Gaming*, 1 de diciembre de 2015. https://fitnessgaming.com/news/fitness-andsports/basketball-workouts-with-fitlight-trainer.html (accedido 13 de diciembre de 2021).
- [15] FITLIGHT Corp, «The Brain Train UFC And NBA Athletes Use Cognitive Training To Reach New Heights», *fitlighttraining*. https://www.fitlighttraining.com/blogs/news/the-brain-train-ufc-and-nbaathletes-use-cognitive-training-to-reach-new-heights (accedido 29 de julio de 2021).
- [16] Universidad Politécnica de Catalunya, «Aplicaciones de la tecnología en el deporte | Euncet», *Euncet Business School*, 7 de septiembre de 2021. https://blog.euncet.es/aplicacion-de-nuevas-tecnologias-en-el-deporte/ (accedido 14 de febrero de 2022).
- [17] Naylamp Mechatronics, «Módulo Bluetooth HC05», *Naylamp Mechatronics - Perú*. https://naylampmechatronics.com/inalambrico/43-modulo-bluetoothhc05.html (accedido 8 de junio de 2022).
- [18] AlfaIOT, «LoRa», *Low-Power Wide Area Network y Redes LoRa, Tecnologías IoT*, 8 de febrero de 2021. https://alfaiot.com/tecnologias-iot/lora/ (accedido 2 de febrero de 2022).
- [19] Android Developers, «Introducción a Android Studio Desarrolladores de Android», *Android Developers*. https://developer.android.com/studio/intro?hl=es-419 (accedido 29 de julio de 2021).
- [20] B. A. E. A. Angel Fabián Ortiz González, «Iluminación LED», *Monografias.com*, 28 de julio de 2016. https://www.monografias.com/trabajos109/iluminacion-led/iluminacion-led (accedido 13 de febrero de 2022).
- [21] Microchip Technology Inc., «PIC18F46K42», *Microchip Technology - PIC18F46K42*. https://www.microchip.com/en-us/product/PIC18F46K42 (accedido 13 de febrero de 2022).
- [22] Beetrona, «DC Buck 12A 300W Step Down Converter Untuk Regulator Modul MBR», *0822-4321-0944*. https://beetrona.com/product/dc-buck-12a-300w-stepdown-converter-untuk-regulator-modul-mbr/ (accedido 31 de mayo de 2022).
- [23] «Balanceador Carga de Baterías BMS 3S 10A», *UNIT Electronics*. https://uelectronics.com/producto/cargador-para-paquete-de-3-baterias-de-litio-10a-bms/ (accedido 19 de agosto de 2022).
- [24] «burpee», *shopf.off67*. https://www.hola.com/imagenes/estarbien/20200911175048/ejercicios-burpees-adelgazar/0-863-841/burpee-3a-a.jpg (accedido 26 de julio de 2022).
- [25] A. S. for P. Affairs, «System Usability Scale (SUS)», 6 de septiembre de 2013. https://www.usability.gov/how-to-and-tools/methods/system-usability-scale.html (accedido 13 de agosto de 2022).
- [26] W. T, «Measuring and Interpreting System Usability Scale (SUS)», *UIUX Trend*, 31 de mayo de 2017. https://uiuxtrend.com/measuring-system-usabilityscale-sus/ (accedido 13 de agosto de 2022).
- [27] M. Almenara Masbernat, *Modelo teórico-práctico para la implementación del diseño centrado en el usuario en el desarrollo, la validación y la aceptación de los productos de apoyo para personas con enfermedades de origen neurológico*. 2018. Accedido: 13 de agosto de 2022. [En línea]. Disponible en: https://ddd.uab.cat/record/201535
- [28] W. T, «PSSUQ (Post-Study System Usability Questionnaire)», *UIUX Trend*, 1 de octubre de 2019. https://uiuxtrend.com/pssuq-post-study-system-usabilityquestionnaire/ (accedido 13 de agosto de 2022).
- [29] W. T, «PSSUQ Calculator», *UIUX Trend*, 30 de octubre de 2019. https://uiuxtrend.com/pssuq-calculator/ (accedido 15 de agosto de 2022).

### ANEXOS

### **ANEXO A: CIRCUITOS, PLACAS E IMPLEMENTACIÓN DEL SISTEMA.**

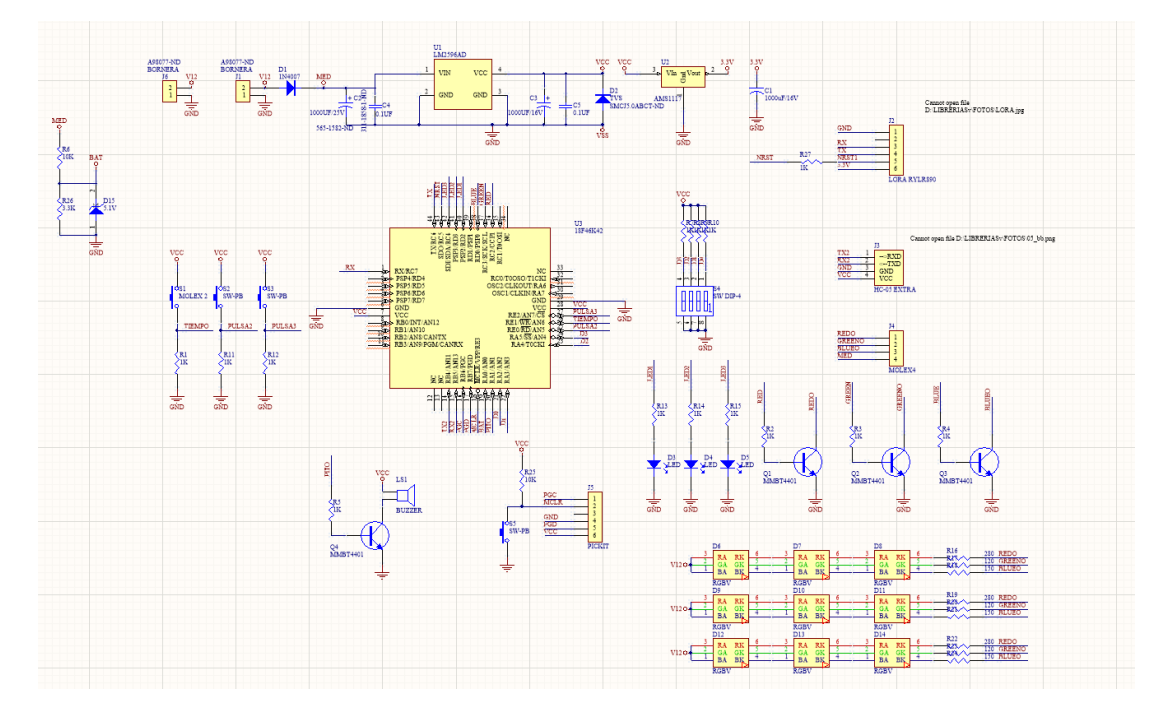

Figura A. 1 *Simulación del circuito electrónico de la placa del prototipo.*

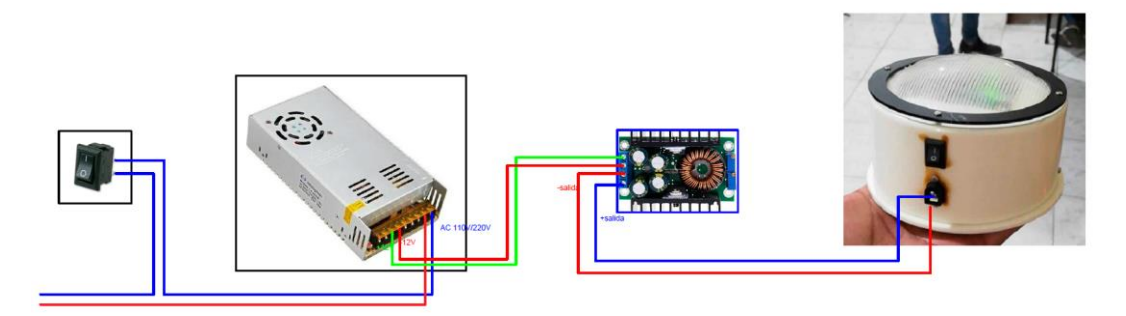

Figura A. 2 *Conexión de fuente de carga.*

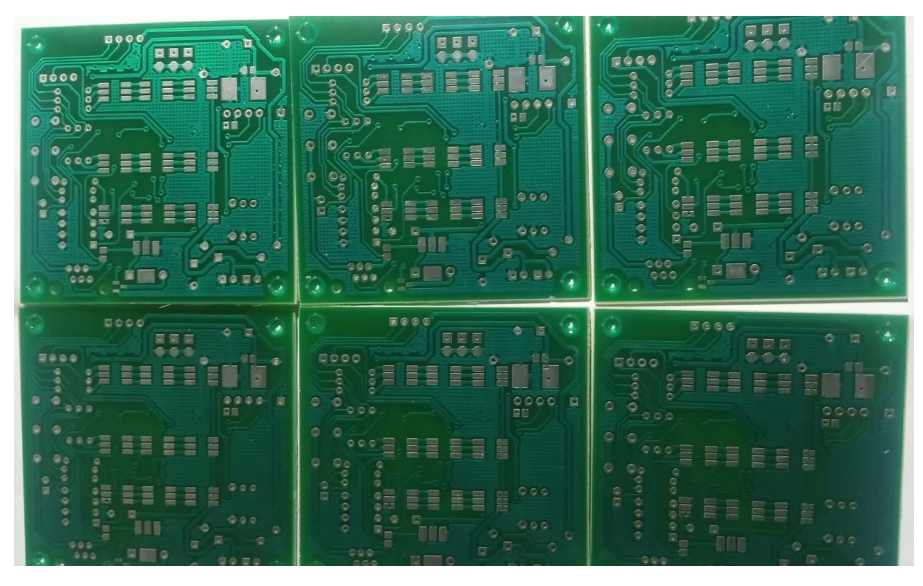

Figura A. 3 *Placas de circuito impreso.*

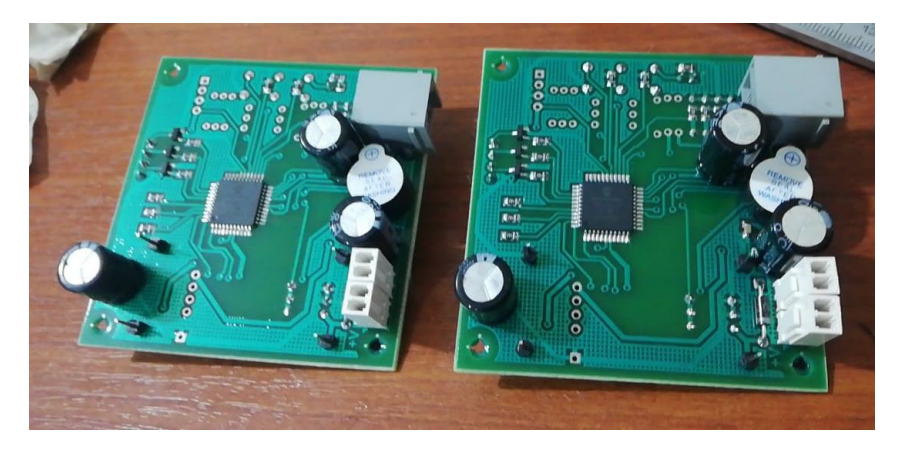

Figura A. 4 *Ensamble del microcontrolador en la placa.*

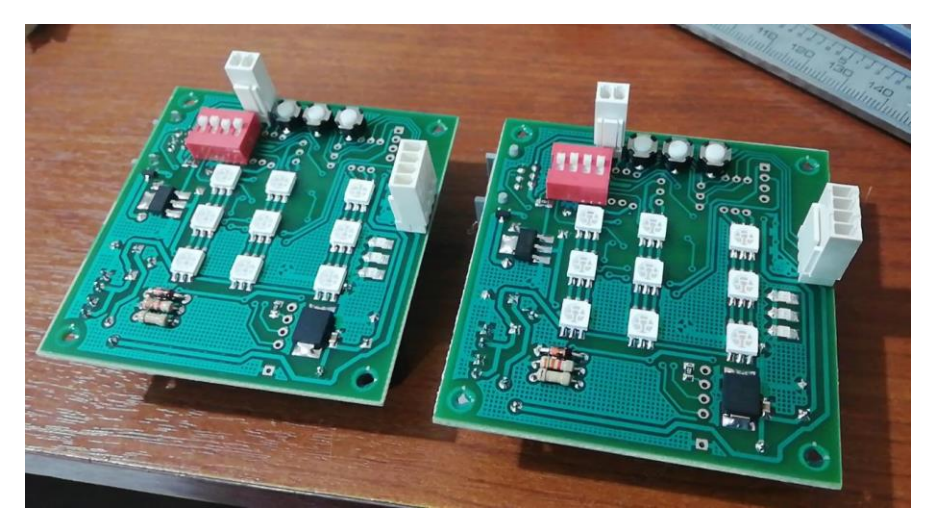

Figura A. 5 *Ensamble de luces RGB en la placa.*

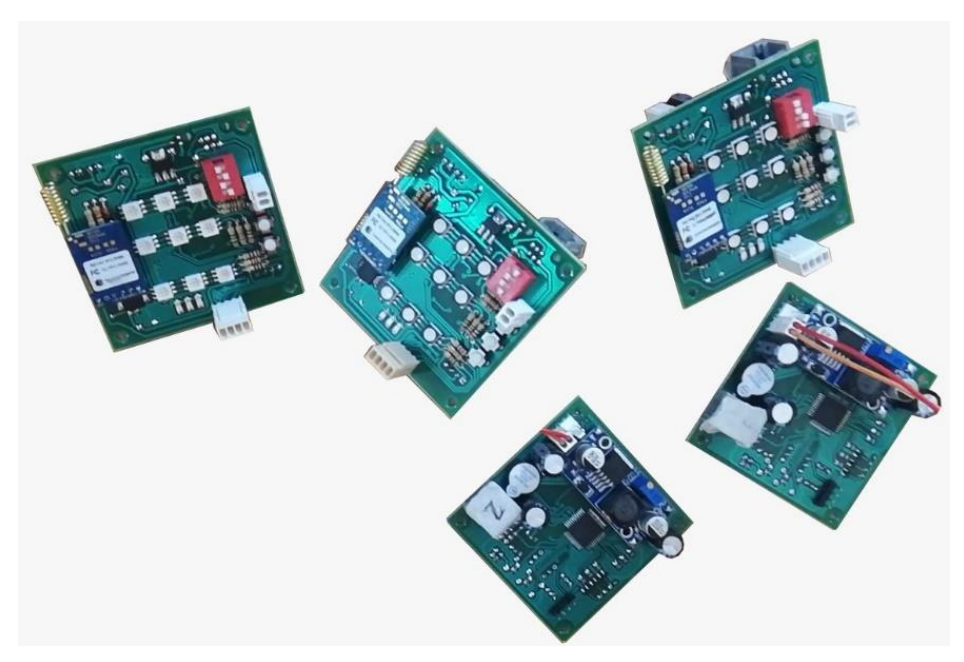

Figura A. 6 *Ensamble final de la placa del prototipo.*

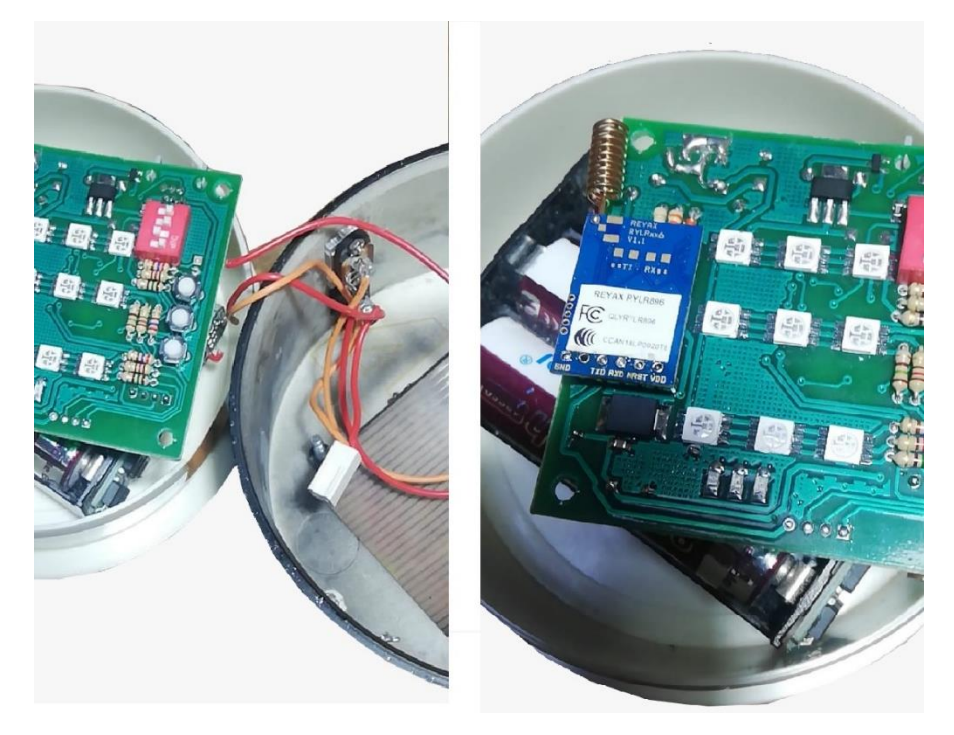

Figura A. 7 *Montaje final del prototipo.*

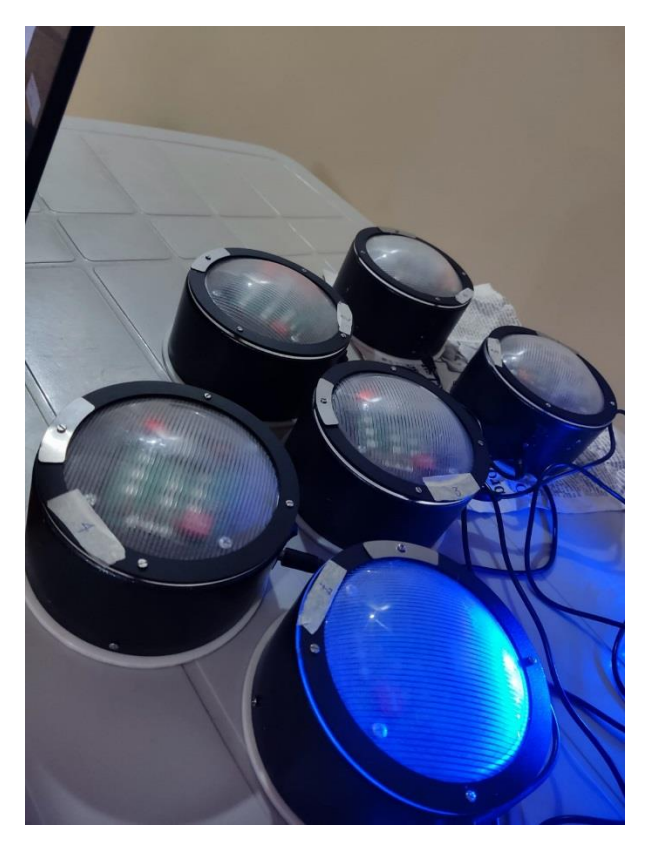

Figura A. 8 *Prototipo de luces en funcionamiento.*

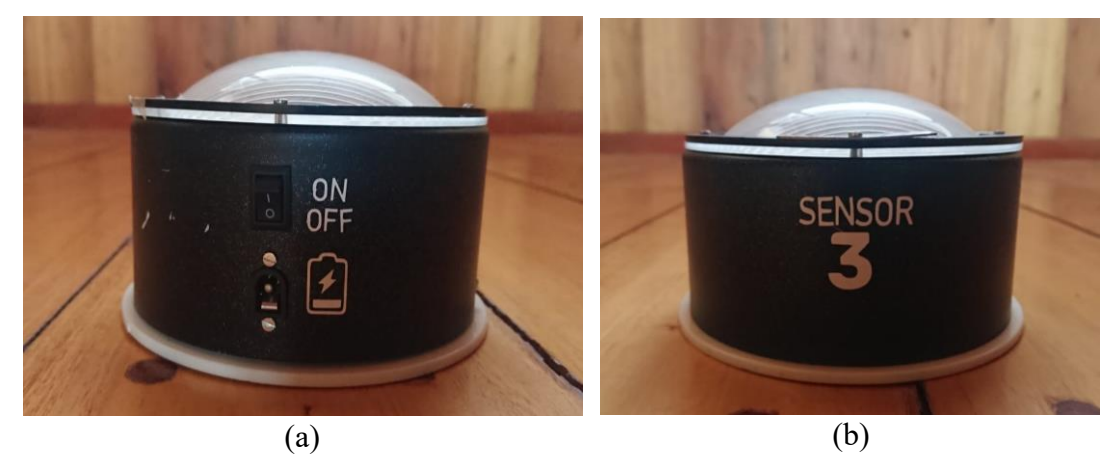

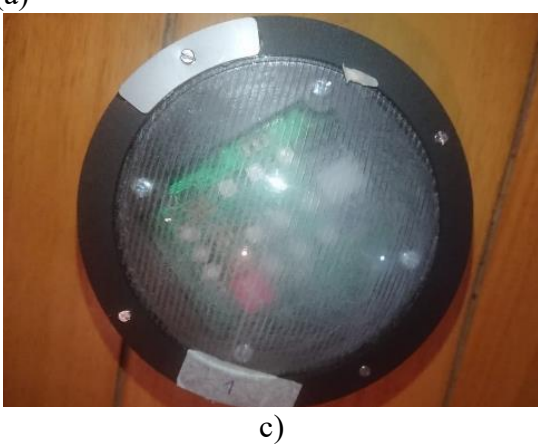

Figura A. 9 Presentación del sistema final. *(a) Pin de carga; (b) Número del dispositivo. Fuente: Autor*

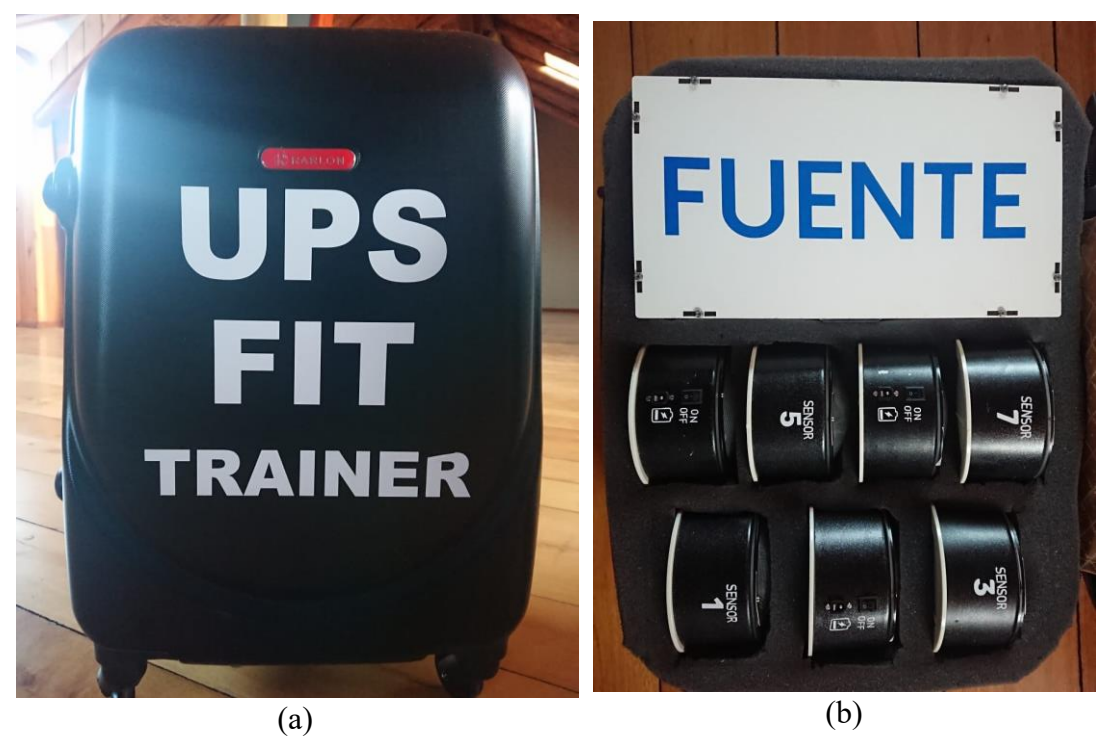

Figura A. 10 Estuche de Protección de carcasa dura para almacenar el sistema de luces led programables "UPS FIT TRAINER". *(a) Parte externa; (b) Parte interna. Fuente: Autor*

### **ANEXO B: SYSTEM USABILITY SCALE (SUS)**

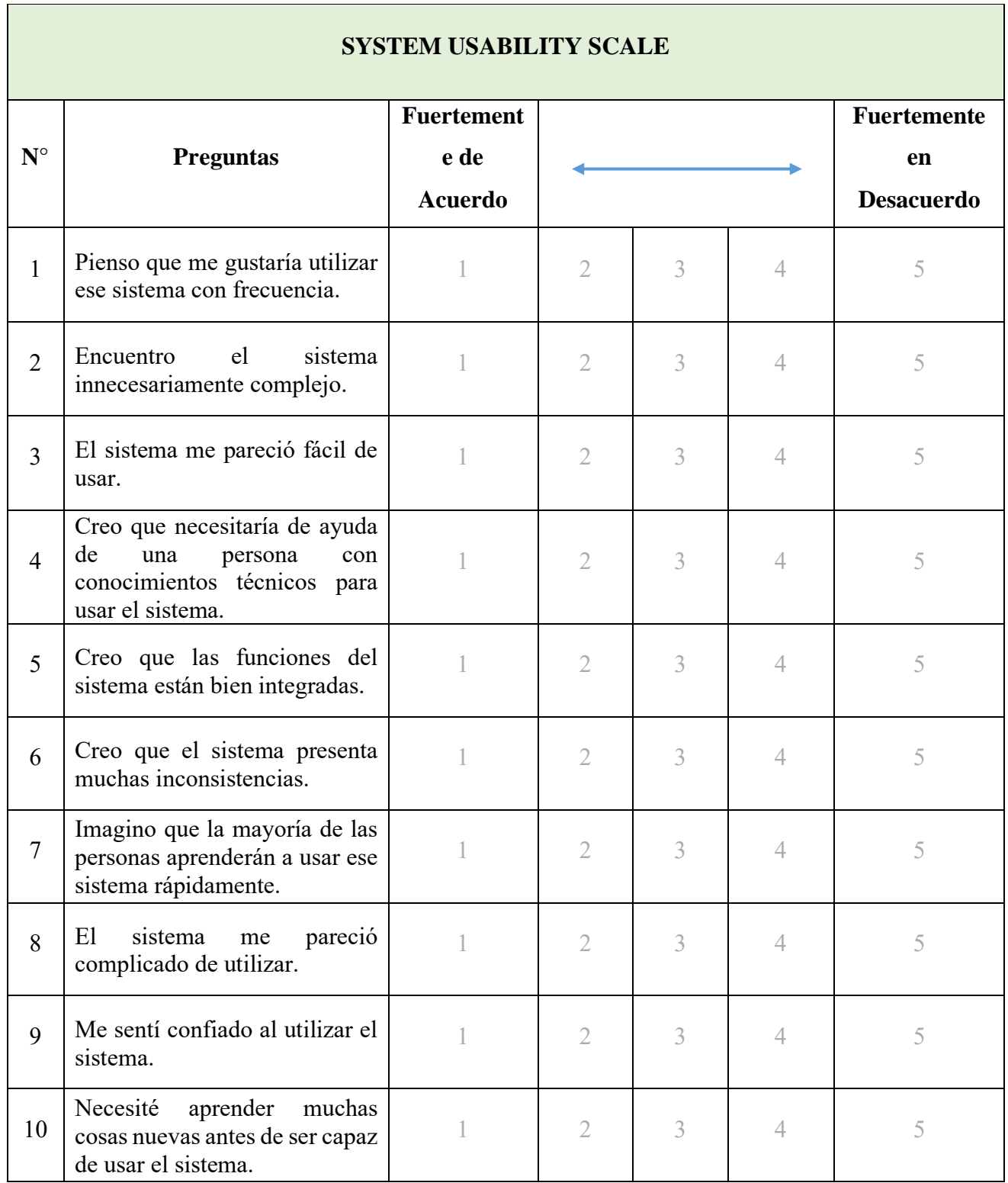

Tabla 20 *Escala de Usabilidad del Sistema (SUS).*

## **ANEXO C: POST STUDY SYSTEM USABILITY QUESTIONNAIRE (PSSUQ)**

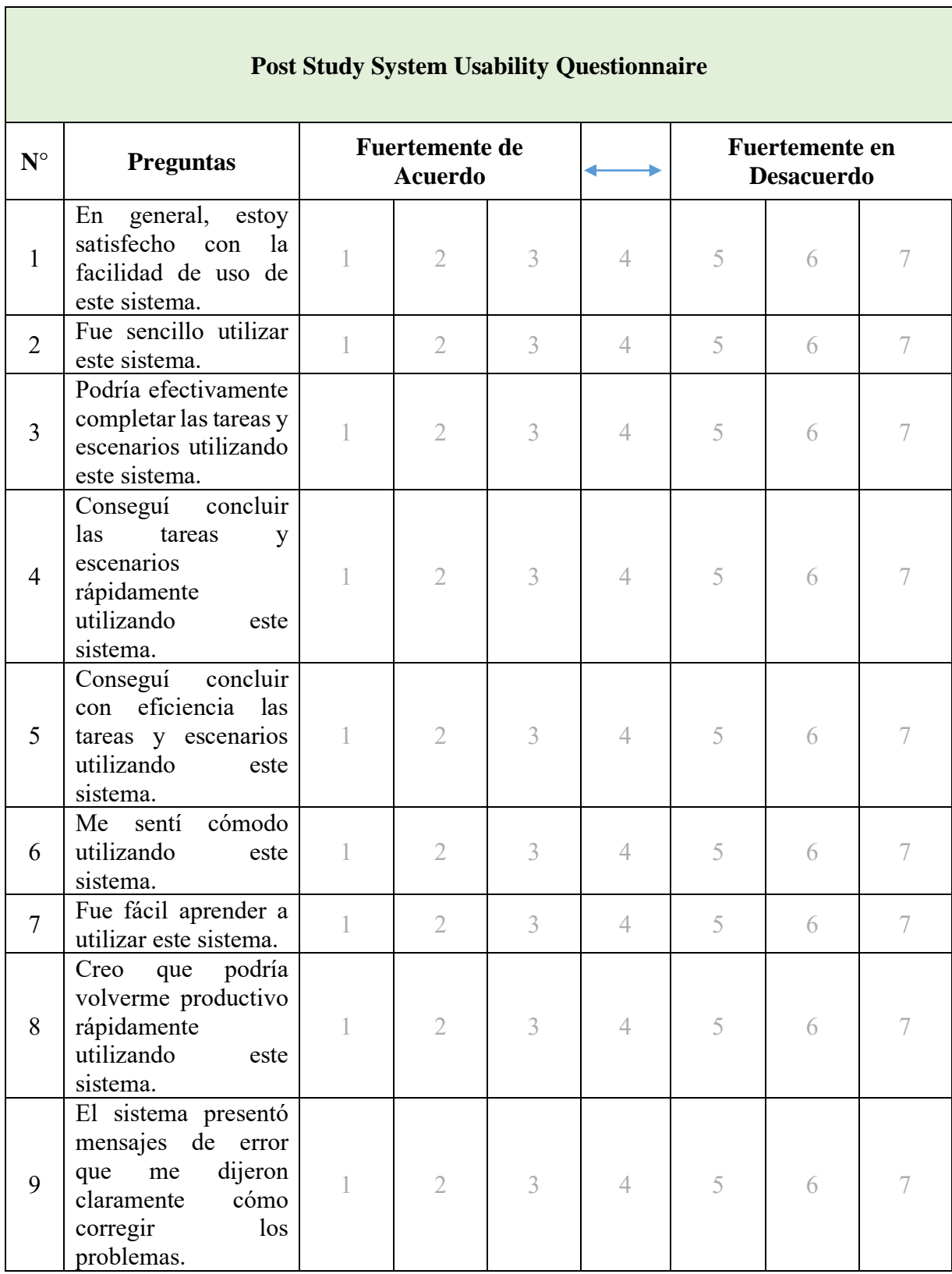

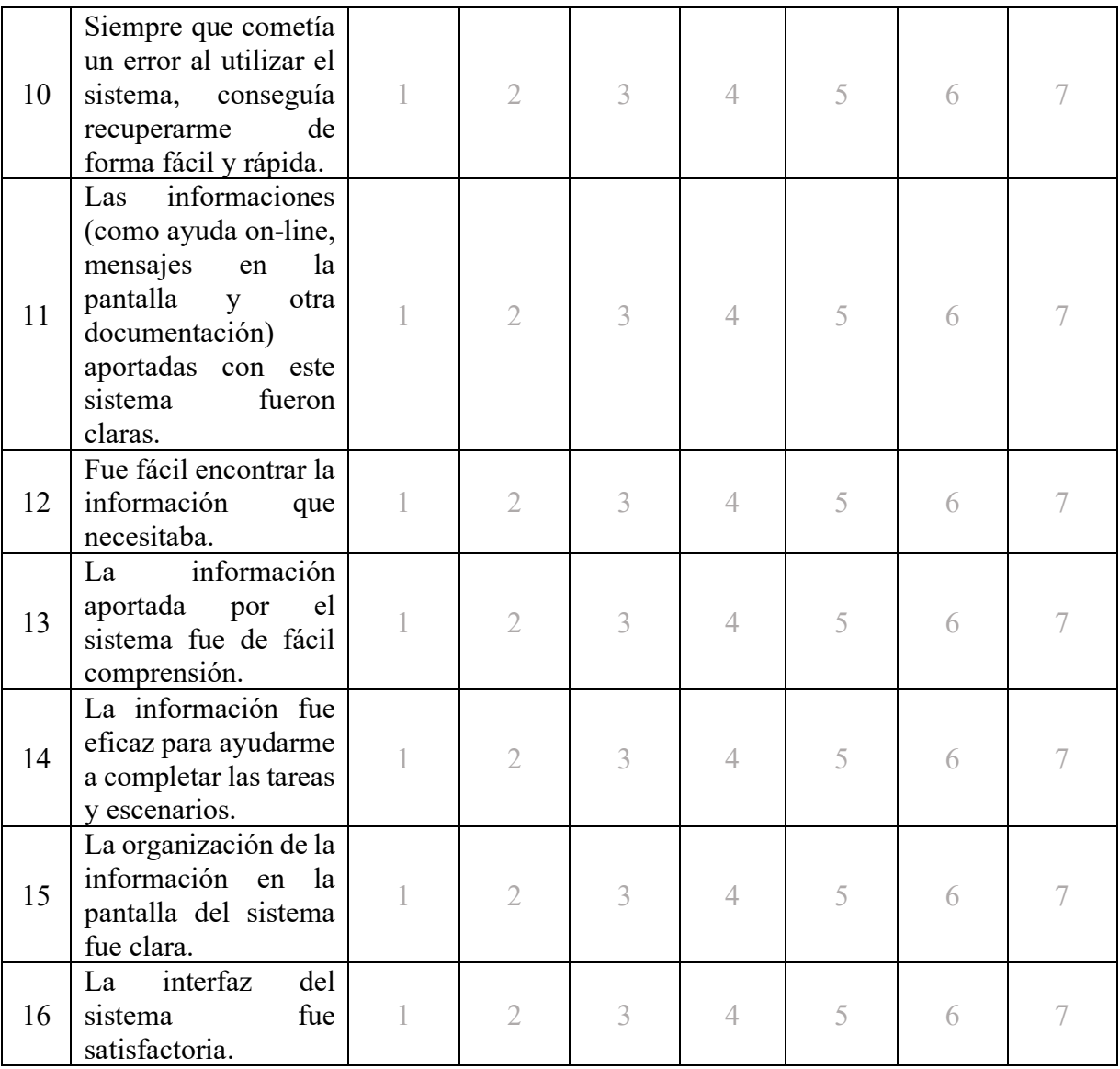

Tabla 21 *Cuestionario de Usabilidad del Sistema Post Estudio (PSSUQ)*

### **ANEXO D: MANUAL DE USUARIO**

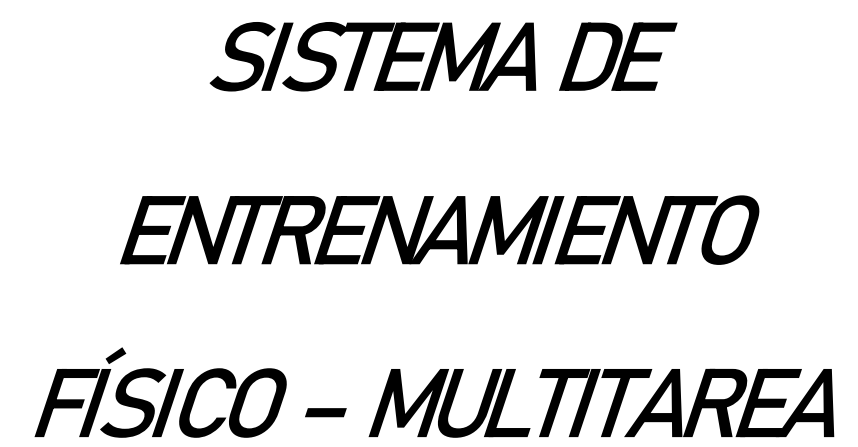

# UPS Fit Trainer

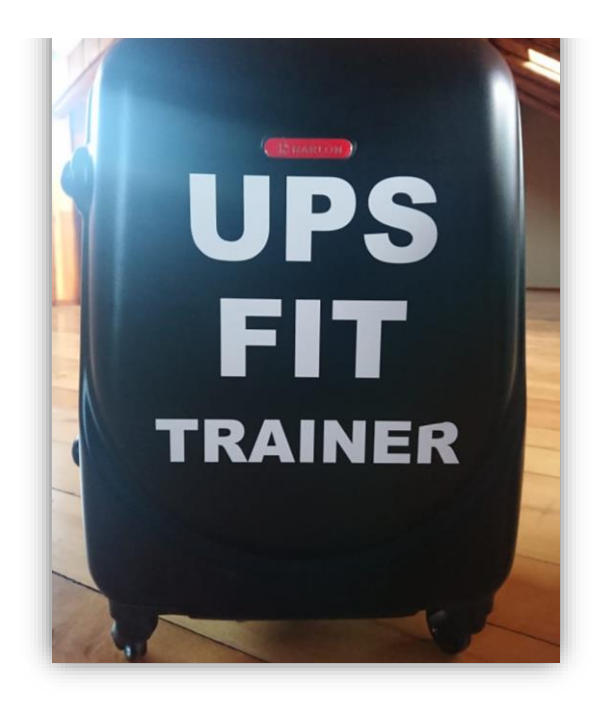
# **Contenido**

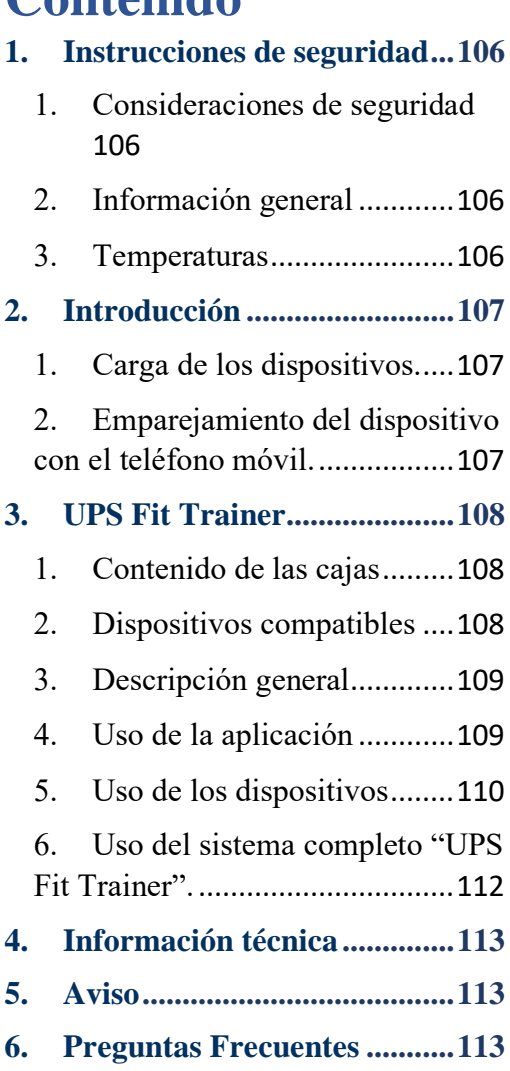

## <span id="page-109-0"></span>**1. Instrucciones de seguridad**

#### <span id="page-109-1"></span>**1. Consideraciones de seguridad**

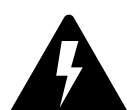

Evite utilizar la fuente de alimentación si los cables de poder de encuentran en mal estado, pueden provocar descargas eléctricas o

incendios.

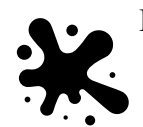

Evite tocar los cables de alimentación si se encuentran expuestos o si tiene las manos u otras

partes del cuerpo mojadas, esto podría provocar electrocución.

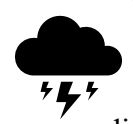

No utilizar el dispositivo en un entorno abierto durante una tormenta. El dispositivo podría no

funcionar bien o provocar una descarga eléctrica.

Debe proteger el dispositivo y la fuente de alimentación para evitar que se dañen.

Evite que los extremos de carga que salen de la fuente de alimentación se encuentren en contacto con materiales conductores. Esto puede provocar corrosión de los materiales.

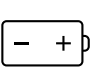

No manipular baterías de litio dañadas o que presenten fugas.

#### <span id="page-109-2"></span>**2. Información general**

Para evitar daños o un mal funcionamiento:

- Mantener el dispositivo seco.
- Guardar el dispositivo y la fuente en sus correspondientes estuches.
- No sumergir los dispositivos en agua.
- Evitar exponer las baterías integradas a altas temperaturas.
- Evite que los dispositivos se caigan o sean sometidos a golpes fuertes.
- No desarme, modifique ni repare el dispositivo, déjelo en manos de profesionales en el campo.

#### <span id="page-109-3"></span>**3. Temperaturas**

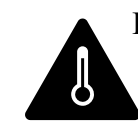

El dispositivo puede usarse o guardarlos en un lugar en donde la temperatura se encuentre entre 5°C y

32°C. Caso contrario el dispositivo se puede dañar o se puede reducir la vida útil de la batería.

## <span id="page-110-0"></span>**2. Introducción**

<span id="page-110-1"></span>**1. Carga de los dispositivos**. Nota:

> • Asegúrese de que la fuente se encuentre en un lugar seco y que los orificios de ventilación no se encuentren obstruidos.

- No utilizar los dispositivos mientras se estén cargando.
- No utilizar cargadores exteriores a la fuente de poder original para los dispositivos.

Conecte el cable de carga suministrado:

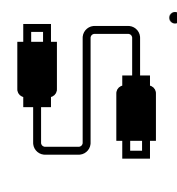

Al pin de carga de cada dispositivo.

• El indicador led se enciende durante la carga.

El proceso de carga completa de los

dispositivos dura aproximadamente 2 horas.

## <span id="page-110-2"></span>**2. Emparejamiento del dispositivo con el teléfono móvil.**

Antes de iniciar los entrenamientos debemos asegurarnos de que el bluetooth del dispositivo se encuentre vinculado al bluetooth del teléfono móvil.

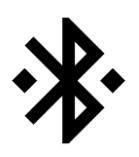

En la lista de dispositivos bluetooth del teléfono debemos seleccionar **BLUETOOTH\_LORA.**

Consideraciones:

- 1. Asegurarse que el teléfono móvil tenga bluetooth y que el dispositivo maestro se encuentre encendido.
- 2. Asegúrese de que el dispositivo maestre se encuentre totalmente cargado.
- 3. Emparejar el dispositivo maestro con el teléfono móvil.
- 4. Asegúrese que el bluetooth no se encuentre conectado a un móvil extraño, caso contrario apague y encienda el dispositivo.

A continuación, se encuentra un ejemplo de cómo emparejar el dispositivo maestro con el teléfono móvil.

1. Activar la función bluetooth en el teléfono móvil. Luego seleccionar

## **BLUETOOTH\_LORA.**

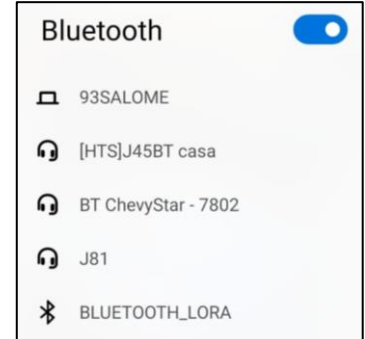

2. Si le solicita deberá introducir la contraseña de vinculación del bluetooth del dispositivo maestro "0000" (4 ceros) o " $1111"$  (4 unos).

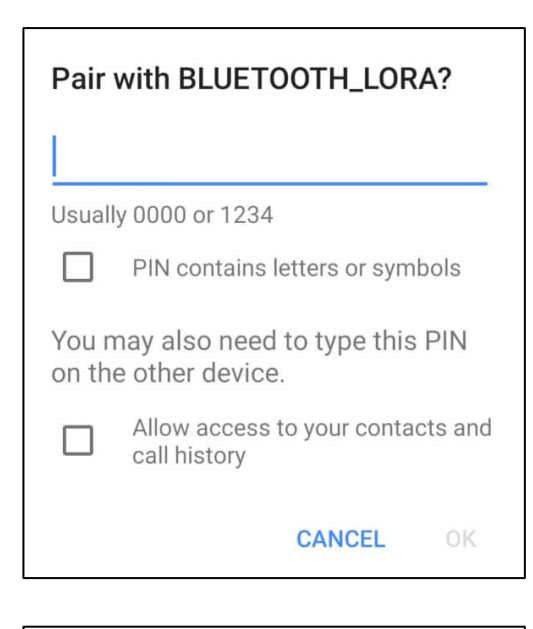

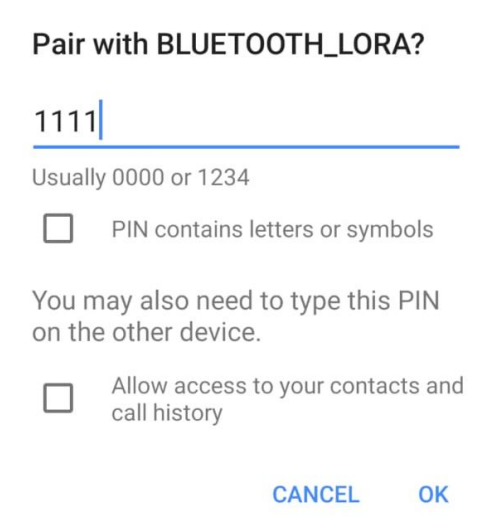

La aplicación se iniciará automáticamente cuando el dispositivo bluetooth correcto se encuentre seleccionado.

# <span id="page-111-0"></span>**3. UPS Fit Trainer**

#### **1. Contenido de las cajas**

<span id="page-111-1"></span>La caja principal contiene siete dispositivos de luces, cada uno con un sensor de contacto montado en una placa color naranja que se encuentra en la parte superior de los dispositivos.

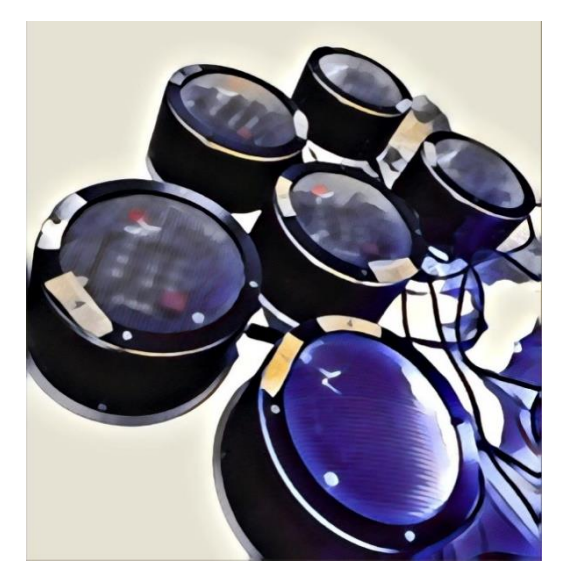

La caja secundaria contiene la fuente de poder.

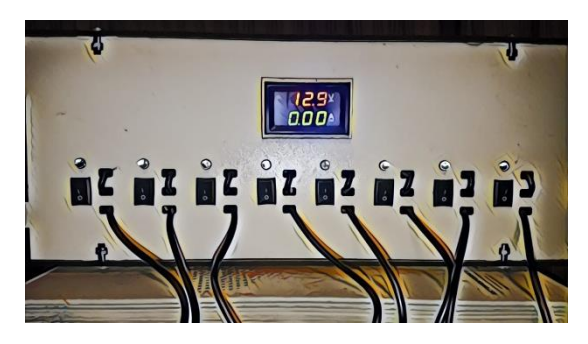

**2. Dispositivos compatibles**

<span id="page-111-2"></span>El sistema es compatible con un teléfono móvil o tablet con Android que tenga la aplicación "UPS Fit Trainer" para conectar el dispositivo móvil al dispositivo maestro del sistema. El dispositivo bluetooth soportará la conexión de un solo teléfono móvil a la vez.

<span id="page-112-0"></span>**3. Descripción general**

#### **Fuente de alimentación**

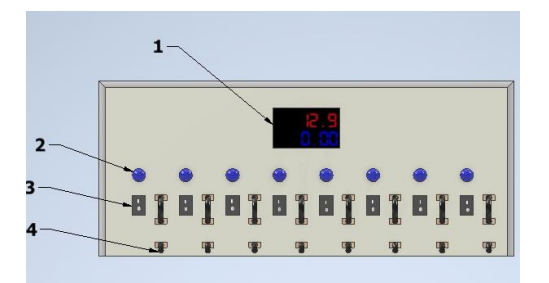

- 1) Pantalla con indicador Voltios – Amperios.
- 2) Indicador led de carga.
- 3) Switchs frontales
- 4) Conexión del cable de carga
- 5) Switchs posterior

#### **Dispositivos de luces Led**

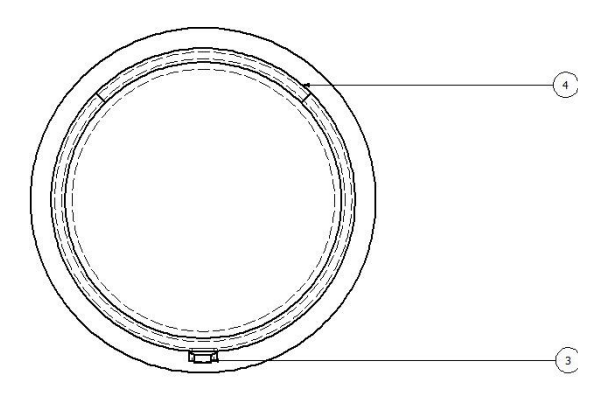

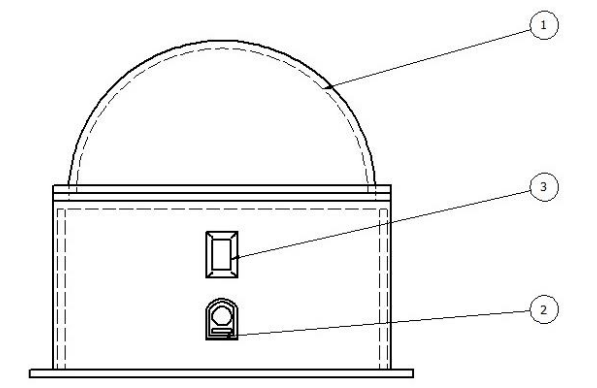

- 1) Acrílico
- 2) Pin de carga
- 3) Switch
- 4) Sensor

### <span id="page-112-1"></span>**4. Uso de la aplicación**

• Conexión con un dispositivo Bluetooth.

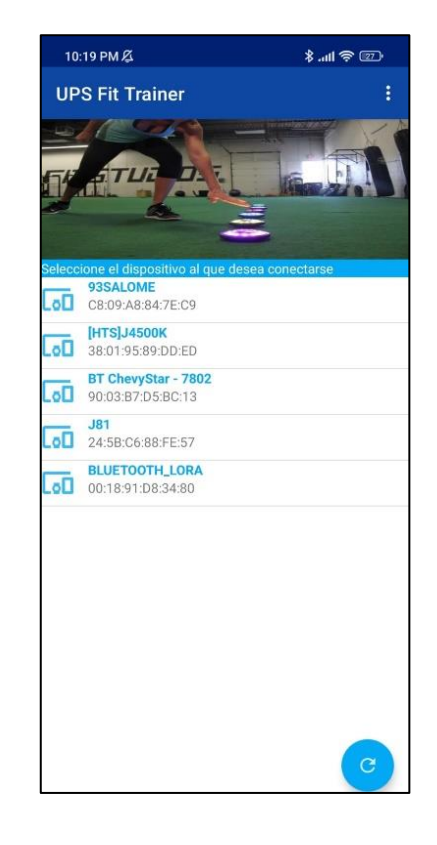

En la parte superior se debe escoger la conexión bluetooth correspondiente, es decir, **BLUETOOTH\_LORA.**

En la parte inferior se encuentra el botón de actualización para actualizar la lista de los dispositivos vinculados. Luego se ingresa a la pantalla principal.

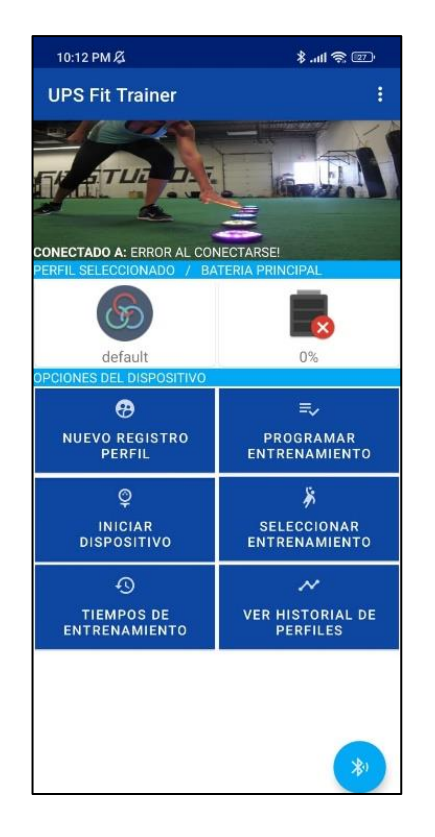

Registrar perfil nuevo

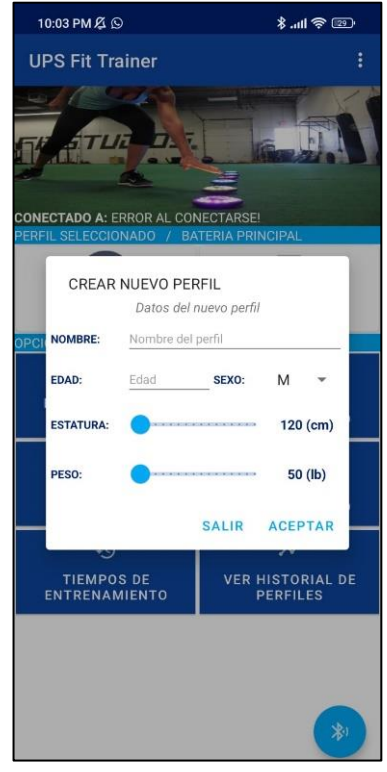

Se selecciona la opción de **NUEVO REGISTRO DE PERFIL**, se abrirá una pantalla emergente en donde se

deben ingresar los datos correspondientes.

Existe una opción para observar y seleccionar el perfil deseado de la lista de perfiles creados.

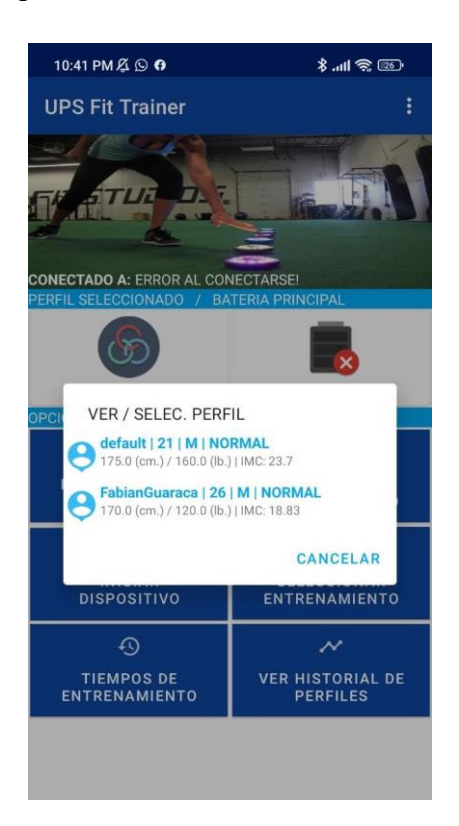

• Programar entrenamiento

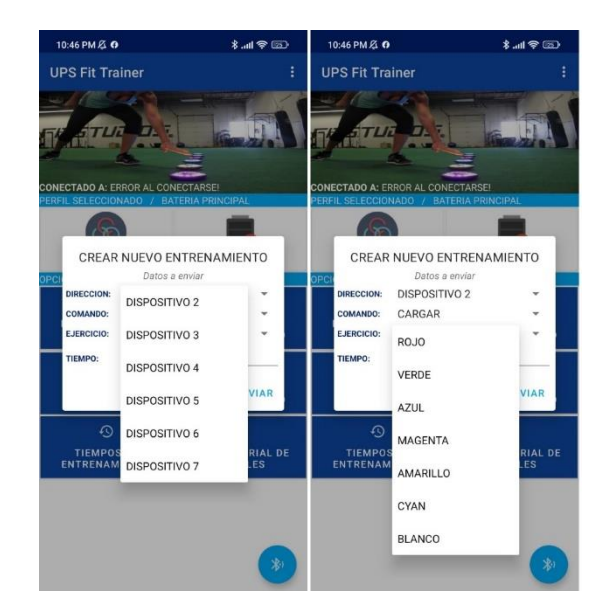

Para la programación del nuevo entrenamiento se visualizan los siguientes botones:

*Dirección* en donde se seleccionan los dispositivos a configurar.

*Ejercicio* se encuentra un submenú desplegable, donde se encuentran los 7 colores que se pueden configurar los dispositivos para las sesiones de entrenamiento.

*Tiempo* para ingresar en segundos el tiempo de ejercicio para cada dispositivo.

Seleccionar entrenamiento

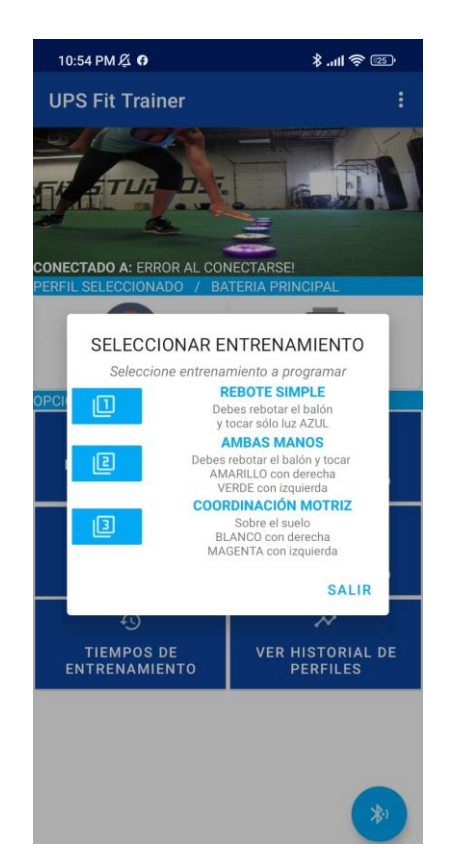

Se visualizan tres botones para la selección con rutinas precargadas.

• Iniciar dispositivo

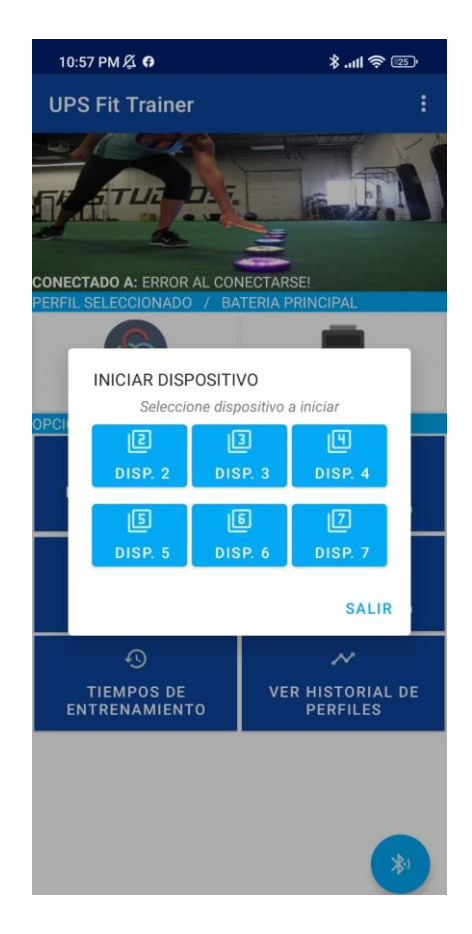

Se visualizan siete botones para iniciar individualmente cada dispositivo.

Si existe una secuencia completa, en la cual se desea utilizar los 6 dispositivos, se deberá seleccionar el dispositivo 2 para que inicie la secuencia. Caso contrario, se selecciona el dispositivo con el cual se va a empezar la sesión, tomando en cuenta que los dispositivos siguen una secuencia cerrada  $(1,2,3,4,5,6).$ 

El botón del dispositivo 2 siempre marca el inicio de una sesión completa.

• Historial de entrenamiento.

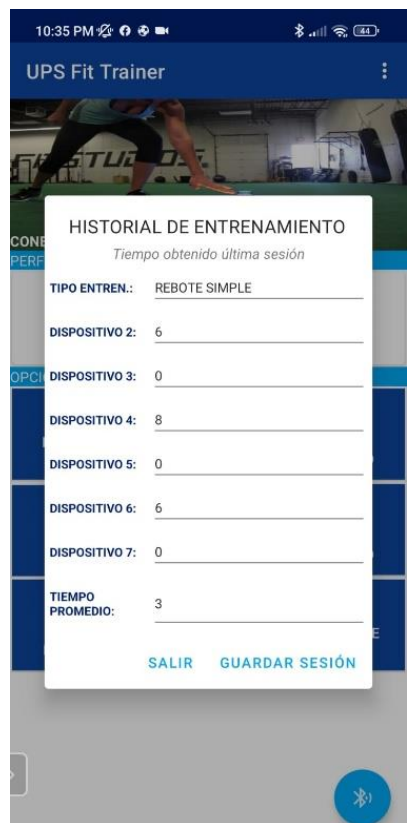

En la pantalla se pueden visualizar los tiempos recuperados de cada dispositivo durante una sesión. Es necesario activar la opción "guardar la sesión" para almacenar los datos.

• Historial de perfiles

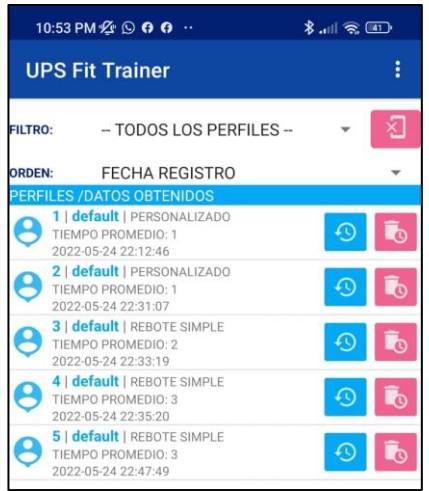

Se pueden visualizar los tiempos de las sesiones generadas por cada perfil. Además, la App permite descargar los datos en un archivo (Excel) compatible con una PC.

#### <span id="page-115-0"></span>**5. Uso del sistema completo "UPS Fit Trainer".**

Para utilizar los dispositivos de luces de debe:

- 1. Encender todos los dispositivos de luces, mediante un switch on/off.
- 2. Iniciar la aplicación "UPS Fit Trainer" en el dispositivo móvil.
- 3. Conectarse en la aplicación al **BLUETOOTH\_LORA.**
- 4. Seleccionar o ingresar el perfil en el que se va a trabajar.
- 5. Enviar el entrenamiento respectivo al dispositivo maestro.
- 6. Esperar que cada uno de los dispositivos sean configurados, para esto se deberá encender el dispositivo con la luz que se le asignó una sola vez y al mismo tiempo el buzzer emitirá un sonido. Cuando los dispositivos se encuentren configurados se encenderá un led en el interior del dispositivo de color amarillo.
- 7. Luego de la configuración se debe iniciar el dispositivo que deseemos que empiece la secuencia.
- 8. Cuando empiece la rutina de entrenamiento se deberá esperar un tiempo indicado por el buzzer para poder tocar el sensor.
- 9. Cuando el sensor sea activado la aplicación registrará el tiempo de activación del dispositivo correspondiente.

10. Una vez terminada la secuencia, se deberán visualizar en la aplicación los tiempos de entrenamiento y será posible guardar la información.

# <span id="page-116-0"></span>**4. Información técnica**

- Conectar y encender la fuente de alimentación con el switch principal que se encuentra en la parte posterior de la fuente.
- La fuente de alimentación cuenta con un switch posterior, y ocho frontales. Para proveer de carga a los dispositivos se debe encender el switch posterior y encender los switches frontales que se van a utilizar dependiendo de la cantidad de dispositivos que se vayan a conectar para proporcionar carga.
- Encender y apagar los dispositivos con el switch que tienen cada uno.
- Los dispositivos pueden estar en uso consecutivo un mínimo de 3 horas.
- Tiempo típico para una carga completa: 2 horas.
- Alcance de funcionamiento entre los dispositivos maestro – esclavo es hasta 1 km con línea de vista
- La aplicación solo es compatible con sistemas Android.
- Asegurarse en la aplicación que se encuentre conectado con el **BLUETOOTH\_LORA.**

## <span id="page-116-1"></span>**5. Aviso**

**Desecho de pilas usadas y del producto**.

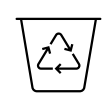

El producto ha sido fabricado y diseñado con componentes

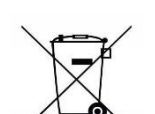

y materiales que pueden reciclarse.

El producto contiene pilas recargables integradas, no se puede desechar junto a la basura del hogar. Lleve el producto a un punto de almacenamiento adecuado.

# <span id="page-116-2"></span>**6. Preguntas Frecuentes**

## **El dispositivo Bluetooth no se enciende.**

El nivel de la batería debe estar bajo, ponga a cargar los dispositivos en la fuente de inmediato.

## **No puedo emparejar el dispositivo Bluetooth con un teléfono móvil.**

La función Bluetooth del teléfono se encuentra desactivada. Active la función Bluetooth del móvil y enciéndalo antes de encender el dispositivo LoRa.

## **El emparejamiento no funciona.**

Asegúrese de que el dispositivo LoRa se encuentra encendido. Verifique que el nivel de batería del dispositivo LoRa no se encuentre bajo, viendo el indicador Led de color Rojo en el dispositivo, e intente conectarse.

#### **El teléfono móvil no encuentra el Bluetooth LoRa.**

Es posible que el dispositivo LoRa esté conectado a un dispositivo previamente emparejado. Apague el dispositivo o aléjelo del rango de funcionamiento. Reintente buscando el dispositivo LoRa y emparéjelo con su dispositivo móvil.